Министерство образования Кировской области Кировское областное государственное образовательное бюджетное учреждение дополнительного образования «Дворец творчества - Мемориал»

#### **РЕКОМЕНДОВАНА**

Методическим советом КОГОБУ ДО «Дворец творчества - Мемориал»

Протокол № 9 от «30» мая 2023 г.

#### **УТВЕРЖДАЮ**

Директор КОГОБУ ДО «Дворец творчества - Мемориал»

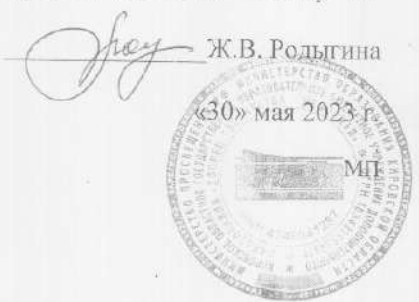

# ДОПОЛНИТЕЛЬНАЯ ОБЩЕОБРАЗОВАТЕЛЬНАЯ ОБЩЕРАЗВИВАЮЩАЯ ПРОГРАММА ТЕХНИЧЕСКОЙ НАПРАВЛЕННОСТИ

## «Мой помощник - компьютер»

Возраст обучающихся 10-15 лет Срок обучения 2 года

> Автор-составитель: Демшина Наталья Владимировна, педагог дополнительного образования

Киров

2023

Министерство образования Кировской области Кировское областное государственное образовательное бюджетное учреждение дополнительного образования «Дворец творчества - Мемориал»

#### **РЕКОМЕНДОВАНА**

#### **УТВЕРЖДАЮ**

Методическим советом КОГОБУ ДО «Дворец творчества - Мемориал»

Протокол № 9 от «30» мая 2023 г.

Директор КОГОБУ ДО «Дворец творчества - Мемориал»

Ж.В. Родыгина

«30» мая 2023 г.

МП

## ДОПОЛНИТЕЛЬНАЯ ОБЩЕОБРАЗОВАТЕЛЬНАЯ ОБЩЕРАЗВИВАЮЩАЯ ПРОГРАММА ТЕХНИЧЕСКОЙ НАПРАВЛЕННОСТИ

## «Мой помощник - компьютер»

Возраст обучающихся 10-15 лет Срок обучения 2 года

> Автор-составитель: Демшина Наталья Владимировна, педагог дополнительного образования

Киров

2023

## **Оглавление**

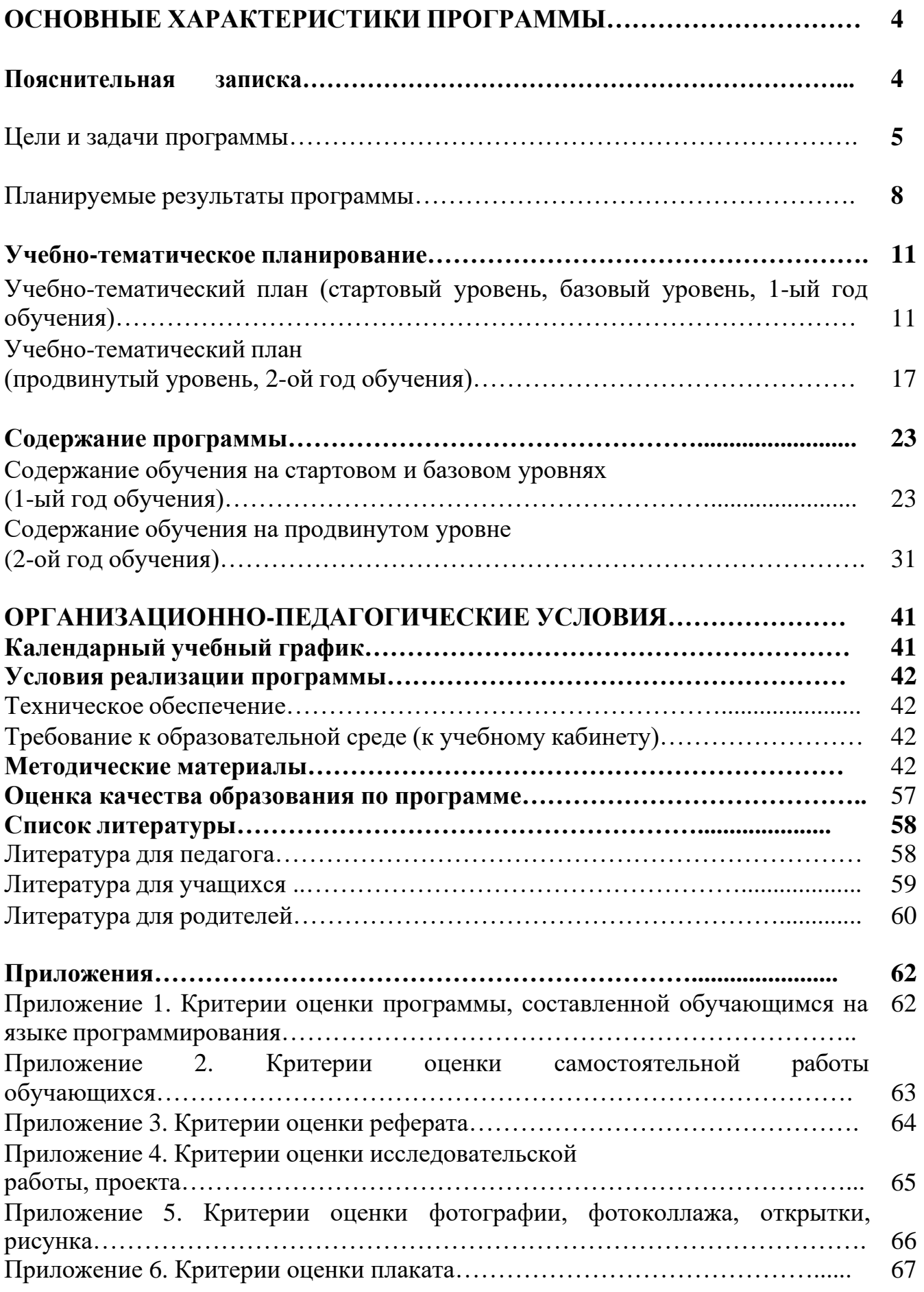

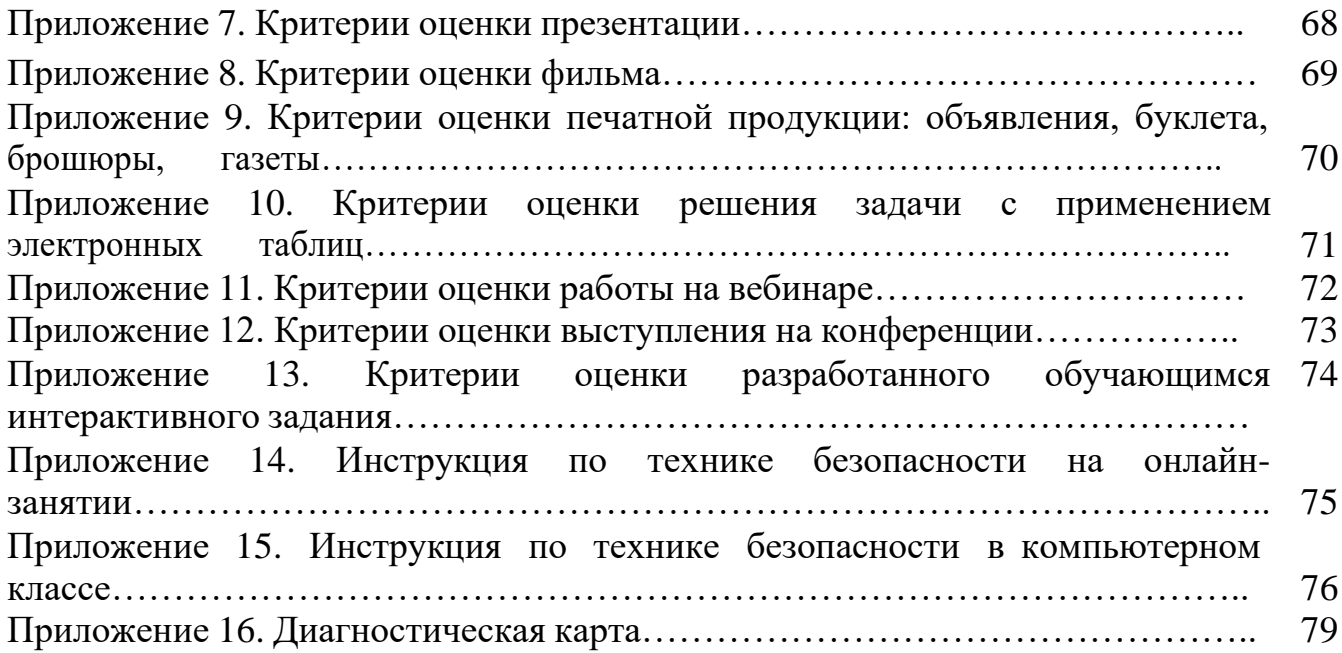

#### **ОСНОВНЫЕ ХАРАКТЕРИСТИКИ ПРОГРАММЫ**

#### **ПОЯСНИТЕЛЬНАЯ ЗАПИСКА**

В настоящее время информационные технологии становятся одной из определяющих производительных сил общества. Они развиваются колоссальными темпами, постоянно изменяясь качественно и проникая во все сферы общественной жизни. Без владения информационными технологиями невозможно представить современного человека. Вместе с тем, овладеть информационными технологиями на интуитивном уровне не всегда возможно, чаще для этого требуется обучение. Дети из сельских и удалённых территорий не имеют такого широкого выбора образовательных программ, как школьники областного центра. Одним из решений этой проблемы является предложение для них программы по изучению информационных технологий, реализуемой в дистанционном режиме. Желательно, чтобы данная программа была универсальной, охватывающей по возможности все аспекты изучения информационных технологий. Такой мы постарались сделать ДООП «Мой помощник – компьютер».

Программа «Мой помощник – компьютер» имеет **техническую направленность.** Программа ориентирована на формирование информационной компетентности обучающихся как обязательного компонента учебной успешности и профессиональной ориентации.

**Нормативно-правовой базой** для написания программы послужили:

1) Федеральный закон «Об образовании в Российской Федерации» от 29.12.2012 № 273-ФЗ (в ред. от 29.12.2022),

2) Приказ Министерства просвещения России от 27.07.2022 № 629 «Об утверждении Порядка организации и осуществления образовательной деятельности по дополнительным общеобразовательным программам»,

3) Приказ Министерства образования и науки России от 23.08.2017 № 816 «Об утверждении Порядка применения организациями, осуществляющими образовательную деятельность, электронного обучения, дистанционных образовательных технологий при реализации образовательных программ»,

4) Постановление Главного государственного санитарного врача Российской Федерации от 28.09.2020 № 28 «Об утверждении санитарных правил СП 2.4.3648-20 «Санитарно-эпидемиологические требования к организациям воспитания и обучения, отдыха и оздоровления детей и молодежи»,

5) Методическое письмо Министерства образования и науки РФ от 18.11.2015 № 09-3242 "О направлении методических рекомендаций…",

6) Устав КОГОБУ ДО «Дворец творчества – Мемориал» г. Киров.

**Новизна** программы «Мой помощник – компьютер» заключается в том, что программа реализуется полностью в дистанционном режиме, ориентирует обучающихся на освоение дистанционных способов изучения информационных технологий, высокую самостоятельность в обучении, высокую учебную мотивацию, профессиональную ориентацию, тренирует навык самостоятельной работы и

публичных онлайн-выступлений на конференциях, входящих в учебный план программы.

**Педагогическая целесообразность.** Занятия по программе «Мой помощник – компьютер» создают условия для развития у учащихся информационной компетентности – той компетентности, которая в настоящее время является необходимой базой для успешного обучения на всех ступенях образования и самообразования, залогом успешности профессиональной карьеры. Занятия по программе также помогут обучающимся в подготовке к освоению школьного курса предмета «Информатика».

**Актуальность** программы обусловлена возрастанием значимости информационной компетентности в современном мире в связи с многократным возрастанием объёма доступной информации, активным и глубоким внедрением информационных технологий во все сферы деятельности общества.

**Значимость программы для области** обусловлена востребованностью компетентности по владению информационными технологиями во всех сферах деятельности региона. Успешное региональное развитие невозможно без овладения всеми членами общества данной компетентностью. Вместе с тем, школьники из сельских и удалённых территорий не имеют широкого выбора программ, посвящённых изучению информационных технологий. Этот дефицит призвана восполнить данная ДООП, реализуемая с применением дистанционных технологий, что будет способствовать повышению доступности дополнительного образования в сфере информационных технологий.

#### **Цели и задачи программы**

**Цель программы:** формирование информационной компетентности обучающихся как обязательного компонента учебной успешности и профессиональной ориентации.

#### **Задачи программы:**

*Образовательные:*

- 1. Освоение основ алгоритмизации, закономерностей функционирования компьютерных программ и систем.
- 2. Освоение приёмов работы в прикладных программах.
- 3. Освоение эффективных приёмов интернет-поиска.
- 4. Получение навыков программирования на блочных и текстовых языках.
- 5. Получение навыков публичного онлайн-выступления.
- 6. Информирование о профессиях в сфере информационных технологий и профессиональная ориентация.

*Метапредметные:* формирование в процессе учебной деятельности познавательных, коммуникативные, регулятивных, личностных учебных действий.

*Личностные:* духовно-нравственное воспитание личности на основе формирования когнитивных, трудовых и гуманистических ценностей.

**Отличительные особенности программы «Мой помощник – компьютер»:**

 программа реализуется в дистанционном режиме с использованием портала «Дистанционное дополнительное образование Кировской области» (среда электронного обучения 3KL Русский Moodle);

 программа реализуется для обучающихся г. Кирова и Кировской области;

 реализация программы способствует повышению доступности дополнительного образования для обучающихся из удалённых и сельских территорий;

 $\sqrt{\theta}$  рассчитана на учащихся 4-8 класса;

 $\Diamond$  ориентирована на разновозрастные группы учащихся;

 $\Theta$  обучение проводится в режиме вебинаров с применением практических работ, творческих и интерактивных заданий;

 $\sqrt{\theta}$  предусматривает активное включение родителей в учебный процесс;

 при составлении программы автор исходила из принципа компетентностного подхода;

 программа направлена на формирование компетентности в области информационно-коммуникационных технологий, информационной культуры;

 $\Diamond$  программа способствует профессиональной ориентации обучающихся;

 компетенции, приобретённые при освоении данной программы, востребованы при обучении в общеобразовательной школе и освоении любой специальности.

#### **Контингент обучающихся:**

Школьники города Кирова и Кировской области.

**Возраст обучающихся:** 10 - 15 лет (10-14 лет – первый год обучения, 11-15 лет – второй год обучения).

**Наполняемость группы:** максимальная – 15 чел., минимальная – 10 чел.

**Состав групп:** 1 год обучения - школьники 10-12 лет; 2 год обучения школьники 13-15 лет.

**Условия приёма детей:** без ограничений.

Программа «Мой помощник – компьютер» рассчитана на 2 года обучения, 180 часов в год.

**Режим занятий:** 2 раза в неделю групповые занятия (3 часа + 2 часа = 5 часов).

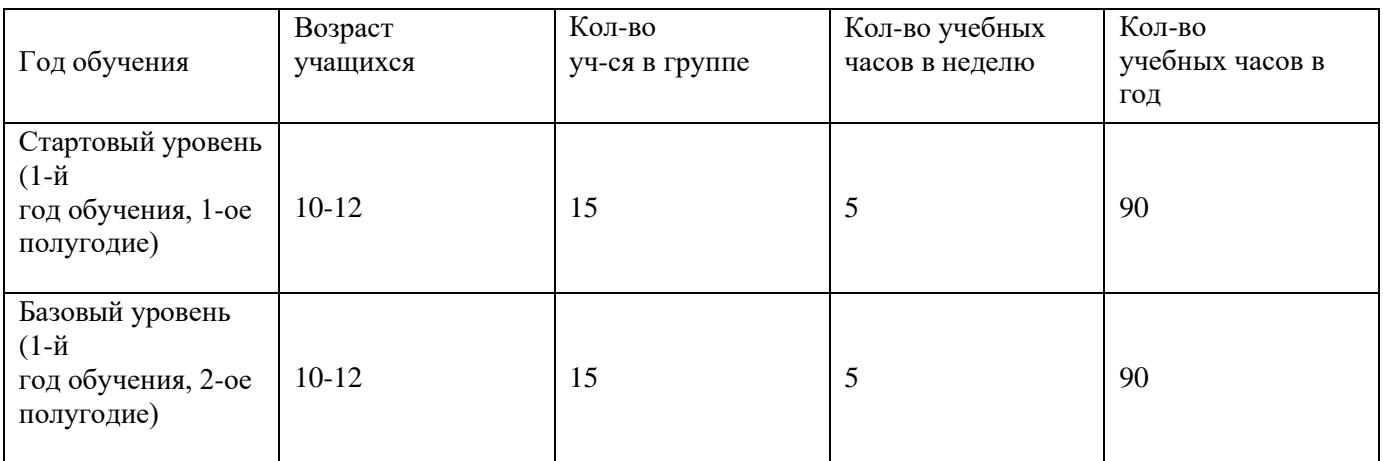

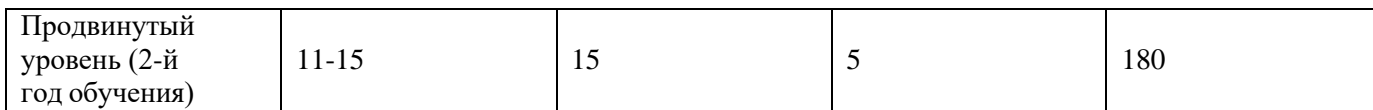

#### **Реализация программы осуществляется по трём уровням сложности:**

- $\hat{\theta}$  Стартовый уровень (первое полугодие первого года обучения);<br> $\hat{\theta}$  Базовый уровень (второе полуголие первого гола обучения):
- <sup>Э</sup> Базовый уровень (второе полугодие первого года обучения);<br>Э Продвинутый уровень (второй год обучения)
- Продвинутый уровень (второй год обучения).

Содержание программы включает следующие разделы:

- Знакомство со средой электронного обучения;
- Устройство персонального компьютера;
- Тренировка скорости набора текста;
- **<sup>•</sup> Растровый графический редактор GIMP;**
- Безопасность в сети Интернет;
- **Векторный редактор Inkscape;**
- Интернет-сервисы для графического дизайна;
- Создание презентаций;
- Электронные таблицы;
- Текстовые редакторы;
- Среда программирования KODU Game Lab;
- **Визуальный язык программирования Scratch;**
- Программирование роботов в TRIK Studio;
- **<sup>•</sup> Текстовый язык программирования Small Basic;**
- Создание интерактивных заданий;
- Программы вёрстки;
- Итоговые занятия.

В программе используются следующие **формы организации деятельности обучающихся:**

- Фронтальная;
- Групповая;
- Индивидуальная.

В программе применяются следующие **методы обучения:**

- Объяснительно-иллюстративный;
- Репродуктивный;
- Частично-поисковый;
- Исследовательский.

#### **Программа «Мой помощник – компьютер» основывается на принципах:**

- $\partial$  Выбора деятельности согласно интересам;<br> $\partial$  Развития в собственной леятельности:
- Развития в собственной деятельности;

 Отбора содержания материала согласно уровню индивидуальных способностей ребёнка;

Развития образовательных потребностей воспитанников;

Рефлексивности.

#### **Формы подведения итогов реализации программы:**

- Конкурсы различного уровня

- Конференции объединения «Устройство персонального компьютера», «Безопасный интернет», «Значение информационных технологий в жизни людей», «Профессии в сфере информационных технологий», «Моя любимая компьютерная программа», «Лайфхаки в сфере информационных технологий».

#### **Планируемые результаты программы**

*Образовательный результат:* сформированная информационная компетентность согласно уровневым требованиям программы.

#### *Метапредметные результаты*

*познавательные метапредметные*

- умение работать с разными видами информации (текстовой, цифровой, графической, звуковой)

- навык поиска информации в разных источниках

- умение выделять главное (тему и мысль)

- способность к анализу, синтезу, сравнению, обобщению при работе с информацией

- умение работать с формулами

- навыки конспектирования, навык формулирования выводов

- навыки каталогизации, хранения и преобразования

#### *коммуникативные метапредметные*

- умение формулировать свои мысли, слушать и слышать

- умение поддерживать и завершать общение

- умение отстаивать свою точку зрения, принимать чужую и находить компромисс, работая в паре и в коллективе

- навыки социализации и продуктивного сотрудничества

#### *регулятивные метапредметные*

- умение самостоятельно определять и формулировать цель деятельности (цель занятия, цель исследовательской работы)

- умение планировать свои действия в соответствии с поставленными задачами

- самоконтроль и умение доводить начатое дело до конца

#### *личностные метапредметные*

- интерес к информационным технологиям

адекватная самооценка на основе критериев успешности учебной деятельности

*Личностные результаты* - ценностные ориентации:

- когнитивные (наука, образование, исследование),
- трудовые (творчество, труд, стремление к познанию),
- гуманистические (личность, саморазвитие).

*Данная программа может быть использована как дистанционная (заочная), а так же в условиях электронного обучения с применением дистанционных технологий. Адрес размещения учебно-методического комплекса программы на портале «Дистанционное дополнительное образование Кировской области»: https://moodle.43edu.ru/local/crw/course.php?id=60*

После зачисления на дистанционную программу обучающемуся станут доступны дополнительные материалы, по мере необходимости, предъявляемые педагогом:

- информационный блок (запись лекций и докладов, либо трансляция их в режиме вебинара, подготовка визуальных презентаций, необходимые электронные пособия и монографии в электронном виде);

- блок трансляции методов, приемов, технологий работы (видеозапись мастерклассов с демонстрацией последовательности действий по достижению необходимого результата, цифровые тренажеры);

- диагностический блок (тесты проверки, самопроверки знаний, представлений, способностей, компетентностей, сформировавшихся на разных этапах дистанционной образовательной программы);

- блок заданий, выполнение которых предполагает подготовку обучающимися текста того или иного типа;

- возможность демонстрации обучающимися освоенных способностей и методов, сформированных компетентностей в режиме видеозаписи собственного продуктивного действия, в котором эти новые качества реализуются;

- возможность экспертизы заданий, выполненных обучающимися, проводимые в режиме многостороннего вебинара;

- компетентностно-коммуникативные тренинговые форматы, проводимые в режиме вебинара.

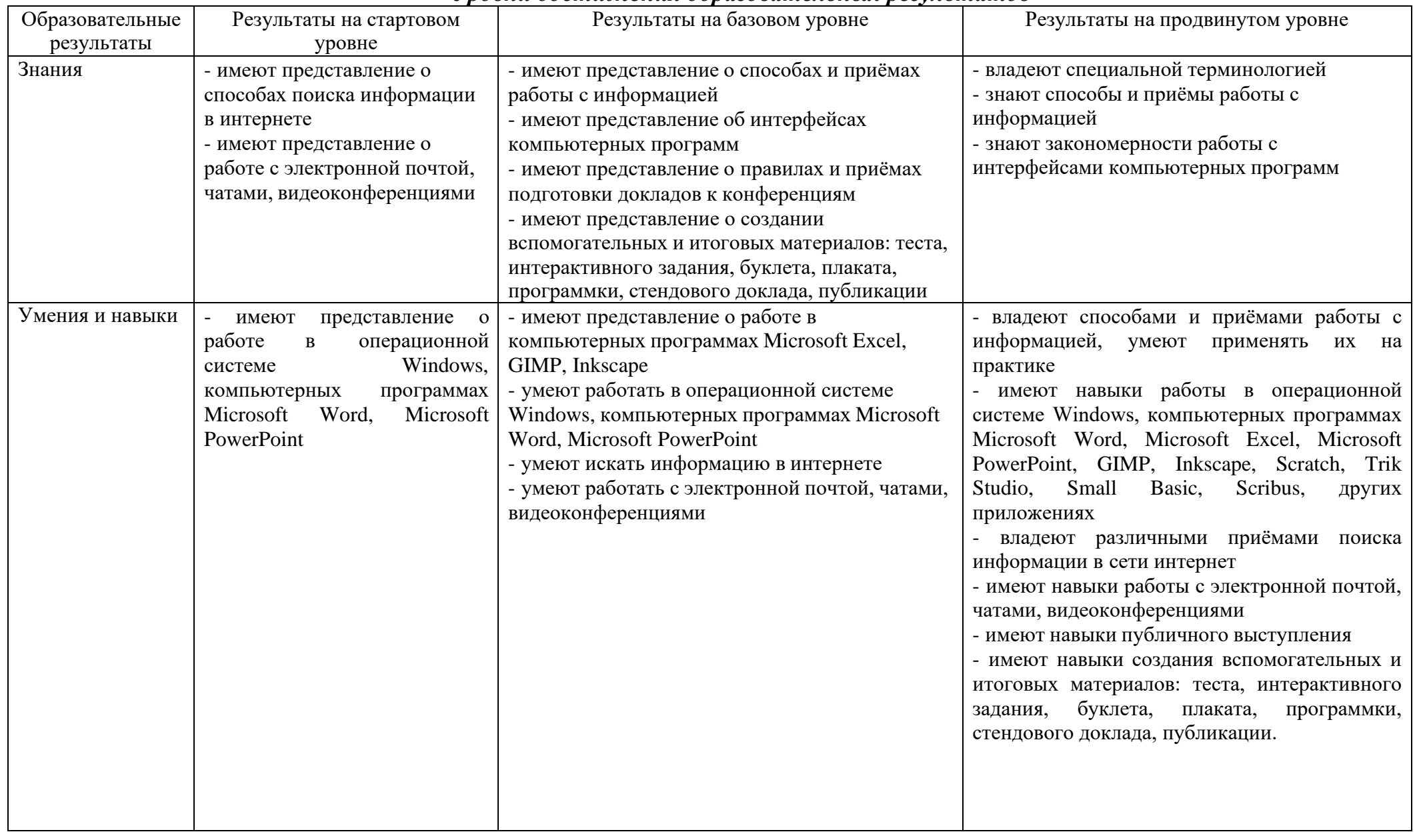

#### *Уровни достижения образовательных результатов*

#### **УЧЕБНО-ТЕМАТИЧЕСКОЕ ПЛАНИРОВАНИЕ**

#### УЧЕБНО-ТЕМАТИЧЕСКИЙ ПЛАН **1 год обучения (стартовый + базовый уровень) Всего учебных часов в год – 180.**

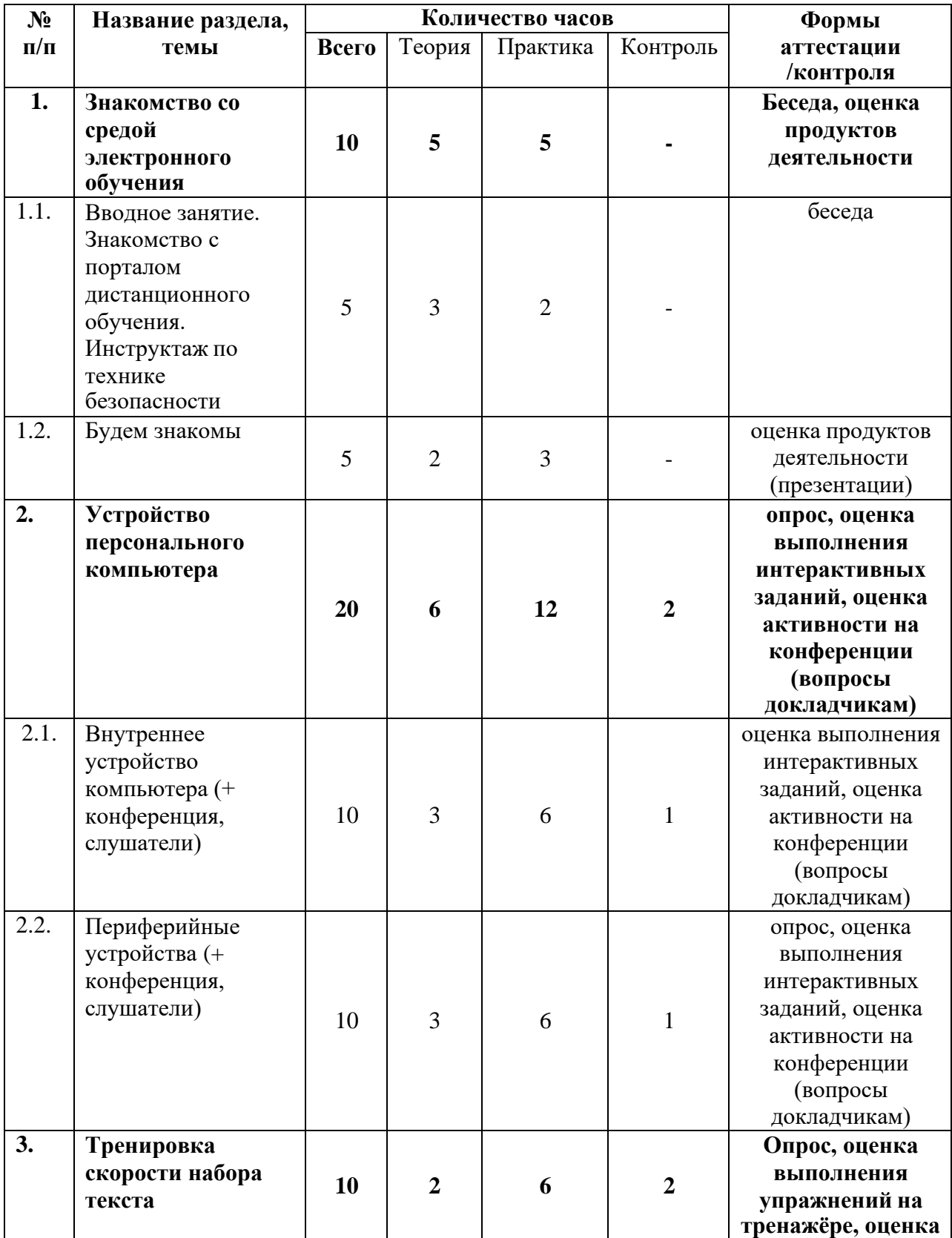

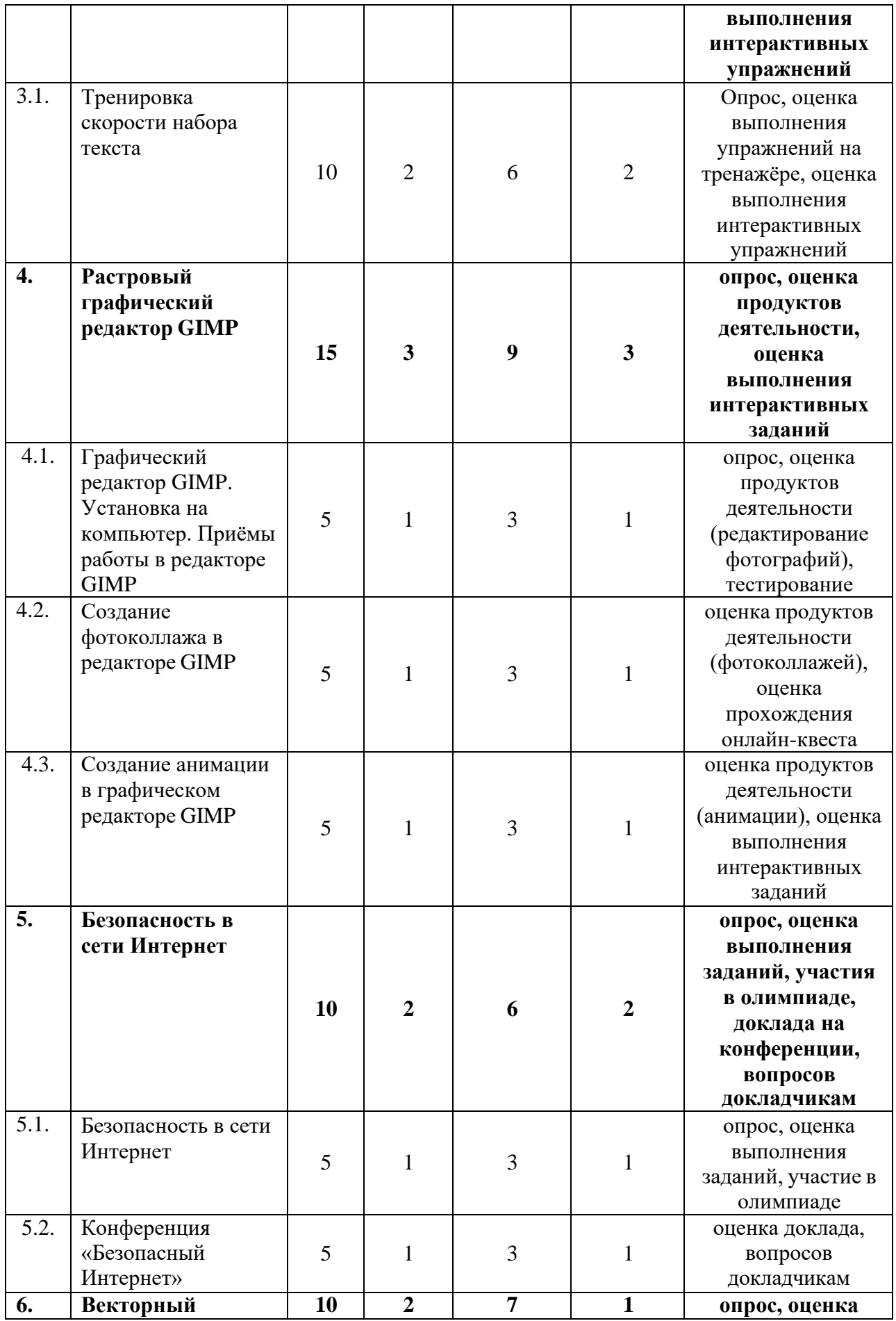

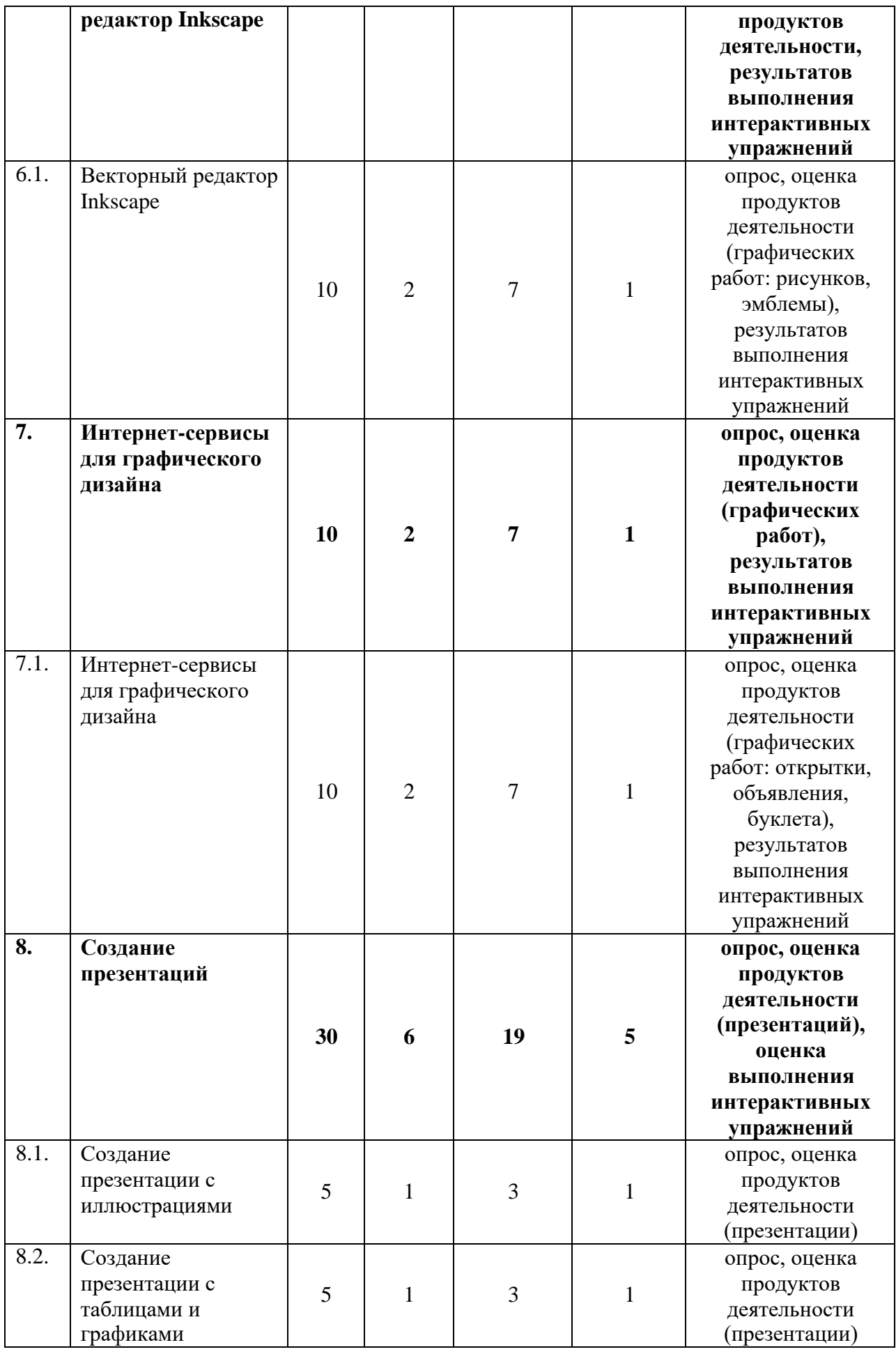

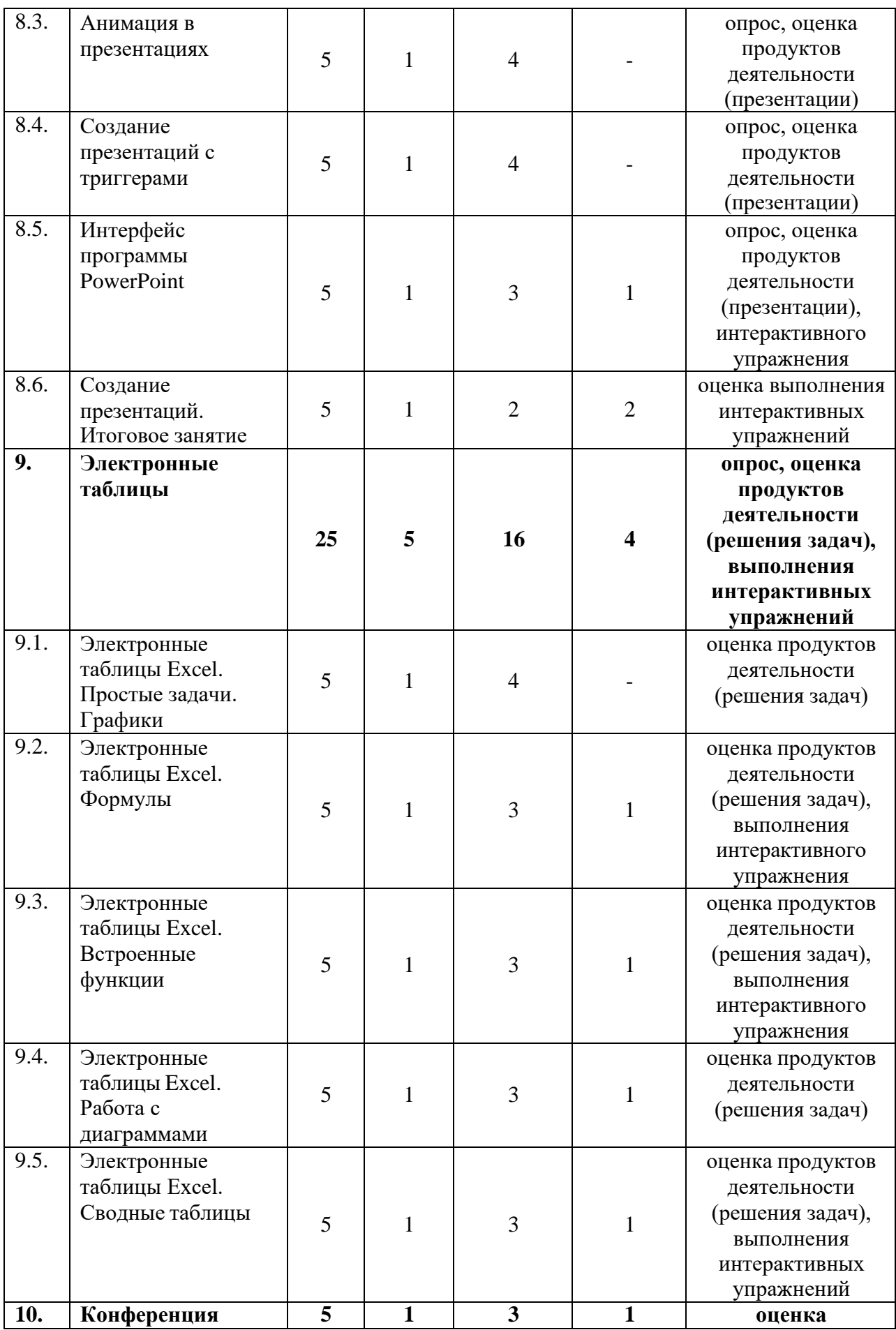

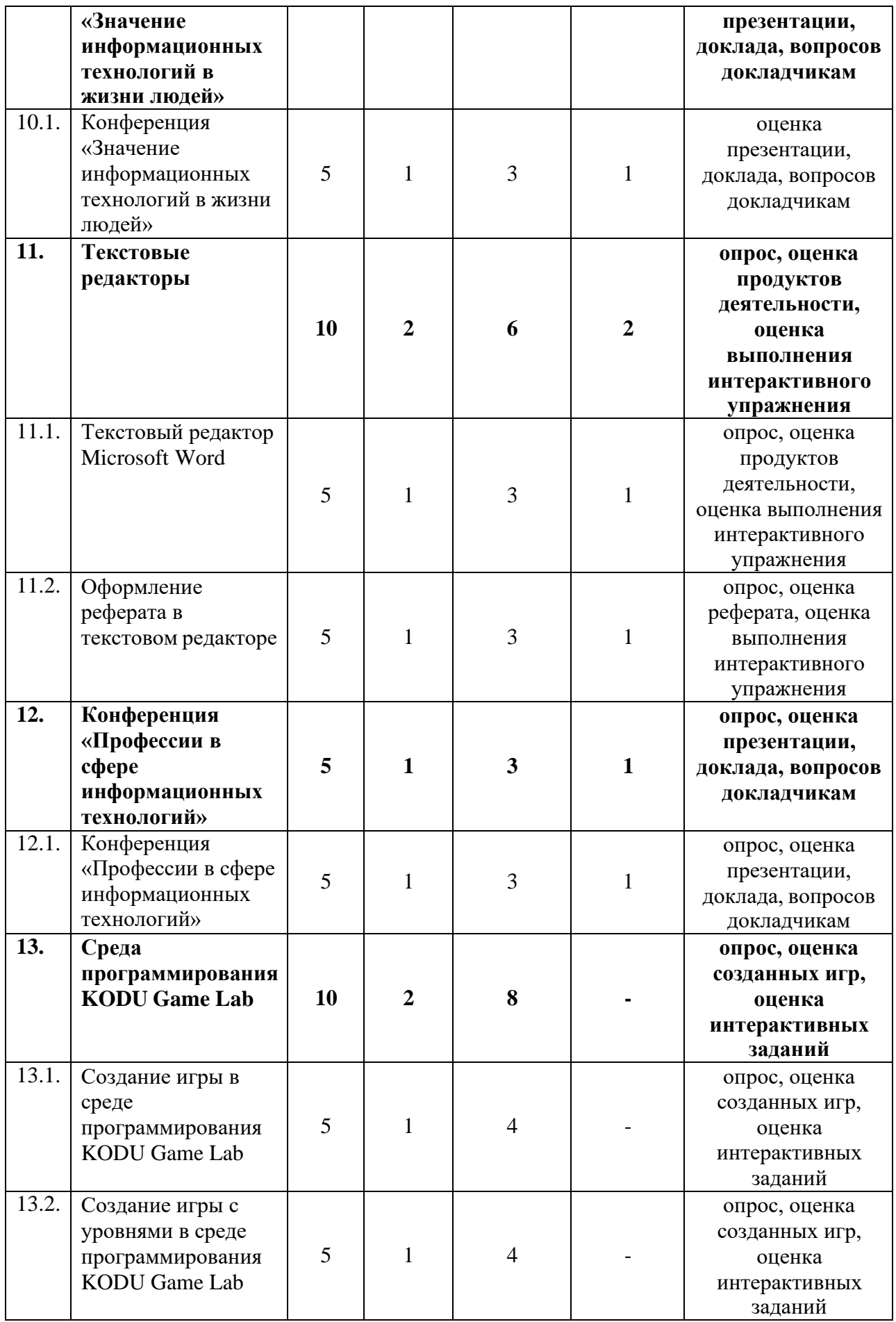

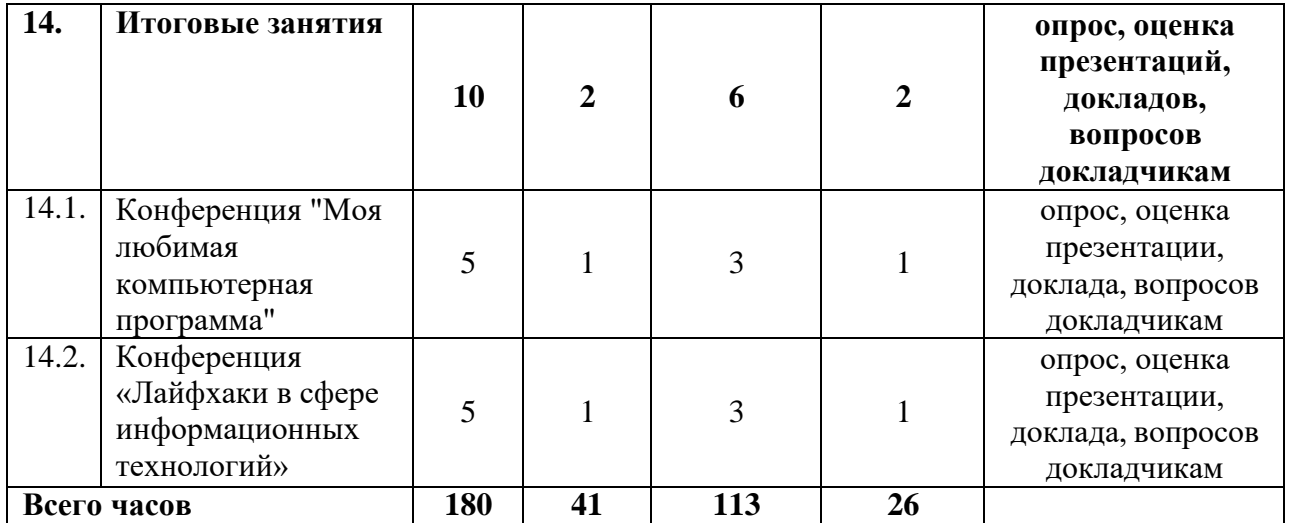

### УЧЕБНО-ТЕМАТИЧЕСКИЙ ПЛАН **2 год обучения (продвинутый уровень) Всего учебных часов в год – 180.**

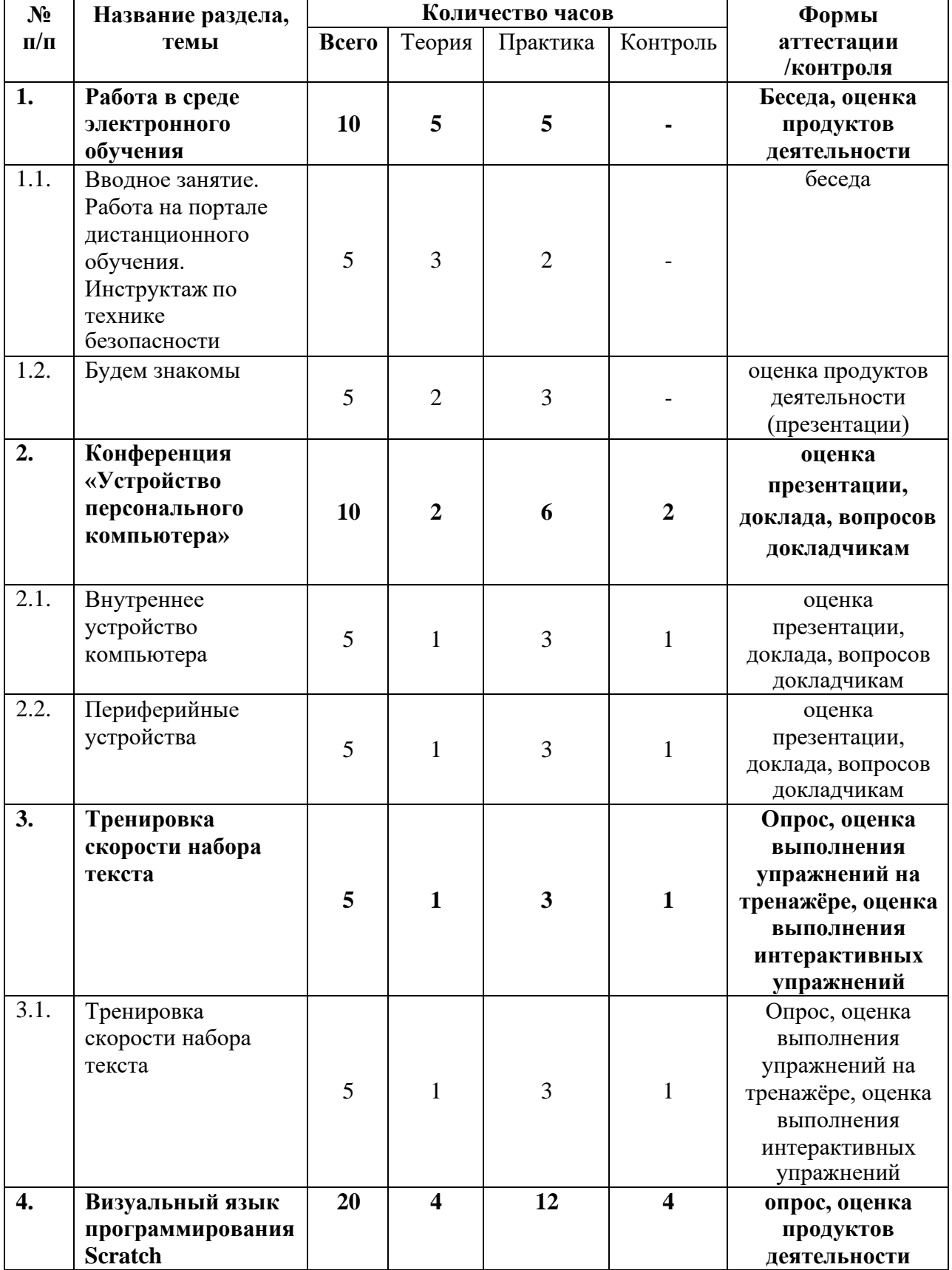

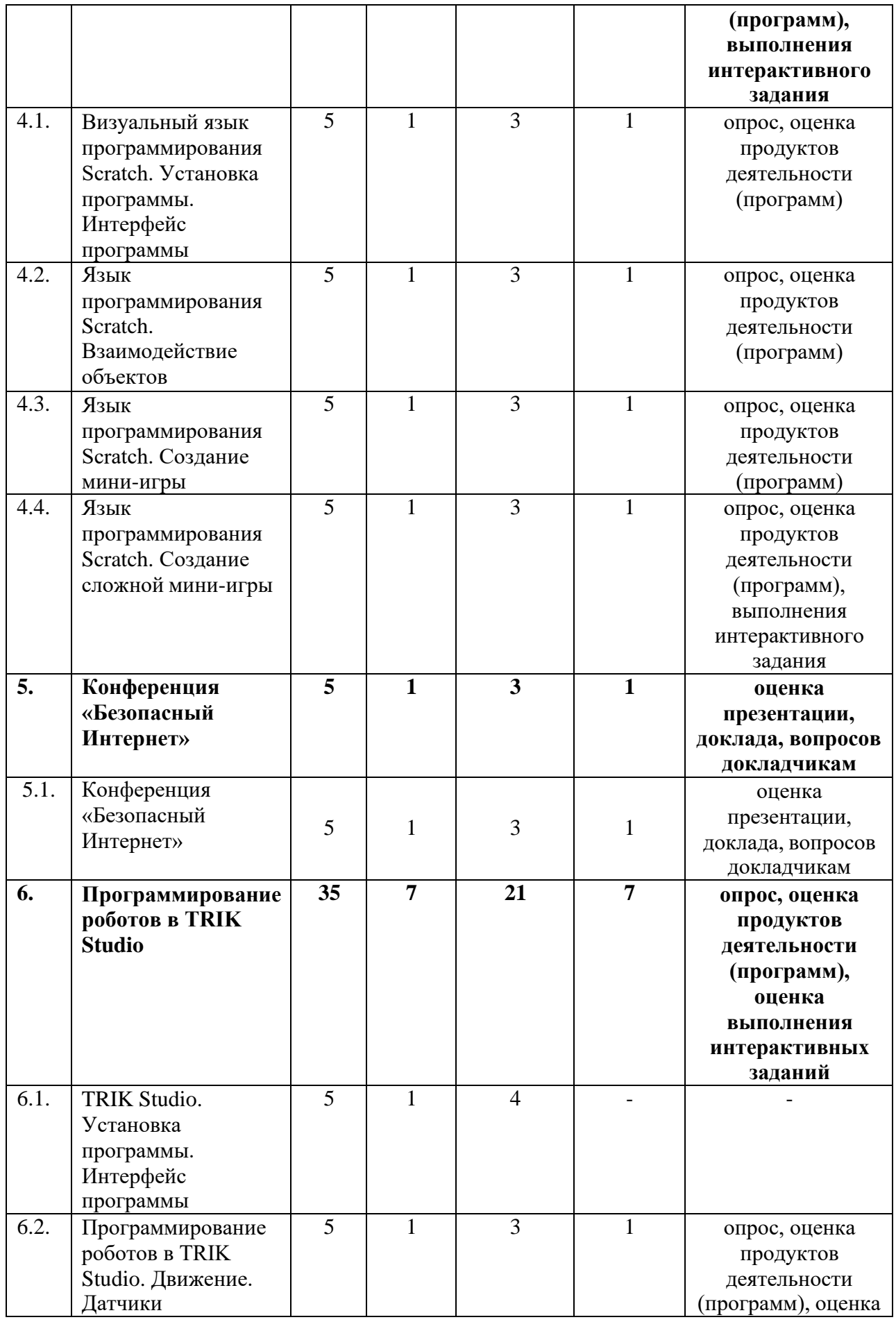

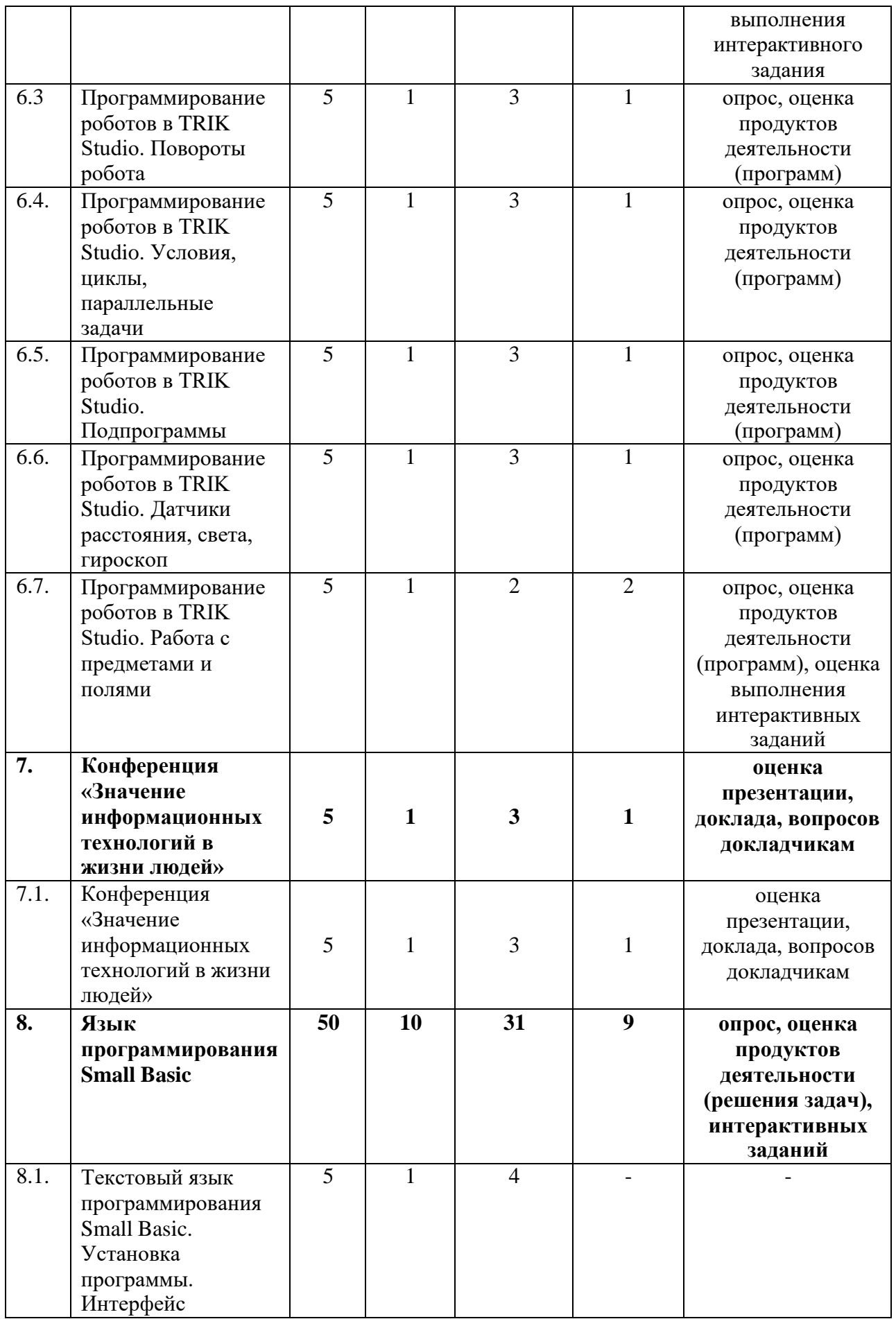

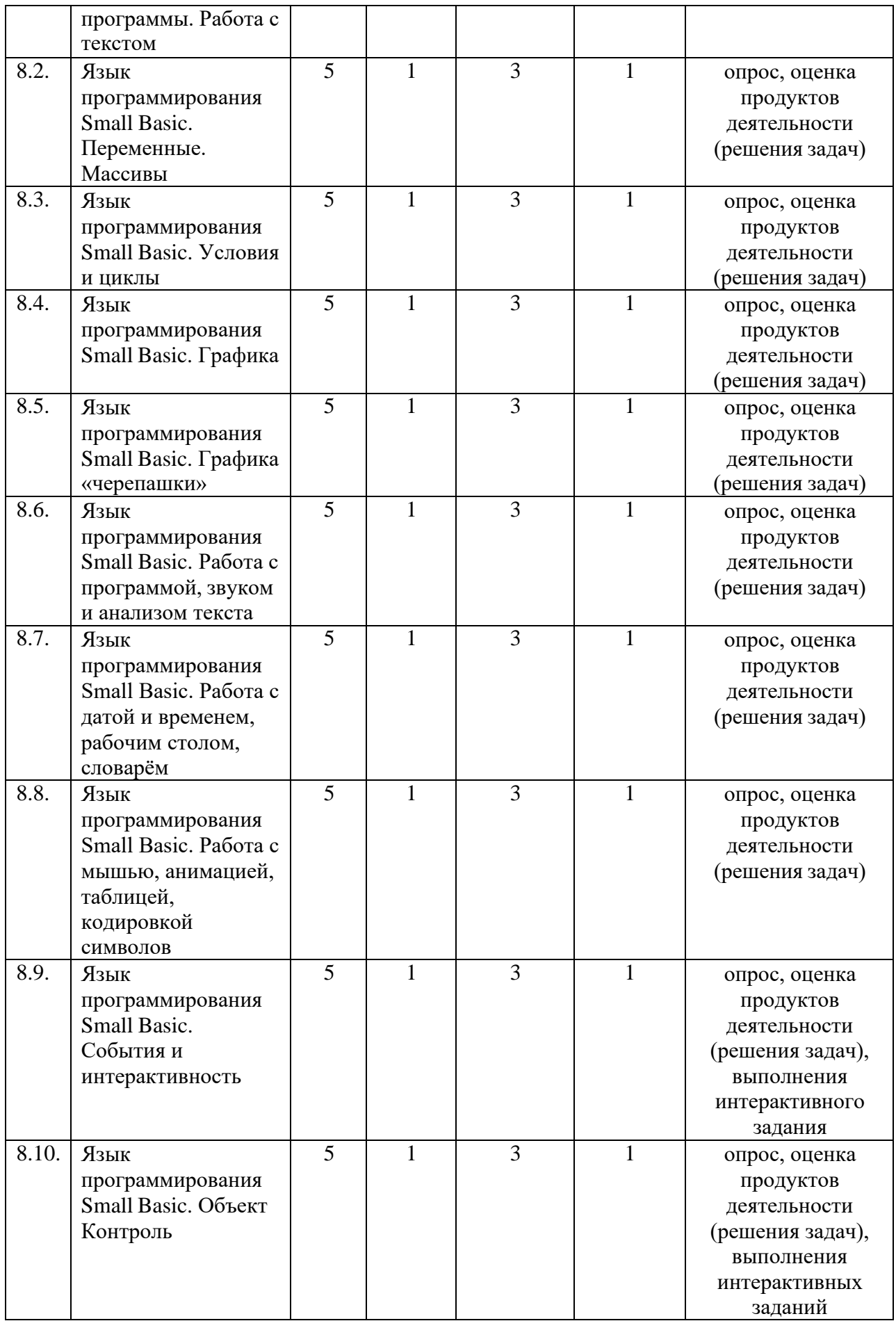

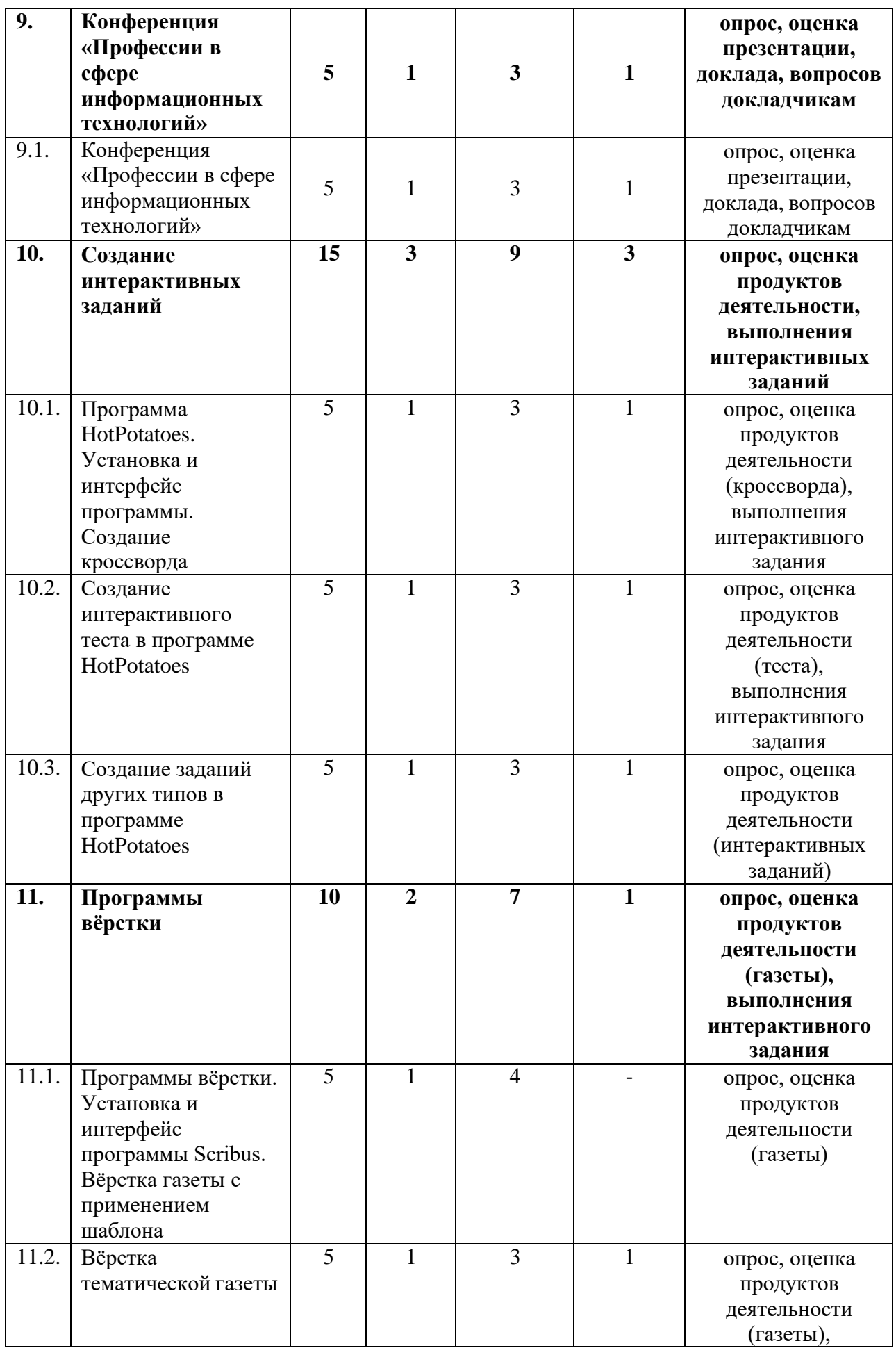

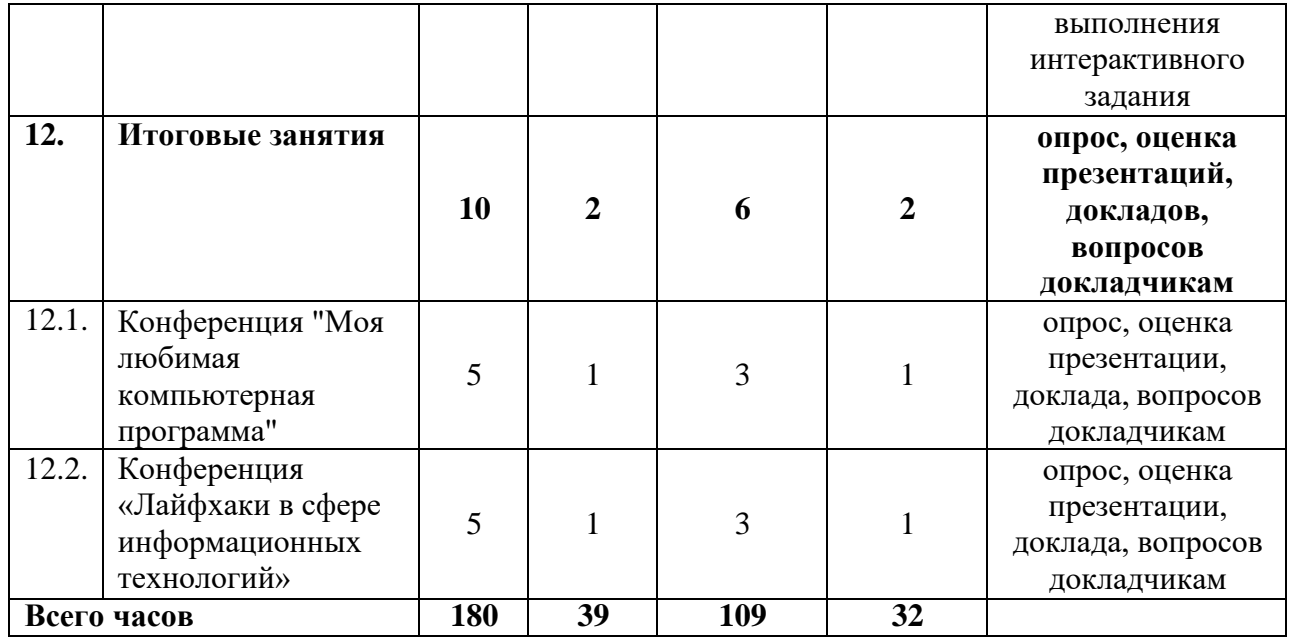

#### **СОДЕРЖАНИЕ ПРОГРАММЫ**

#### **1 год обучения**

#### **Раздел 1. Знакомство со средой электронного обучения (10 часов)**

#### **1.1. Тема «Вводное занятие. Знакомство с порталом дистанционного обучения. Инструктаж по технике безопасности» (5 часов)**

*Теоретические сведения*: Дистанционное обучение, его особенности. Портал дистанционного обучения. Регистрация на портале. Правила работы за компьютером. Правила техники безопасности.

*Практика:* Работа на портале дистанционного обучения, просмотр типов заданий, разделов и тем.

#### **1.2. Тема «Будем знакомы» (5 часов)**

*Теоретические сведения*: Создание презентации по шаблону. Работа с виртуальной доской.

*Практика:* Создание обучающимися презентаций о себе по шаблону. Размещение презентаций на виртуальной доске. Просмотр публикаций, обмен мнениями. Рефлексия.

*Контроль:* Наличие и завершённость продукта деятельности (презентации).

#### **Раздел 2. Устройство персонального компьютера (20 часов)**

#### **2.1. Тема «Внутреннее устройство компьютера» (10 часов)**

*Теоретические сведения*: Архитектура компьютера. Системная плата, процессор, оперативная память, блок питания, система охлаждения, видеокарта, звуковая карта, сетевая карта, корпус.

*Практика:* Не предусмотрена.

*Контроль:* Кроссворд «Устройство компьютера». Интерактивное задание «Анаграммы: внутри компьютера». Онлайн-конференция «Внутреннее устройство компьютера».

#### **2.2. Тема «Периферийные устройства» (10 часов)**

*Теоретические сведения*: Периферийные устройства. Ввод, обработка, вывод информации. Устройства ввода: мышь, клавиатура, микрофон, веб-камера,

сканер, джойстик. Устройства вывода: монитор, принтер, колонки, наушники.

*Практика:* Изучение внешнего строения периферийных устройств: мыши, клавиатуры, монитора, микрофона, веб-камеры, наушников, колонок.

*Контроль:* Кроссворд «Периферийные устройства». Интерактивный квест «Периферийные устройства». Онлайн-конференция «Периферийные устройства».

#### **Раздел 3. Тренировка скорости набора текста (10 часов)**

#### **3.1. Тема «Тренировка скорости набора текста» (10 часов)**

*Теоретические сведения*: Слепой десятипальцевый метод набора текста. Онлайн-тренажёр «Стамина»: интерфейс, разделы «Теория», «Уроки»,

«Тренировка», «Горячие клавиши». Регистрация на портале. Создание скриншота выполненного задания.

*Практика:* Выполнение упражнений на онлайн-тренажёре «Стамина» из разделов «Базовые уроки», «Набираем слова», «Части слова», «Знаки препинания», «Цифры и символы», «Английская раскладка клавиатуры»,

«Фразы», «Словари», «Языки программирования».

*Контроль:* Интерактивные упражнения (игры) «Какие буквы печатаются правой рукой», «Какие буквы печатаются левой рукой», «Найди слова, связанные с набором текста на клавиатуре».

#### **Раздел 4. Растровый графический редактор GIMP (15 часов)**

## **4.1. Тема «Графический редактор GIMP. Установка на компьютер. Приёмы работы в редакторе GIMP» (5 часов)**

*Теоретические сведения*: Растровый графический редактор GIMP. Установка на компьютер. Интерфейс программы. Работа с файлами. Кадрирование изображения. Повышение резкости изображения, фильтры. Настройка яркости, контрастности, цветового баланса. Инструмент «штамп», удаление «лишнего» объекта на изображении. Работа с текстом. Экспорт изображения в различные форматы.

*Практика:* Установка на компьютер графического редактора GIMP. Редактирование изображений (по инструкции, творческое).

*Контроль:* Тесты «Установка редактора GIMP», «Приёмы работы в редакторе GIMP».

#### **4.2. Тема «Создание фотоколлажа в редакторе GIMP» (5 часов)**

*Теоретические сведения*: Фотоколлаж. Технология создания фотоколлажа.

*Практика:* Создание фотоколлажа по образцу. Создание творческого фотоколлажа.

*Контроль:* Квесты "Интерфейс графического редактора GIMP".

## **4.3. Тема «Создание анимации в графическом редакторе GIMP» (5 часов)**

*Теоретические сведения*: Анимация. Технология создания анимации в графическом редакторе GIMP.

*Практика:* Создание анимации в графическом редакторе GIMP по образцу. Создание творческой анимации.

*Контроль:* Итоговые интерактивные задания: кроссворд «Графический редактор GIMP», анаграммы «Графический редактор GIMP».

#### **Раздел 5. Безопасность в сети Интернет (10 часов)**

#### **5.1. Тема «Безопасность в сети Интернет» (5 часов)**

*Теоретические сведения*: Безопасность в сети интернет. Правила общения в социальной сети. Правила создания паролей. Антивирусная защита. Фишинг. Безопасность электронной почты. Конфиденциальность данных. Достоверность информации в интернете. Интернет-пиратство.

*Практика:* Выполнение практических упражнений «Сформулируй основные идеи мультфильмов по информационной безопасности». Разбор проблемных ситуаций по информационной безопасности на вебинаре.

*Контроль:* Участие в олимпиаде «Безопасный интернет».

#### **5.2. Конференция «Безопасный интернет» (5 часов)**

*Теоретические сведения*: Как подготовить доклад к конференции.

*Практика:* Подготовка доклада к конференции.

*Контроль:* Выступления на конференции.

#### **Раздел 6. Векторный редактор Inkscape (10 часов)**

#### **6.1. Тема «Векторный редактор Inkscape» (10 часов)**

*Теоретические сведения*: Векторная графика. Редактор Inkscape. Интерфейс программы. Инструменты. Приёмы создания изображений. Импорт и экспорт изображений.

*Практика:* Создание рисунков, открыток. Создание эмблемы объединения. *Контроль:* Выполнение проверочного интерактивного задания «Знаешь ли ты Inkscape?».

#### **Раздел 7. Интернет-сервисы для графического дизайна (10 часов)**

#### **7.1. Тема «Интернет-сервисы для графического дизайна» (10 часов)**

*Теоретические сведения*: Интернет-сервисы для графического дизайна. Сервис Supa.ru. Регистрация на портале. Интерфейс сервиса. Шаблоны. Форматы дизайнов. Технология создания открытки, объявления, буклета. *Практика:* Создание открытки, объявления, буклета.

*Контроль:* Выполнение проверочного интерактивного задания.

#### **8. Раздел «Создание презентаций» (30 часов).**

#### **8.1. Тема «Создание презентации с иллюстрациями» (5 часов)**

*Теоретические сведения*: Программа создания презентаций. Интерфейс программы. Шаблоны. Смена слайдов. Технология создания презентации с иллюстрациями.

*Практика:* Создание по инструкции презентации с иллюстрациями «Великий русский художник И.И. Шишкин». Создание творческой презентации с иллюстрациями.

*Контроль:* Опрос по теме.

#### **8.2. Тема «Создание презентации с таблицами и графиками» (5 часов)**

*Теоретические сведения*: Создание образца слайдов. Таблица. Диаграмма, график. Технология создания презентации с таблицами и графиками.

*Практика:* Создание презентации с таблицами и графиками «Времена года». *Контроль:* Опрос с помощью онлайн-формы.

#### **8.3. Тема «Анимация в презентациях» (5 часов)**

*Теоретические сведения*: Автофигуры и анимация в презентации. Слои. Группировка. Технология создания мультфильма с применением автофигур и анимации в презентации.

*Практика:* Создание мультфильма «Пароход» с применением автофигур и анимации в презентации. Создание творческого мультфильма.

#### **8.4. Тема «Создание презентаций с триггерами» (5 часов)**

*Теоретические сведения*: Триггер. Как создать триггер в различных версиях программ для создания презентаций. Как применяют триггеры.

*Практика: Создание презентации по инструкции «Поэты». Создание творческой презентации с триггерами «Загадки».*

#### **8.5. Тема «Интерфейс программы PowerPoint» (5 часов)**

*Теоретические сведения*: Интерфейс программы. Создание скриншота. Технология создания презентации «Интерфейс программы PowerPoint».

*Практика:* Создание презентации «Интерфейс программы PowerPoint».

*Контроль:* Выполнение интерактивного упражнения «Интерфейс программы PowerPoint».

#### **8.6. Тема «Создание презентаций. Итоговое занятие» (5 часов)**

*Теоретические сведения*: Терминология программы PowerPoint.

*Практика:* Выполнение интерактивных упражнений на знание интерфейса и терминологии программы PowerPoint «Соотнеси действия и элементы интерфейса», «Термины в PowerPoint».

*Контроль:* Выполнение интерактивных упражнений «Найди термин», «Подбери термин».

#### **9. Раздел «Электронные таблицы» (25 часов)**

## **9.1. Тема «Электронные таблицы Excel. Простые задачи. Графики» (5 часов)**

*Теоретические сведения*: Электронные таблицы Excel. Интерфейс программы. Формат ячеек. Формулы. Создание графика.

*Практика:* Создание таблиц. Решение задач с помощью графиков.

#### **9.2. Тема «Электронные таблицы Excel. Формулы» (5 часов)**

28

*Теоретические сведения*: Форматы данных. Формулы. Протягивание.

*Практика:* Создание таблицы и графика «Мои покупки».

*Контроль:* Кроссворд «Введение в Excel».

#### **9.3. Тема «Электронные таблицы Excel. Встроенные функции» (5 часов)**

*Теоретические сведения*: Форматы адреса ячеек. Абсолютные и относительные ссылки. Расчёт с помощью функций максимума, минимума, среднего значения показателей.

*Практика:* Создание таблицы «Расчёт квартплаты».

*Контроль:* Викторина «Знаешь ли ты Excel?»

## **9.4. Тема «Электронные таблицы Excel. Работа с диаграммами» (5 часов)** *Теоретические сведения*: Круговая диаграмма, кольцевая диаграмма. Применение диаграмм.

*Практика:* Создание таблиц и диаграмм «Мой режим дня», «Продажи цветов», «Выручка менеджеров».

*Контроль:* Создание творческих задач на применение круговых диаграмм.

#### **9.5. Тема «Электронные таблицы Excel. Сводные таблицы» (5 часов)**

*Теоретические сведения*: Сводные таблицы, способ создания. Применение сводных таблиц.

*Практика:* Создание сводных таблиц «Наши покупки», «Покупки моей семьи», «Продажи товаров в магазине».

*Контроль:* Выполнение интерактивных заданий: квест «Вопросы о программе Excel», кроссворд «Знаете ли вы Excel?», викторины о программе Excel.

**Раздел 10. Конференция «Значение информационных технологий в жизни человека» (5 часов)**

**10.1. Тема «Конференция «Значение информационных технологий в жизни человека» (5 часов)**

*Теоретические сведения*: Значение информационных технологий в жизни людей.

*Практика:* Онлайн-конференция «Значение информационных технологий в жизни человека».

*Контроль:* Выступление на конференции, вопросы докладчикам.

#### **Раздел 11. Текстовые редакторы (10 часов)**

#### **11.1. Тема «Текстовый редактор Microsoft Word» (5 часов)**

*Теоретические сведения*: Текстовый редактор Microsoft Word. Интерфейс программы. Приёмы форматирования текста.

*Практика:* Форматирования текста в редакторе Microsoft Word.

*Контроль:* Интерактивное упражнение *«*Приёмы форматирования текста в редакторе Microsoft Word*»*

#### **11.2. Тема «Оформление реферата в текстовом редакторе» (5 часов)**

*Теоретические сведения*: Реферат. Выбор темы. Правила оформления реферата. Структура реферата. Оглавление, автоматическое создание оглавления. Стили. Библиографический список. Работа с иллюстрациями.

*Практика:* Создание реферата на выбранную тему.

*Контроль:* Интерактивное упражнение «Правила создания реферата».

**Раздел 12. Конференция «Профессии в сфере информационных технологий» (5 часов)**

**12.1. Тема «Конференция «Профессии в сфере информационных технологий» (5 часов)**

*Теоретические сведения*: Профессия. Профессии в сфере информационных технологий, их классификация.

*Практика:* Онлайн-конференция «Профессии в сфере информационных технологий».

*Контроль:* Выступление на конференции, вопросы докладчикам.

#### **Раздел 13. Среда программирования KODU Game Lab (10 часов)**

## **13.1. Тема «Создание игры в среде программирования KODU Game Lab» (5 часов)**

*Теоретические сведения*: Среда программирования KODU Game Lab. Интерфейс программы. Создание мира. Выбор персонажей. Создание программы для персонажа. Настройки. Подсчёт баллов в игре, определение победителей.

*Практика:* Создание игр «Байкер собирает яблоки», «Теплоход и подводная лодка соревнуются в сборе айсбергов».

*Контроль:* Интерактивные задания на знание интерфейса KODU Game Lab.

## **13.2. Тема «Создание игры с уровнями в среде программирования KODU Game Lab» (5 часов)**

*Теоретические сведения*: Игровой таймер. Создание уровней в игре. Дополнительные настройки игры.

*Практика:* Создание игр «Футбол», «Собери монеты», «Гонки», «Гонка с уровнями».

*Контроль:* Интерактивные задания на знание интерфейса KODU Game Lab.

#### **Раздел 14. Итоговые занятия (10 часов)**

## **14.1. Тема «Конференция "Моя любимая компьютерная программа"» (5 часов)**

*Теоретические сведения*: Правила создания презентаций. Рекомендации выступающим на онлайн-конференции. Структура доклада. Компьютерные программы, их характеристики.

*Практика:* Подготовка доклада для онлайн-конференции.

*Контроль:* Выступление на конференции "Моя любимая компьютерная программа".

**14.2. Тема «Конференция "Лайфхаки в сфере информационных технологий". Подведение итогов учебного года» (5 часов)**

*Теоретические сведения*: Лайфхак. Лайфхаки в сфере информационных технологий. Подведение итогов учебного года.

*Практика:* Подготовка доклада для конференции "Лайфхаки в сфере информационных технологий".

*Контроль:* Выступление на конференции "Лайфхаки в сфере информационных технологий".

31

#### **2 год обучения**

### **Раздел 1. Работа в среде электронного обучения (10 часов)**

## **1.1. Тема «Вводное занятие. Работа на портале дистанционного обучения. Инструктаж по технике безопасности» (5 часов)**

*Теоретические сведения*: Дистанционное обучение, его особенности. Портал дистанционного обучения. Правила работы за компьютером. Правила техники безопасности.

*Практика:* Работа на портале дистанционного обучения, просмотр типов заданий, разделов и тем.

## **1.2. Тема «Будем знакомы» (5 часов)**

*Теоретические сведения*: Создание презентации по шаблону. Работа с виртуальной доской.

*Практика:* Создание обучающимися презентаций о себе по шаблону. Размещение презентаций на виртуальной доске. Просмотр публикаций, обмен мнениями. Рефлексия.

*Контроль:* Наличие и завершённость продукта деятельности (презентации).

## **Раздел 2. Конференция «Устройство персонального компьютера» (10 часов)**

## **2.1. Тема «Внутреннее устройство компьютера» (5 часов)**

*Теоретические сведения*: Архитектура компьютера. Системная плата, процессор, оперативная память, блок питания, система охлаждения, видеокарта, звуковая карта, сетевая карта, корпус.

*Практика:* Создание презентации к конференции, подготовка доклада.

*Контроль:* Выступление на онлайн-конференции «Внутреннее устройство компьютера». Ответы на вопросы.

## **2.2. Тема «Периферийные устройства» (5 часов)**

*Теоретические сведения*: Периферийные устройства. Ввод, обработка, вывод информации. Устройства ввода: мышь, клавиатура, микрофон, веб-камера,

сканер, джойстик. Устройства вывода: монитор, принтер, колонки, наушники.

*Практика:* Создание презентации к конференции, подготовка доклада.

*Контроль:* Выступление на онлайн-конференции «Периферийные устройства». Ответы на вопросы.

#### **Раздел 3. Тренировка скорости набора текста (5 часов)**

#### **3.1. Тема «Тренировка скорости набора текста» (5 часов)**

*Теоретические сведения*: Слепой десятипальцевый метод набора текста. Онлайн-тренажёр «Стамина»: интерфейс, разделы «Теория», «Уроки»,

«Тренировка», «Горячие клавиши».

*Практика:* Выполнение упражнений на онлайн-тренажёре «Стамина» из разделов «Фразы», «Словари», «Языки программирования».

*Контроль:* Интерактивные упражнения (игры) «Какие буквы печатаются правой рукой», «Какие буквы печатаются левой рукой», «Найди слова, связанные с набором текста на клавиатуре».

#### **4. Раздел «Визуальный язык программирования Scratch» (20 часов)**

## **4.1. Тема «Визуальный язык программирования Scratch. Установка программы. Интерфейс программы» (5 часов)**

*Теоретические сведения*: Визуальный язык программирования Scratch. Установка программы. Интерфейс программы. Спрайты. Сцена. Типы команд. Составление программы.

*Практика:* Установка программы. Составление программ «Робот движется», «Мяч движется внутри круга».

*Контроль:* Составление творческой программы.

## **4.2. Тема «Язык программирования Scratch. Взаимодействие объектов» (5 часов)**

*Теоретические сведения*: Загрузка спрайтов из интернета. Взаимодействие объектов. Отправка сообщений. Программное озвучивание персонажей.

*Практика:* Создание мультфильма по сказке «Репка».

*Контроль:* Создание творческого мультфильма. Совместный просмотр созданных мультфильмов.

## **4.3. Тема «Язык программирования Scratch. Создание мини-игры» (5 часов)**

*Теоретические сведения*: Работа с переменными. Подсчёт баллов в игре.

*Практика:* Создание игры с использованием переменных и подсчётом баллов «Накорми динозавра».

*Контроль:* Создание игры с использованием переменных и подсчётом баллов. Обсуждение созданных игр в группе.

## **4.4. Тема «Язык программирования Scratch. Создание сложной миниигры» (5 часов)**

*Теоретические сведения*: Клонирование объектов.

*Практика:* Создание мини-игры «Змейка».

*Контроль:* Создание творческой мини-игры. Обсуждение созданных игр в группе. Интерактивное задание «Вопросы о программе Scratch».

#### **Раздел 5. Конференция «Безопасный интернет» (5 часов)**

#### **5.1. Конференция «Безопасный интернет» (5 часов)**

*Теоретические сведения*: Безопасность в сети интернет. Правила общения в социальной сети. Правила создания паролей. Антивирусная защита. Фишинг. Безопасность электронной почты. Конфиденциальность данных. Достоверность информации в интернете. Интернет-пиратство.

*Практика:* Создание презентации к конференции, подготовка доклада.

*Контроль:* Выступление на онлайн-конференции. Ответы на вопросы.

## **6. Раздел «Виртуальное программирование роботов в среде TRIK Studio» 6.1. Тема «TRIK Studio. Установка программы. Интерфейс программы» (5 часов)**

*Теоретические сведения*: Среда программирования роботов TRIK Studio. Установка программы. Интерфейс программы. Режим редактора. Режим отладки. Палитра. Создание программы.

*Практика:* Создание простых программ.

## **6.2. Тема «Программирование роботов в TRIK Studio. Движение. Датчики» (5 часов)**

*Теоретические сведения*: Программирование движения робота. Моторы. Датчики. Виды датчиков (касания, цвета, энкодер и другие).

*Практика:* Создание программ «Робот едет до кирпичной стены», «Робот едет до красной линии».

*Контроль:* Интерактивное задание «Элементы интерфейса TRIK Studio».

## **6.3. Тема «Программирование роботов в TRIK Studio. Повороты робота» (5 часов)**

*Теоретические сведения*: Команды моторов и их свойства. Принципы поворотов робота. Типы поворотов.

*Практика:* Программирование поворотов робота вокруг колеса, вокруг оси, по дуге. Создание программ «Робот ездит по кругу», «Восьмёрка».

*Контроль:* Создание программы «Робот в лабиринте».

## **6.4. Тема «Программирование роботов в TRIK Studio. Условия, циклы, параллельные задачи» (5 часов)**

*Теоретические сведения*: Условия, циклы, параллельные задачи. Особенности программирования и применения.

*Практика:* Создание программ «Робот долго ездит по кругу», «Робот ездит внутри круга», «Робот едет по меткам».

*Контроль:* Создание творческой программы.

## **6.5. Тема «Программирование роботов в TRIK Studio. Подпрограммы» (5 часов)**

*Теоретические сведения*: Подпрограмма, её запись и предназначение.

*Практика:* Создание программ с подпрограммами «Робот рисует цветок», «Робот рисует звезду», «Робот находит выход из лабиринта».

*Контроль:* Создание творческой программы с подпрограммами.

**6.6. Тема «Программирование роботов в TRIK Studio. Датчики расстояния, света, гироскоп» (5 часов)**

*Теоретические сведения*: Датчики расстояния, освещённости, гироскоп. Особенности применения датчиков.

*Практика:* Создание программ «Робот ездит внутри помещения», «Робот находит выход из гаража», «Робот выталкивает кегли из круга», «Движение по линии».

*Контроль:* Создание программы «Робот считает линии».

## **6.7. Тема «Программирование роботов в TRIK Studio. Работа с предметами и полями» (5 часов)**

*Теоретические сведения*: Поле. Движение робота на поле. Программирование робота с несколькими датчиками.

*Практика:* Создание программ «Работа с предметами», «Робот с двумя датчиками касания», «Разные датчики», «Настроение робота».

*Контроль:* Создание творческой программы. Интерактивные задания «Программирование робота в TRIK Studio», «TRIK Studio: что бы вы применили?»

**Раздел 7. Конференция «Значение информационных технологий в жизни человека» (5 часов)**

## **7.1. Тема «Конференция «Значение информационных технологий в жизни человека» (5 часов)**

*Теоретические сведения*: Значение информационных технологий в жизни людей.

*Практика:* Создание презентации к конференции, подготовка доклада.

*Контроль:* Выступление на конференции, вопросы докладчикам.

#### **8. Раздел «Язык программирования Small Basic» (50 часов).**

## **8.1. Тема «Текстовый язык программирования Small Basic. Установка программы. Интерфейс программы. Работа с текстом» (5 часов)**

*Теоретические сведения*: Текстовый язык программирования Microrsoft Small Basic. Установка программы. Среда разработки. Интерфейс программы. Контекстное меню.

*Практика:* Решение простейших задач на языке Small Basic.
# **8.2. Тема «Язык программирования Small Basic. Переменные. Массивы» (5 часов)**

*Теоретические сведения*: Переменные. Определение и присвоение имени переменной. Использование переменных для сохранения текста и цифр. Массивы.

*Практика:* Решение задач с переменными «Как тебя зовут?», «Сумма чисел», «Площадь и периметр прямоугольника», «Есть ли этот ученик в классе?». *Контроль:* Решение задачи «Площадь круга и длина окружности».

# **8.3. Тема «Язык программирования Small Basic. Условия и циклы» (5 часов)**

*Теоретические сведения*: Условия и циклы, их применение. Условие If. Ключевые слова Else, ElseIf. Цикл For. Цикл While. Ключевое слово Step. *Практика:* Решение задач «Два условия «Если», «Условие «Если» с «Иначе», «Определение чётности и нечётности числа», «Температура воздуха», «Цикл For», «Таблица умножения», «Умножение нечётных чисел на 5», «Цикл While».

*Контроль:* Решение задачи «Перевод оценки в процентах в буквенную».

## **8.4. Тема «Язык программирования Small Basic. Графика» (5 часов)**

*Теоретические сведения*: Графическое окно. Свойства графического окна. Команды и свойства графического окна.

*Практика:* Решение задач «Оформляем графическое окно», «Рисуем фигуры», «Рисуем линии случайных цветов», «Загрузка изображений», «Рисуем цветные веера».

*Контроль:* Самостоятельное решение задачи на выполнение действий в графическом окне.

# **8.5. Тема «Язык программирования Small Basic. Графика «черепашки» (5 часов)**

*Теоретические сведения*: Исполнитель «черепашка». Команды исполнителя. Возможности «черепашки».

*Практика:* Решение задач «Черепашка рисует треугольник», «Черепашка рисует лабиринт», «Черепашка-дизайнер», «Черепашка-дизайнер 2».

*Контроль:* Решение задачи «Черепашка пишет цифры индекса». Составление и решение творческой задачи.

## **8.6. Тема «Язык программирования Small Basic. Работа с программой, звуком и анализом текста» (5 часов)**

*Теоретические сведения*: Объект «Программа». Объект «Звук». Объект «Текст». Команды и свойства. Возможности использования.

*Практика:* Решение задач «Программа выводится 5 секунд», «Воспроизведение звукового файла», «Воспроизведение разных звуков», «Смена регистра текста», «Проверка адреса электронной почты».

*Контроль:* Решение задачи «Проверка ответа со звуковыми сигналами».

## **8.7. Тема «Язык программирования Small Basic. Работа с датой и временем, рабочим столом, словарём» (5 часов)**

*Теоретические сведения*: Использование различных свойств объекта Clock. Использование различных свойств и операций объекта Desktop. Использование различных операций объекта Dictionary.

*Практика:* Решение задач «Выводим дату и время», «Вычисляем возраст», «Часы с секундами», «Меняем фон рабочего стола», «Выводим графическое окно в нужных координатах», «Выводим значение английского слова», «Выводим значения любых английских слов из словаря».

*Контроль:* Составление творческой программы.

## **8.8. Тема «Язык программирования Small Basic. Работа с мышью, анимацией, таблицей, кодировкой символов» (5 часов)**

*Теоретические сведения*: Команды управления мышью. Анимация. Кодировка символов. Юникод.

*Практика:* Решение задач «Рисуем разноцветные круги щелчком мыши», «Рисуем мышью в графическом окне», «Анимированные квадраты», «Символы Юникода».

38

*Контроль:* Решение задач «Кириллический алфавит цветными буквами», «Рисуем щелчком мыши красные квадраты», «Анимированные квадраты группируются в правый нижний угол», «Рисуем цветной нитью», создание творческой программы.

## **8.9. Тема «Язык программирования Small Basic. События и интерактивность» (5 часов)**

*Теоретические сведения*: События, использование их в программе. События клавиатуры. События мыши.

*Практика:* Решение задач «Поворот прямоугольника клавишей Enter», «Рисуем веером».

*Контроль:* Составление творческой программы. Решение кроссворда «Язык программирования Microsoft Small Basic».

**8.10. Тема «Язык программирования Small Basic. Объект Контроль» (5 часов)**

*Теоретические сведения*: Использование различных свойств и команд объекта Controls. Использование событий элементов управления для кнопок и текстовых полей в программе.

*Практика:* Решение задач «Приветствие в графическом окне», «Изменение цвета графического окна», «Отображение значения английских слов в графическом окне».

*Контроль:* Составление творческих программ. Выполнение интерактивного задания «Small Basic».

**Раздел 9. Конференция «Профессии в сфере информационных технологий» (5 часов)**

**9.1. Тема «Конференция «Профессии в сфере информационных технологий» (5 часов)**

*Теоретические сведения*: Профессия. Профессии в сфере информационных технологий, их классификация.

*Практика:* Создание презентации к конференции, подготовка доклада. *Контроль:* Выступление на конференции, вопросы докладчикам.

39

#### **Раздел 10. Создание интерактивных заданий (15 часов)**

# **10.1. Тема «Программа HotPotatoes. Установка и интерфейс программы. Создание кроссворда» (5 часов)**

*Теоретические сведения*: Программа HotPotatoes. Установка программы. Интерфейс программы. Кроссворд. Технология создания кроссворда средствами программы HotPotatoes.

*Практика:* Создание кроссворда по инструкции. Выбор темы. Создание творческого кроссворда.

*Контроль:* Интерактивное задание «Создание кроссворда в HotPotatoes*»*

# **10.2. Тема «Создание интерактивного теста в программе HotPotatoes» (5 часов)**

*Теоретические сведения*: Тест. Правила создания тестов. Технология создания теста средствами программы HotPotatoes.

*Практика:* Создание теста «Природа Вятского края». Выбор темы. Создание теста выбранной тематики.

*Контроль:* Интерактивное задание «Создание теста в HotPotatoes*».*

## **10.3. Тема «Создание заданий других типов в программе HotPotatoes» (5 часов)**

*Теоретические сведения*: Технология создания в программе HotPotatoes заданий на вставку слов, последовательность, соответствие, анаграмм.

*Практика:* Создание интерактивных заданий «Народные приметы о погоде», «Собери термин», «Собери предложение», «Найди соответствия», «Составь последовательность».

*Контроль:* Создание творческого интерактивного задания.

### **Раздел 11. Программы вёрстки (10 часов)**

# **11.1. Тема «Программы вёрстки. Установка и интерфейс программы Scribus. Вёрстка газеты с применением шаблона» (5 часов)**

*Теоретические сведения*: Вёрстка. Программа Scribus. Установка. Интерфейс программы. Шаблоны. Газета. Технология вёрстки газеты с использованием шаблона.

*Практика:* Установка программы Sсribus. Выбор новостей. Подготовка материалов к вёрстке. Вёрстка газеты «Новости Дворца» с использованием шаблона.

### **11.2. Тема «Вёрстка тематической газеты» (5 часов)**

*Теоретические сведения*: Тематика газет. Особенности дизайна газет.

*Практика:* Выбор тематики газеты. Подбор новостей и иллюстраций. Вёрстка тематической газеты.

*Контроль:* Интерактивное задание «Знаком ли ты со Scribus?»

### **Раздел 12. Итоговые занятия (10 часов)**

# **12.1. Тема «Конференция "Моя любимая компьютерная программа"» (5 часов)**

*Теоретические сведения*: Компьютерные программы, их характеристики.

*Практика:* Подготовка презентации и доклада для онлайн-конференции.

*Контроль:* Выступление на конференции "Моя любимая компьютерная программа". Ответы на вопросы.

## **12.2. Тема «Конференция "Лайфхаки в сфере информационных технологий". Подведение итогов учебного года» (5 часов)**

*Теоретические сведения*: Лайфхак. Лайфхаки в сфере информационных технологий. Подведение итогов учебного года.

*Практика:* Подготовка презентации и доклада для конференции "Лайфхаки в сфере информационных технологий".

*Контроль:* Выступление на конференции "Лайфхаки в сфере информационных технологий". Ответы на вопросы.

## **ОРГАНИЗАЦИОННО-ПЕДАГОГИЧЕСКИЕ УСЛОВИЯ**

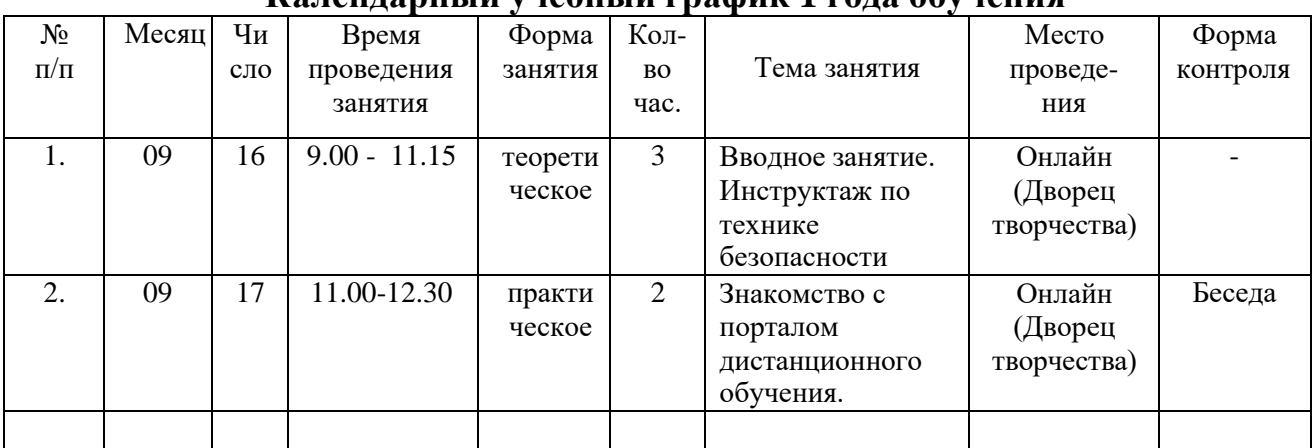

## **Календарный учебный график 1 года обучения**

Примечание. Не приводим, так как ежегодно обновляется, формируясь автоматически в навигаторе ПФДО.

#### **Календарный учебный график 2 года обучения**

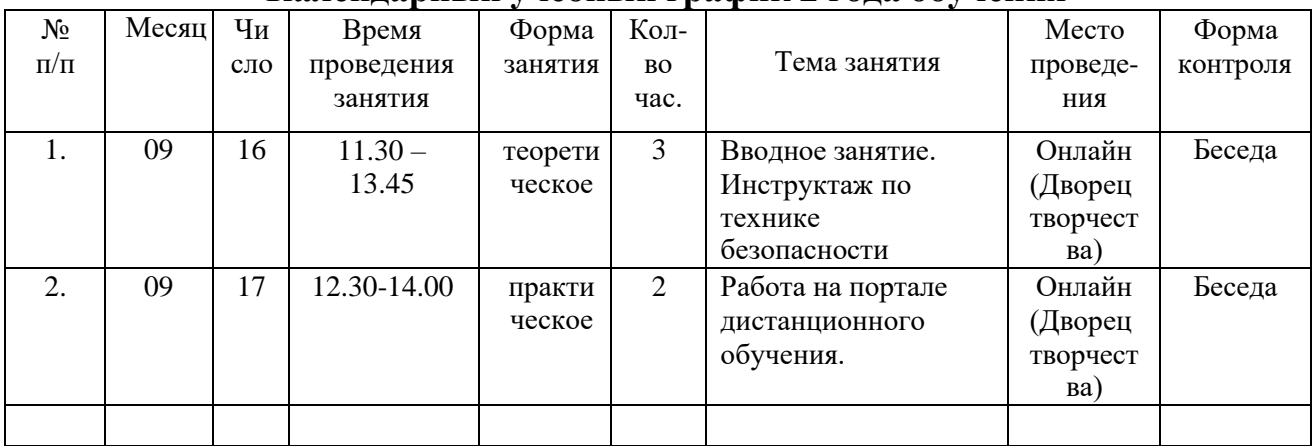

Примечание. Не приводим, так как ежегодно обновляется, формируясь автоматически в навигаторе ПФДО.

#### **Условия реализации программы**

#### *Техническое обеспечение*

- 15 персональных компьютеров для обучающихся
- 1 персональный компьютер для педагога
- доступ к высокоскростному интернету
- среда электронного обучения 3KL® Русский Moodle
- платформа онлайн-конференций BigBlueButton
- мультимедийный проектор, экран (при очных занятиях)
- операционные системы Windows на всех компьютерах
- компьютерные программы Microsoft Word, Microsoft Excel, Microsoft PowerPoint, GIMP, Inkscape, TRIK Studio, Scratch, Microsoft Small Basic, Scribus на всех ПК.

#### *Требование к образовательной среде (к учебному кабинету*)

Соответствуют требованиям Постановления Главного государственного санитарного врача РФ от 28.09.2020 № 28 «Об утверждении СанПиН 2.4.3648-20 «Санитарно-эпидемиологические требования к организациям воспитания и обучения, отдыха и оздоровления детей и молодёжи».

#### **Методические материалы**

Методика реализации программы базируется на деятельностном и проблемном подходах в организации обучения. Программа носит практикоориентированный характер и предоставляет возможность обучающимся 4-8 классов приобщиться к творческому процессу создания прикладных продуктов и компьютерных программ. Данная практическая деятельность призвана создать ситуацию успеха для обучающегося и порождает хобби, любимое занятие, которое может перерасти в профессию, карьеру и дело всей жизни.

Ведущей формой занятия выступает практическая работа, которая включает обучающегося в деятельность, формирует мотивацию, знания, умения и навыки по созданию прикладных продуктов с использованием персонального компьютера и написанию программного кода, стимулирует интерес к информационным технологиям, оказывает влияние на дальнейшее освоение этой сферы и профессиональный выбор.

*Структура программы.* Программа включает два года обучения. *Первый год обучения* содержит 14 разделов.

Раздел 1 «Знакомство со средой электронного обучения» информирует обучающихся о порядке работы в онлайн-среде электронного обучения, правилах техники безопасности, позволяет ребятам познакомиться друг с другом с помощью презентаций, размещённых на онлайн-стенде.

Раздел 2 «Устройство персонального компьютера» посвящён изучению архитектуры и внутреннего устройства компьютера, а также периферийных устройств. Предусмотрено участие обучающихся первого года обучения в конференции «Устройство персонального компьютера» в качестве слушателей, докладчиками выступают ребята второго года обучения. Для проверки знаний используются интерактивные задания.

Раздел 3 «Тренировка скорости набора текста» позволяет обучающимся получить представления о слепом десятипальцевом методе печати, выполнить тренировочные упражнения разной степени сложности, что способствует лучшему владению клавиатурой и повышению скорости набора текстов.

Раздел 4 «Растровый графический редактор GIMP» позволяет сформировать представление о способах редактирования фотографий, посвящён работе с фотоизображениями, созданию фотоколлажей и анимации.

Раздел 5 «Безопасность в сети Интернет» знакомит обучающихся с правилами безопасного поведения в сети Интернет. Проводится анализ проблемных ситуаций. Обучающиеся принимают участие в конференции по данной теме в качестве слушателей.

Раздел 6 «Векторный редактор Inkscape» посвящён приёмам векторного рисования. Итоговой работой является создание эмблемы объединения.

Раздел 7 «Интернет-сервисы для графического дизайна» знакомит ребят с перечнем интернет-ресурсов для создания объявлений, открыток, инфографики и т.п., и приёмами работы в данных сервисах.

Раздел 8 «Создание презентаций» посвящён углублённому изучению приёмов работы в программах данного типа, в том числе работе с дизайном, шаблонами, анимацией, таблицами, графиками, триггерами.

Раздел 9 «Электронные таблицы» формирует представление о предназначении таблиц, работе с формулами, диаграммами и графиками, сводными таблицами.

Раздел 10 «Конференция «Значение информационных технологий в жизни человека» позволяет осознать значение информационных технологий в современном обществе, научиться готовить доклад, получить навык публичного выступления.

Раздел 11 «Текстовые редакторы» расширяет навыки обучающихся по оформлению и редактированию текстов, созданию рефератов.

Раздел 12 «Конференция «Профессии в сфере информационных технологий» имеет профориентационный характер, знакомит обучающихся с профессиями в сфере ИТ, позволяет закрепить навык публичного онлайнвыступления.

Раздел 13 «Среда программирования KODU Game Lab» посвящён созданию компьютерных игр, знакомит с правилами создания игр и азами программирования.

Раздел 14 «Итоговые занятия» включает конференции «Моя любимая компьютерная программа» и «Лайфхаки в сфере информационных технологий», позволяет обучающимся расширить представления о компьютерных программах и приёмах работы с ними, проверить уровень знаний воспитанников.

#### *Второй год обучения* содержит 12 разделов.

Раздел 1 «Работа в среде электронного обучения» позволит напомнить обучающимся правила работы с порталом дистанционного обучения и технику безопасности, познакомит с новыми участниками объединения с помощью презентаций, размещённых на онлайн-стенде.

Раздел 2 «Конференция «Устройство персонального компьютера» позволяет обобщить знания обучающихся об устройстве компьютера в формате конференции.

Раздел 3 «Тренировка скорости набора текста» позволит продолжить формирование у обучающихся навыка слепого десятипальцевого метода набора текста.

Раздел 4 «Визуальный язык программирования Scratch» позволяет обучающимся освоить блочный язык программирования, создать в данной среде программирования мультфильмы и игры.

Раздел 5 «Конференция «Безопасный Интернет» обобщает знания обучающихся по вопросам информационной безопасности.

Раздел 6 «Программирование роботов в TRIK Studio» позволяет освоить виртуальное программирование роботов на блочном языке.

Раздел 7 «Конференция «Значение информационных технологий в жизни человека» позволяет актуализировать и расширить знания обучающихся о значении ИТ в общественной жизни.

Раздел 8 «Язык программирования Small Basic» посвящён изучению текстового языка программирования, созданию с его помощью компьютерных программ различного типа.

Раздел 9 «Конференция «Профессии в сфере информационных технологий» позволяет актуализировать и расширить знания обучающихся о профессиях в сфере ИТ, способствует профессиональному самоопределению.

Раздел 10 «Создание интерактивных заданий» позволяет обучающимся самостоятельно научиться разрабатывать и создавать интерактивные задания: тесты, кроссворды, анаграммы и т.п.

Раздел 11 «Программы вёрстки» знакомит обучающихся с приёмами создания печатной продукции.

Раздел 12 «Итоговые занятия» включает конференции «Моя любимая компьютерная программа» и «Лайфхаки в сфере информационных технологий», позволяет подвести итоги освоения программы.

#### *Дидактическое обеспечение программы*

Дидактическое обеспечение программы представлено конспектами занятий, презентациями к ним, видеофильмами, инструкциями, алгоритмами для самостоятельной работы.

*Методы и приёмы обучения:* объяснительно-иллюстративные (рассказ, беседа, демонстрация); репродуктивные (выполнение алгоритма по инструкции); проблемный (постановка проблемы и нахождение решения); частично-поисковый (создание творческих продуктов и программ).

*Методы поддержания познавательной мотивации:* метод эмоционального поощрения, выполнение творческих самостоятельных заданий, взаимопроверка, геймификация, заинтересованность в результатах. В процесс освоения программы обучающийся должен испытывать положительные эмоции, удовлетворение от практической деятельности и позитивной оценки со стороны педагога.

Комбинированное использование методов обучения делает учебный процесс эффективным.

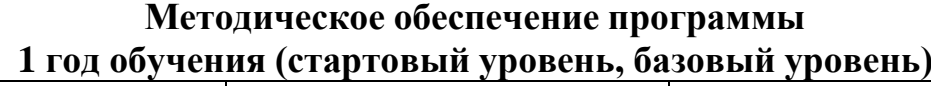

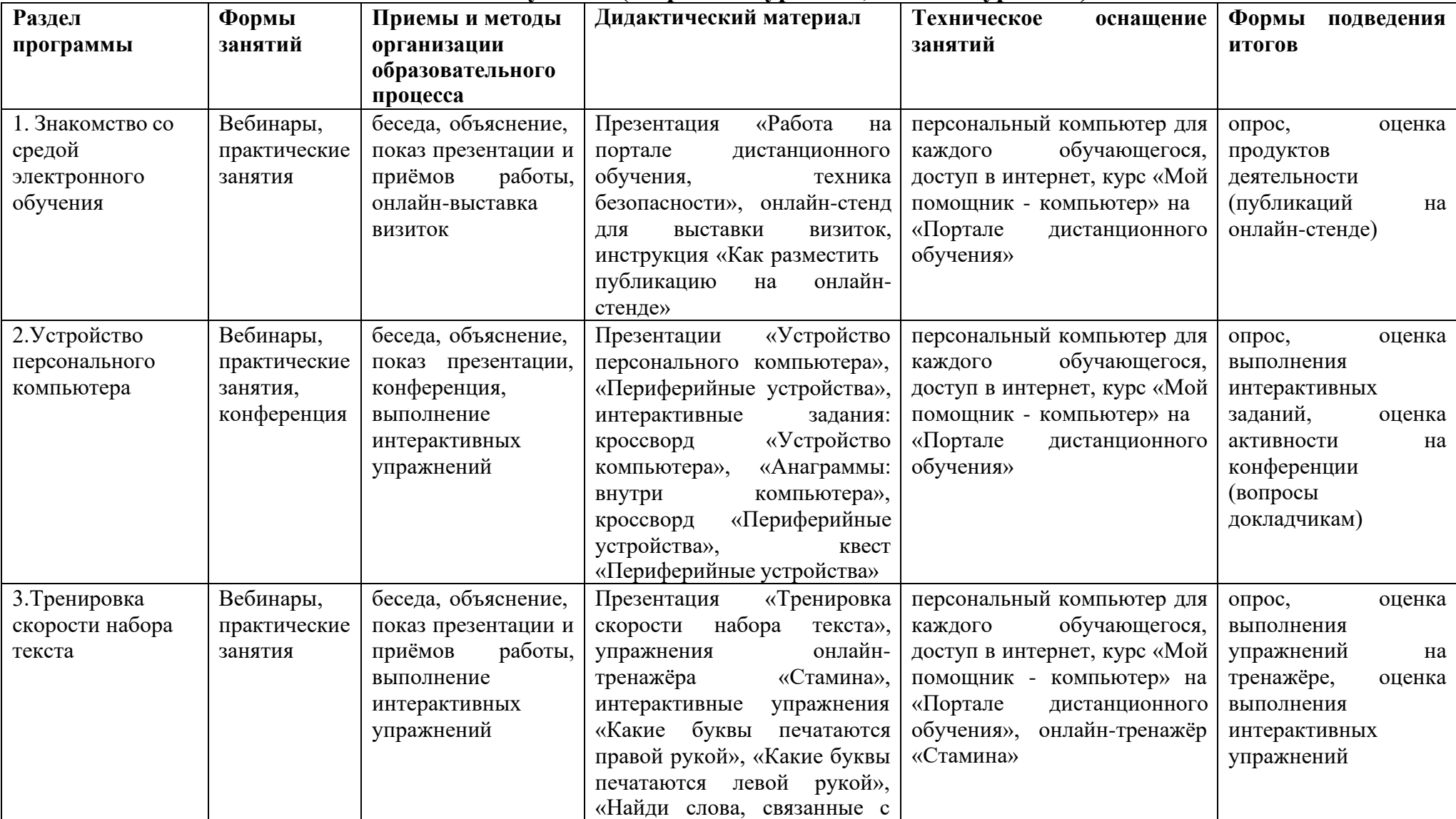

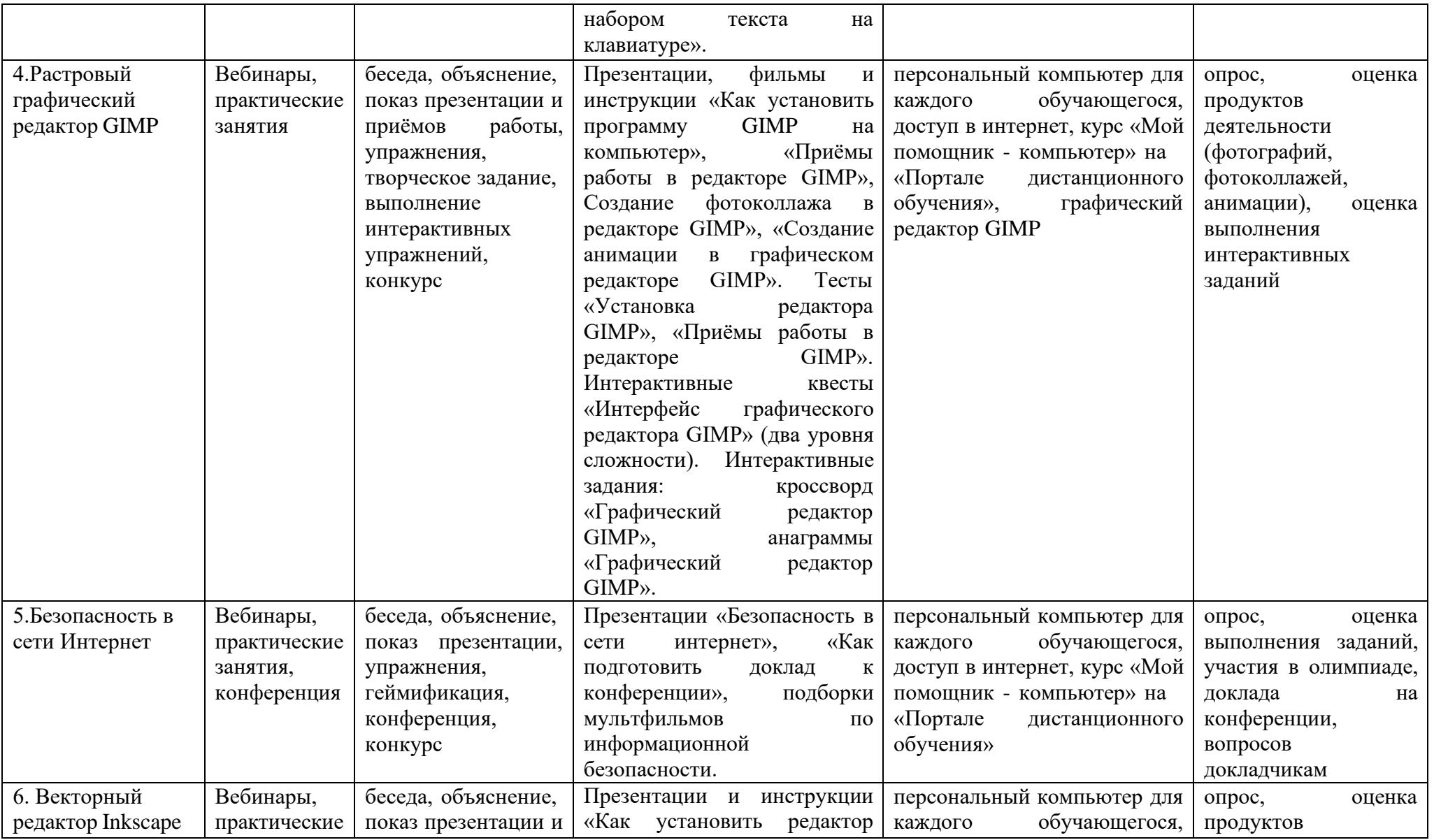

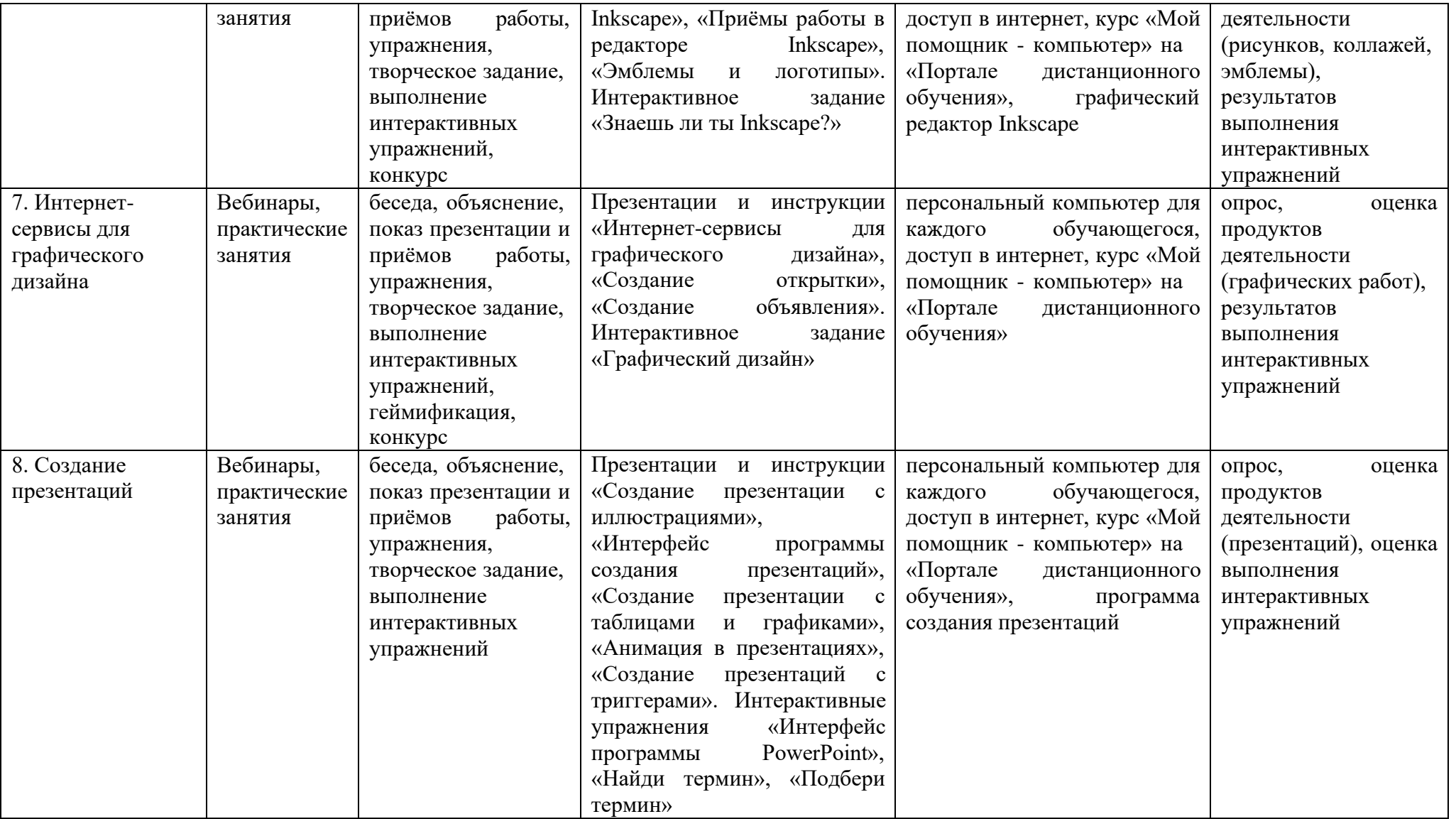

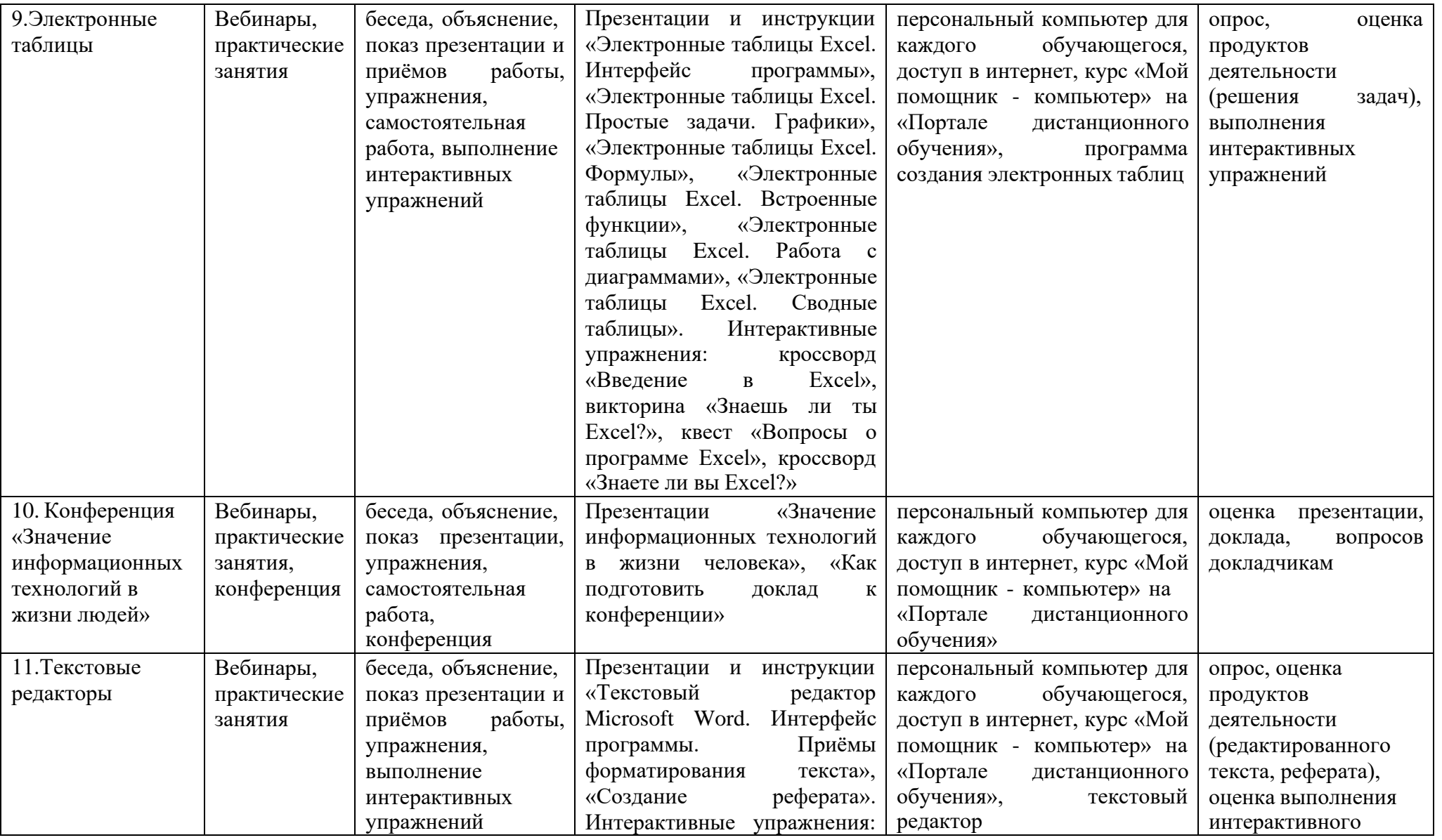

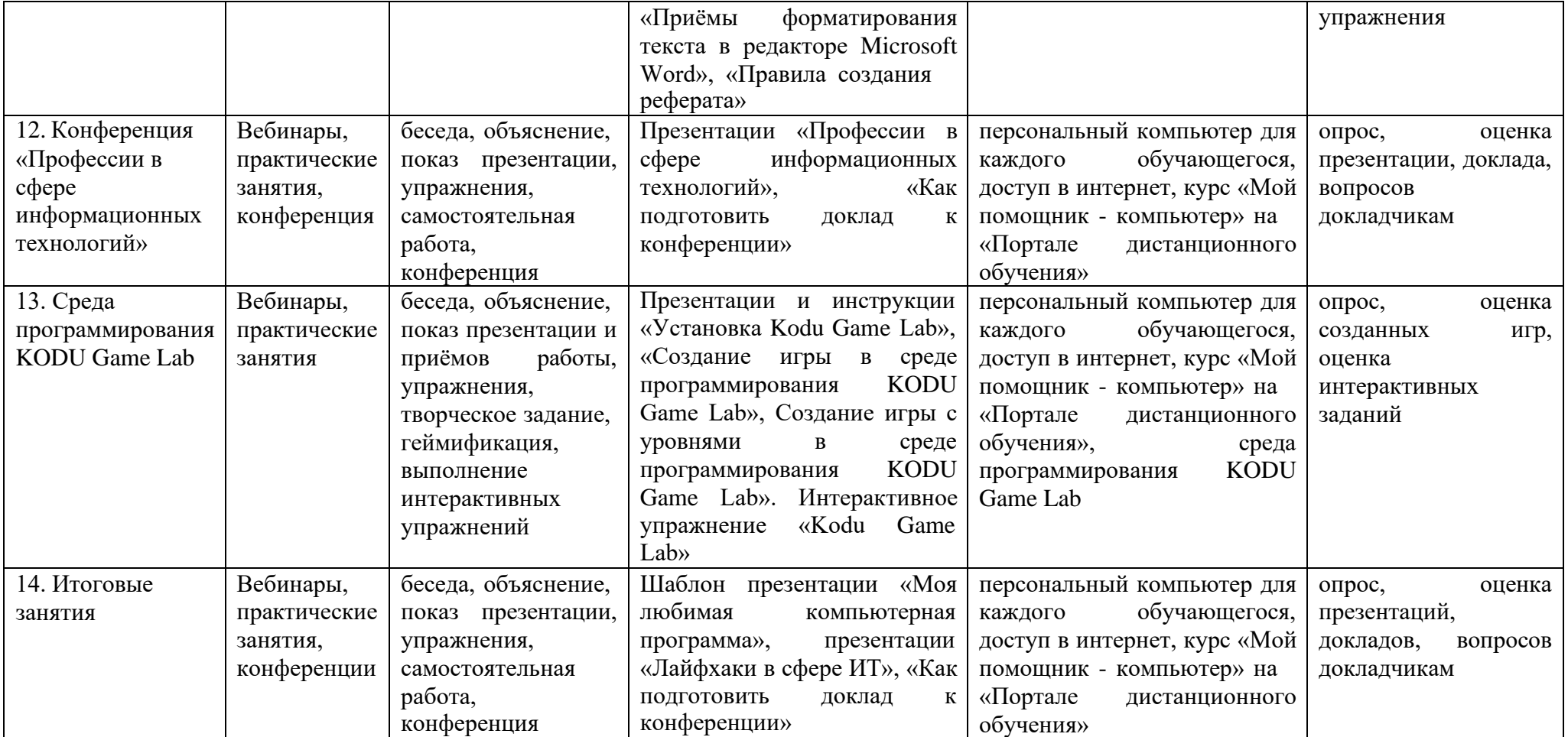

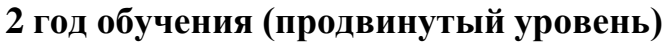

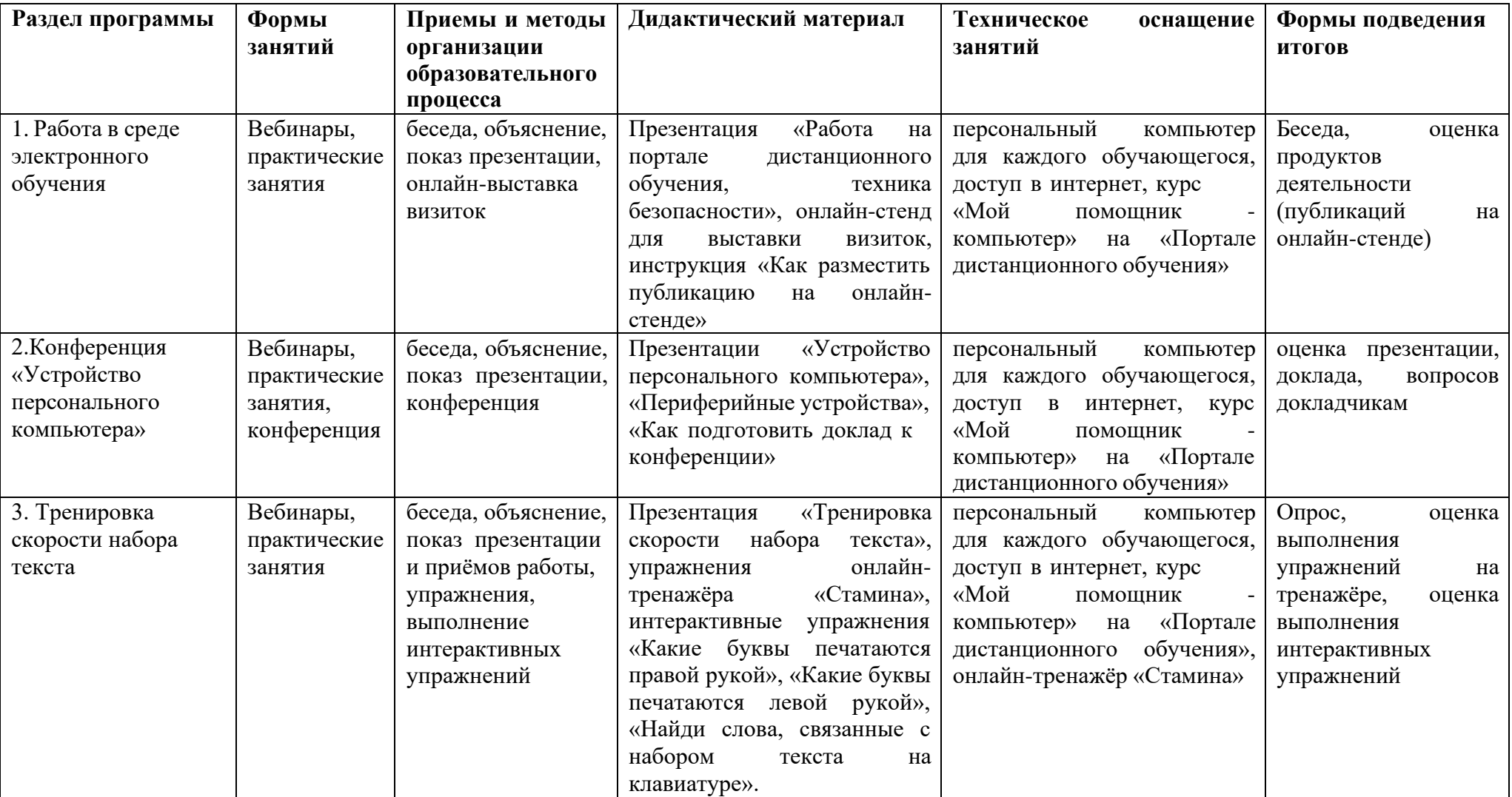

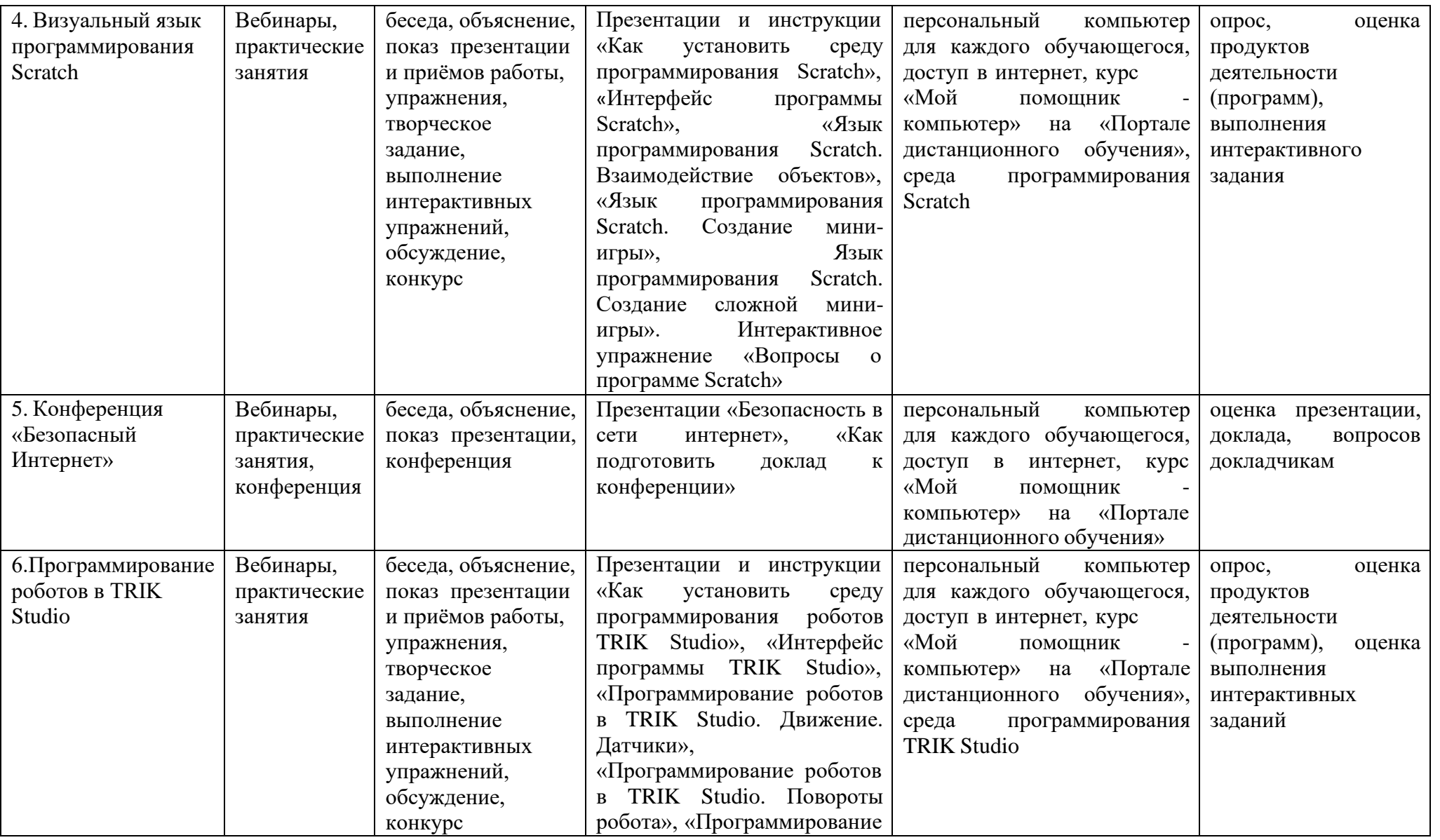

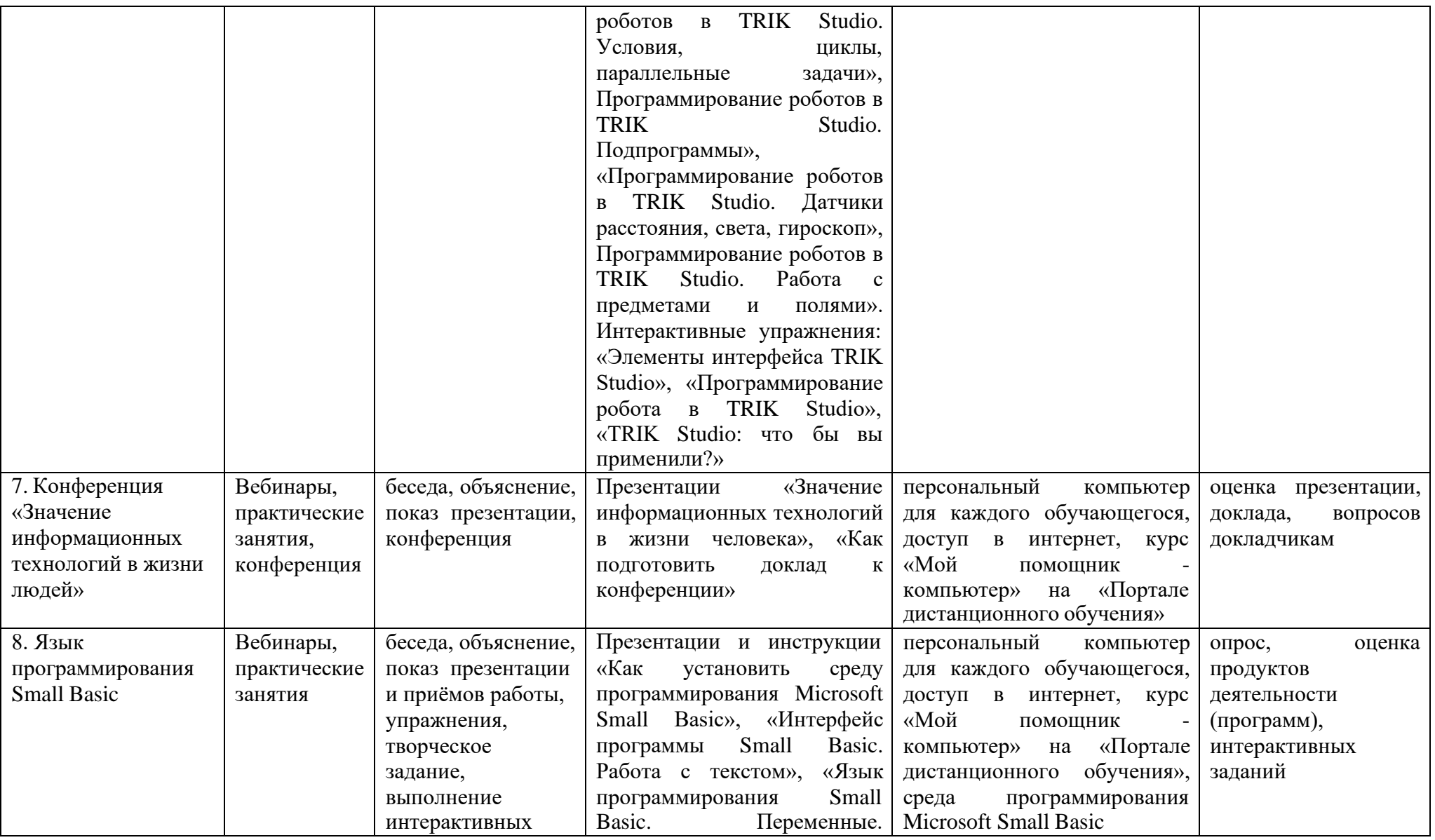

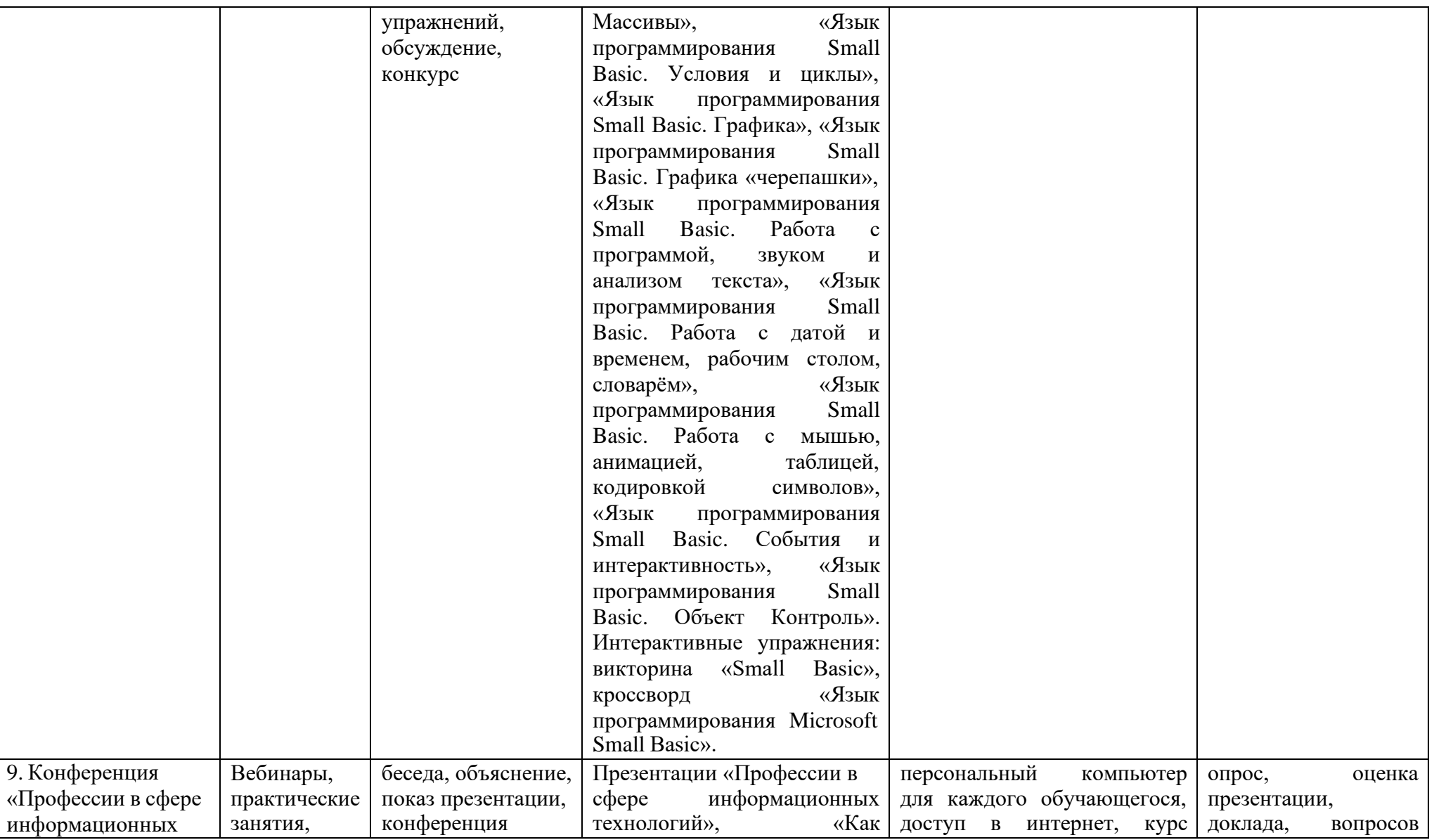

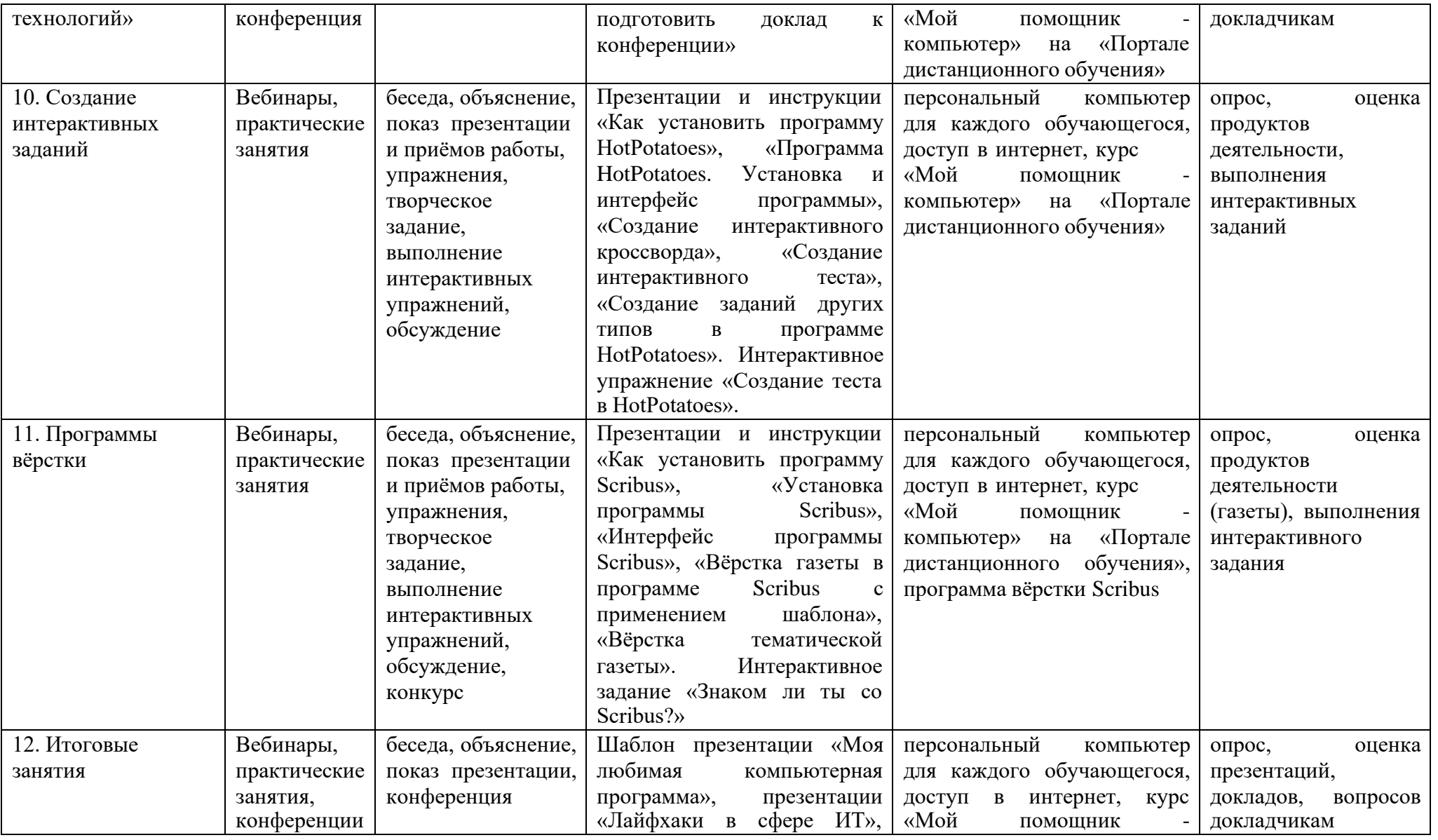

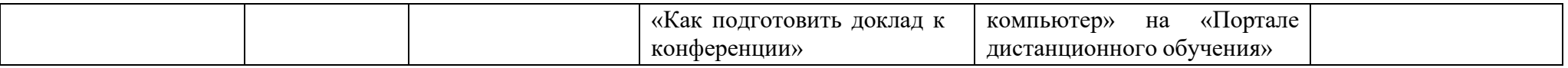

### **ОЦЕНКА КАЧЕСТВА ОБРАЗОВАНИЯ ПО ПРОГРАММЕ**

*Способы определения результативности***.** Оценка результатов освоения программы осуществляется дважды на протяжении каждого года обучения (в начале и в конце года) в рамках общедворцовского мониторинга оценки качества. Сведения о результатах освоения дополнительной образовательной программы заносятся в форму «Диагностическая карта», единую для всех программ Дворца. Диагностическая карта заполняется на каждую группу отдельно.

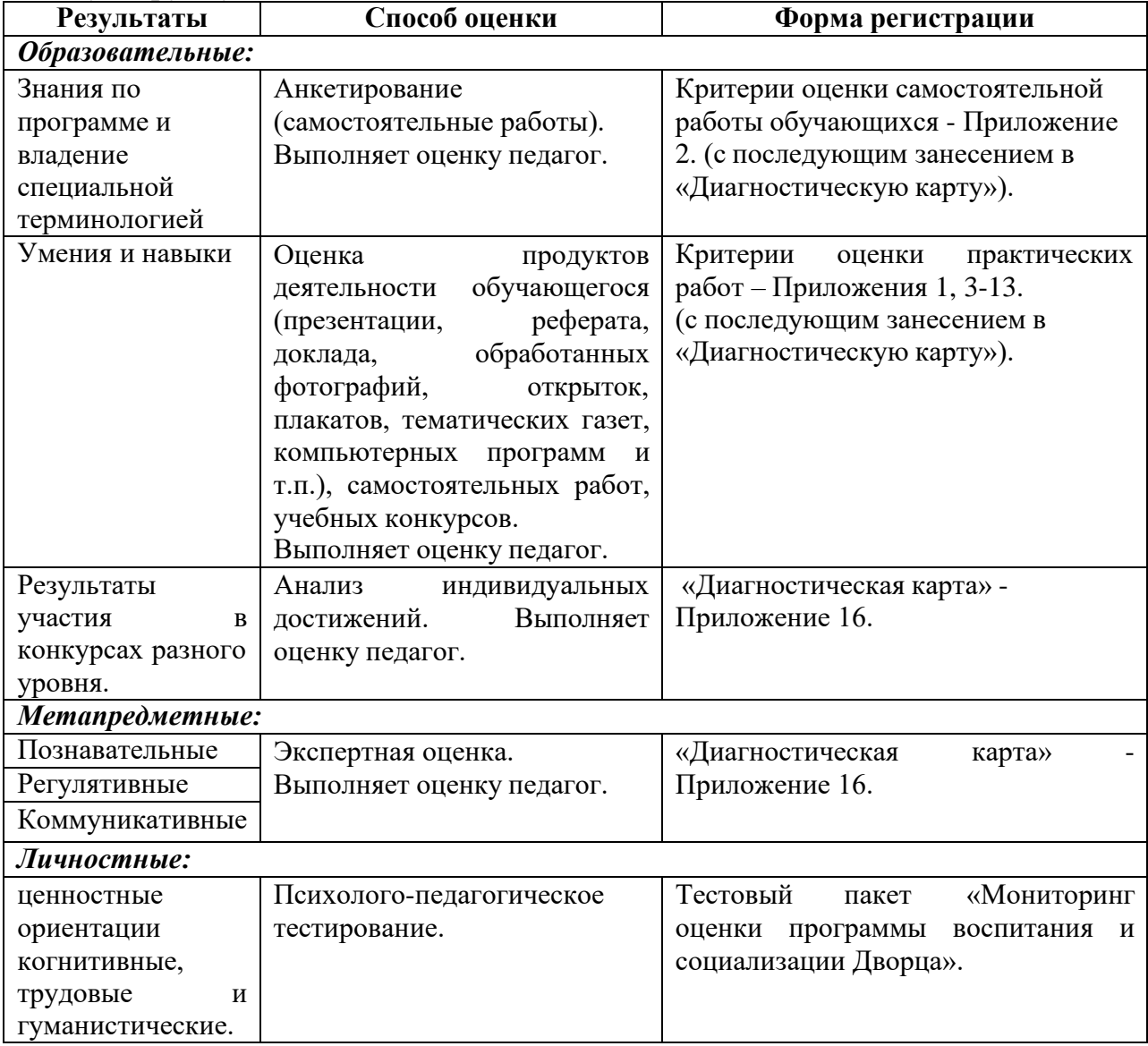

*Виды контроля* – входной, текущий, промежуточный, итоговый. Результаты контроля являются основанием для корректировки программы.

*Способы оценки результатов* - опрос, самостоятельная работа, оценка продуктов деятельности, презентация творческих работ, коллективный анализ работ, тестирование, оценка выполнения интерактивных заданий, конкурс, защита реферата, проекта, портфолио обучающихся.

*Формы подведения итогов реализации программы* – участие в конкурсах на уровне учреждения, города, региона, всероссийских и международных.

## **СПИСОК ЛИТЕРАТУРЫ Литература для педагога**

- 1. Microsoft Small Basic простейший язык программирования // Инфа-Образование.рф. Режим доступа: https://smallbasic.ru/?ysclid=lja2guk3jm154034601.
- 2. Microsoft Small Basic простейший язык программирования для начинающих. Режим доступа: https://smallbasic.rubasic.ru[/](https://smallbasic.rubasic.ru/)
- 3. Microsoft Small Basic интернет-сервис для кодирования // Режим доступа: https://smallbasi[c-p](https://smallbasic-publicwebsite-code.azurewebsites.net/)ublicwebsit[e-c](https://smallbasic-publicwebsite-code.azurewebsites.net/)ode.azurewebsite[s.n](https://smallbasic-publicwebsite-code.azurewebsites.net/)e[t/](https://smallbasic-publicwebsite-code.azurewebsites.net/)
- 4. Microsoft Small Basic: знакомство с программированием. Режим доступа: https://download.microsoft.com/download/a/2/6/a260f08e-ad9d-4858-ab0cef37083776a0/introducing\_small\_basic.pdf
- 5. Ахметов И. Программирование для студентов и школьников на примере Small Basic. — СПб.: «БХВ-Петербург», 2012. — С. 160.
- 6. Васильева, И. В. Проектная и учебно-исследовательская деятельность обучающихся в рамках реализации ФГОС [Текст] / И. В. Васильева // Молодой ученый. — 2015. — №14.1. — С. 78-82.
- 7. Васильева, Л.Д. Информационно-коммуникационные технологии в исследовательской деятельности младших школьников [Электронный ресурс] / Л.Д. Васильева. – Режим доступа: [http://festival.1september.ru/articles/618491/.](http://festival.1september.ru/articles/618491/)
- 8. Гай, Х.-Д. Excel 2000: Полное руководство [Текст] / Харт-Дэйвис Гай. М.: НТ Пресс, 2008. – 560 с.
- 9. Глушаков, С.В. Microsoft Word 2007 [Текст] / С.В. Глушаков, А.С. Сурядный, М.А. Струков. - М.: АСТ, 2009. - 544 с.
- 10. Голиков, Д.В. Программирование на Scratch. 2014. 295 с.
- 11.ГОСТ 7.1-2003. Система стандартов по информации, библиотечному и издательскому делу. Библиографическая запись. Библиографическое описание. Общие требования и правила составления [Текст]. (введён Постановлением Госстандарта РФ от 25.11.2003 №332-ст).
- 12.Гурский Ю.А. Компьютерная графика. Photoshop CS4, CorelDRAW X4, Illustrator CS4 [Текст] / Ю.А. Гурский, И.В. Гурская, А.С. Жвалевский. – СПб.: Питер, 2010. – 832 с.
- 13.Джонсон, С. Microsoft Office 2007 [Текст] / С. Джонсон. М.: НТ Пресс, 2009. – 720 с.
- 14.Ильина, Н.А. Условия эффективности формирования ИКТкомпетентности школьников [Электронный ресурс] / Н.А. Ильина. – Режим доступа: [http://www.rusedu.info/article1046.html.](http://www.rusedu.info/article1046.html)
- 15.Келби, С. Adobe Photoshop CS4 [Текст]: Справочник по цифровой фотографии / С. Келби. – М.: Вильямс, 2009. – 480 с.
- 16.Кирилова, Г.И. Исследовательская компетентность специалиста информационного общества [Текст] / Г.И. Кирилова // Образовательные технологии и общество. – 2008. – Т. 11. - № 4. – С. 390-395.
- 17.Киселёв, М.М. TRIK-Studio в примерах и задачах. С.-Петербург, 2016. 33 с.
- 18.Кошелев, В.Е. Excel 2007: Эффективное использование [Текст] / В.Е. Кошелев. – М.: Бином-Пресс, 2008. – 544 с.
- 19.Культин Н., Цой Л. Small Basic для начинающих. C.: «БХВ-Петербург»,  $2011. - C. 256.$
- 20.Лау, Х. Руководство по информационной грамотности для образования на протяжении всей жизни учителя [Электронный ресурс] / Х. Лау. – Режим доступа: [http://www.ifap.ru/library/book101.pdf.](http://www.ifap.ru/library/book101.pdf)
- 21.Методические материалы с сайта TRIK. Режим доступа: https://trikset.com/education/methodical.
- 22.Миронов, Д.Ф. CorelDraw 12 [Текст]: Учебный курс / Д.Ф. Миронов. СПб.: Питер, 2004. – 442 с.
- 23.Михеева, О.П. Создание 3D-миров средствами визуального редактора KODU GAME LAB, ИДО ТГУ, 2017. – 20 с.
- 24.Ревич, Ю.В. Цифровая фотография на практике [Текст]: Самоучитель / Ю.В. Ревич. – М.: BHV, 2006. – 368 с.
- 25.Скурихина, Ю.А. Робототехника. Программирование в среде TRIK Studio: Учебное пособие. – Киров, 2018. – 185 с.
- 26.Торгашева, Ю. Программирование для детей. Учимся создавать игры на Scratch. – СПб.: Питер, 2018. – 218 с.

#### **Литература для учащихся**

- 1. Microsoft Small Basic простейший язык программирования для начинающих. Режим доступа: https://smallbasic.rubasic.ru/
- 2. Microsoft Small Basic интернет-сервис для кодирования // Режим доступа: https://smallbasic-publicwebsite-cod[e.a](https://smallbasic-publicwebsite-code.azurewebsites.net/)zurewebsite[s.n](https://smallbasic-publicwebsite-code.azurewebsites.net/)et/
- 3. Microsoft Small Basic: знакомство с программированием. Режим доступа: http[s://d](https://download.microsoft.com/download/a/2/6/a260f08e-ad9d-4858-ab0c-ef37083776a0/introducing_small_basic.pdf)ownload.microsoft.com/download/a/2/6/a260f08e-ad9d-4858-ab0cef37083776a0/introducing\_small\_basic.pdf
- 4. Ахметов И. Программирование для студентов и школьников на примере Small Basic. — СПб.: «БХВ-Петербург», 2012. — С. 160.
- 5. Гай, Х.-Д. Excel 2000: Полное руководство [Текст] / Харт-Дэйвис Гай. М.: НТ Пресс, 2008. – 560 с.
- 6. Глушаков, С.В. Microsoft Word 2007 [Текст] / С.В. Глушаков, А.С. Сурядный, М.А. Струков. - М.: АСТ, 2009. - 544 с.
- 7. Голиков, Д.В. Программирование на Scratch. 2014. 295 с.
- 8. ГОСТ 7.1-2003. Система стандартов по информации, библиотечному и издательскому делу. Библиографическая запись. Библиографическое описание. Общие требования и правила составления [Текст]. (введён Постановлением Госстандарта РФ от 25.11.2003 №332-ст).
- 9. Гурский Ю.А. Компьютерная графика. Photoshop CS4, CorelDRAW X4, Illustrator CS4 [Текст] / Ю.А. Гурский, И.В. Гурская, А.С. Жвалевский. – СПб.: Питер, 2010. – 832 с.
- 10.Джонсон, С. Microsoft Office 2007 [Текст] / С. Джонсон. М.: НТ Пресс, 2009. – 720 с.
- 11.Келби, С. Adobe Photoshop CS4 [Текст]: Справочник по цифровой фотографии / С. Келби. – М.: Вильямс, 2009. – 480 с.
- 12.Киселёв, М.М. TRIK-Studio в примерах и задачах. С.-Петербург, 2016. 33 с.
- 13.Кошелев, В.Е. Excel 2007: Эффективное использование [Текст] / В.Е. Кошелев. – М.: Бином-Пресс, 2008. – 544 с.
- 14.Культин Н., Цой Л. Small Basic для начинающих. C.: «БХВ-Петербург»,  $2011. - C. 256.$
- 15.Лау, Х. Руководство по информационной грамотности для образования на протяжении всей жизни учителя [Электронный ресурс] / Х. Лау. – Режим доступа: [http://www.ifap.ru/library/book101.pdf.](http://www.ifap.ru/library/book101.pdf)
- 16.Миронов, Д.Ф. CorelDraw 12 [Текст]: Учебный курс / Д.Ф. Миронов. СПб.: Питер, 2004. – 442 с.
- 17.Ревич, Ю.В. Цифровая фотография на практике [Текст]: Самоучитель / Ю.В. Ревич. – М.: BHV, 2006. – 368 с.
- 18.Скурихина, Ю.А. Робототехника. Программирование в среде TRIK Studio: Учебное пособие. – Киров, 2018. – 185 с.
- 19.Торгашева, Ю. Программирование для детей. Учимся создавать игры на Scratch. – СПб.: Питер, 2018. – 218 с.

#### **Литература для родителей**

- 1. Microsoft Small Basic простейший язык программирования // Инфа-Образование.рф. Режим доступа: https://smallbasic.ru/?ysclid=lja2guk3jm154034601.
- 2. Microsoft Small Basic простейший язык программирования для начинающих. Режим доступа: https://smallbasic.rubasic.ru/
- 3. Microsoft Small Basic интернет-сервис для кодирования // Режим доступа: https://smallbasic-publicwebsite-code.azurewebsites.net/
- 4. Microsoft Small Basic: знакомство с программированием. Режим доступа: https://download.microsoft.com/download/a/2/6/a260f08e-ad9d-4858-ab0cef37083776a0/introducing\_small\_basic.pdf
- 5. Ахметов И. Программирование для студентов и школьников на примере Small Basic. — СПб.: «БХВ-Петербург», 2012. — С. 160.
- 6. Васильева, И. В. Проектная и учебно-исследовательская деятельность обучающихся в рамках реализации ФГОС [Текст] / И. В. Васильева // Молодой ученый. — 2015. — №14.1. — С. 78-82.
- 7. Васильева, Л.Д. Информационно-коммуникационные технологии в исследовательской деятельности младших школьников [Электронный ресурс] / Л.Д. Васильева. – Режим доступа: [http://festival.1september.ru/articles/618491/.](http://festival.1september.ru/articles/618491/)
- 8. Гай, Х.-Д. Excel 2000: Полное руководство [Текст] / Харт-Дэйвис Гай. М.: НТ Пресс, 2008. – 560 с.
- 9. Глушаков, С.В. Microsoft Word 2007 [Текст] / С.В. Глушаков, А.С. Сурядный, М.А. Струков. - М.: АСТ, 2009. - 544 с.
- 10. Голиков, Д.В. Программирование на Scratch. 2014. 295 с.
- 11.ГОСТ 7.1-2003. Система стандартов по информации, библиотечному и издательскому делу. Библиографическая запись. Библиографическое описание. Общие требования и правила составления [Текст]. (введён Постановлением Госстандарта РФ от 25.11.2003 №332-ст).
- 12.Гурский Ю.А. Компьютерная графика. Photoshop CS4, CorelDRAW X4, Illustrator CS4 [Текст] / Ю.А. Гурский, И.В. Гурская, А.С. Жвалевский. – СПб.: Питер, 2010. – 832 с.
- 13.Джонсон, С. Microsoft Office 2007 [Текст] / С. Джонсон. М.: НТ Пресс, 2009. – 720 с.
- 14.Келби, С. Adobe Photoshop CS4 [Текст]: Справочник по цифровой фотографии / С. Келби. – М.: Вильямс, 2009. – 480 с.
- 15.Киселёв, М.М. TRIK-Studio в примерах и задачах. С.-Петербург, 2016. 33 с.
- 16.Кошелев, В.Е. Excel 2007: Эффективное использование [Текст] / В.Е. Кошелев. – М.: Бином-Пресс, 2008. – 544 с.
- 17.Культин Н., Цой Л. Small Basic для начинающих. C.: «БХВ-Петербург», 2011. — С. 256.
- 18.Лау, Х. Руководство по информационной грамотности для образования на протяжении всей жизни учителя [Электронный ресурс] / Х. Лау. – Режим доступа: [http://www.ifap.ru/library/book101.pdf.](http://www.ifap.ru/library/book101.pdf)
- 19.Методические материалы с сайта TRIK. Режим доступа: https://trikset.com/education/methodical.
- 20.Миронов, Д.Ф. CorelDraw 12 [Текст]: Учебный курс / Д.Ф. Миронов. СПб.: Питер, 2004. – 442 с.
- 21.Михеева, О.П. Создание 3D-миров средствами визуального редактора KODU GAME LAB, ИДО ТГУ, 2017. – 20 с.
- 22.Ревич, Ю.В. Цифровая фотография на практике [Текст]: Самоучитель / Ю.В. Ревич. – М.: BHV, 2006. – 368 с.
- 23.Скурихина, Ю.А. Робототехника. Программирование в среде TRIK Studio: Учебное пособие. – Киров, 2018. – 185 с.
- 24.Торгашева, Ю. Программирование для детей. Учимся создавать игры на Scratch. – СПб.: Питер, 2018. – 218 с.

## **ПРИЛОЖЕНИЯ**

### **Приложение 1.**

### **Оценочный лист «Критерии оценки программы, составленной**

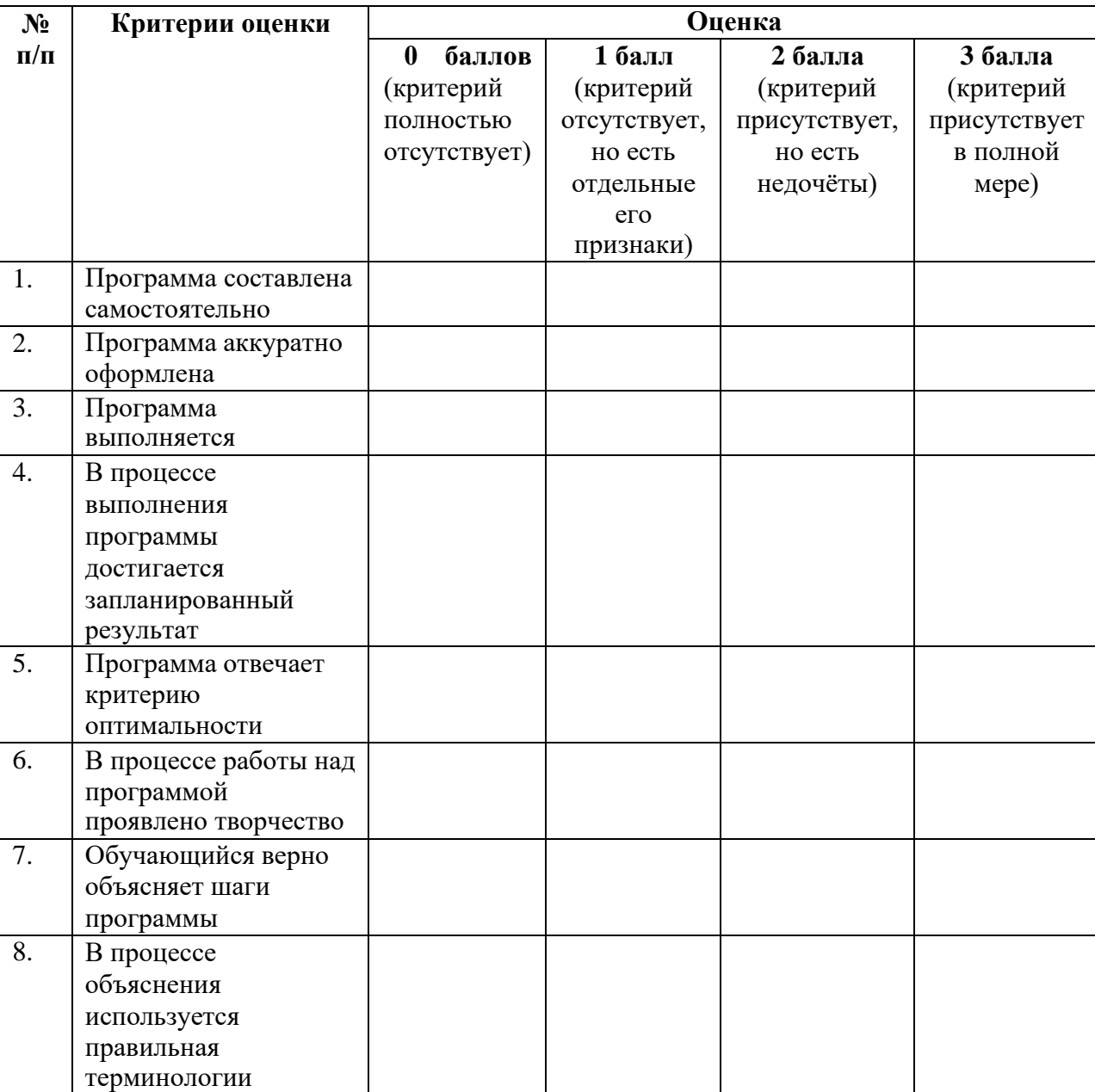

#### **обучающимся на языке программирования»**

Итого максимально 24 балла.

Критерии оценки: высокая (отлично) – 19 – 24 балла;

средняя (хорошо) – 13 – 18 баллов;

низкая (удовлетворительно)  $-7 - 12$  баллов;

## **Приложение 2**.

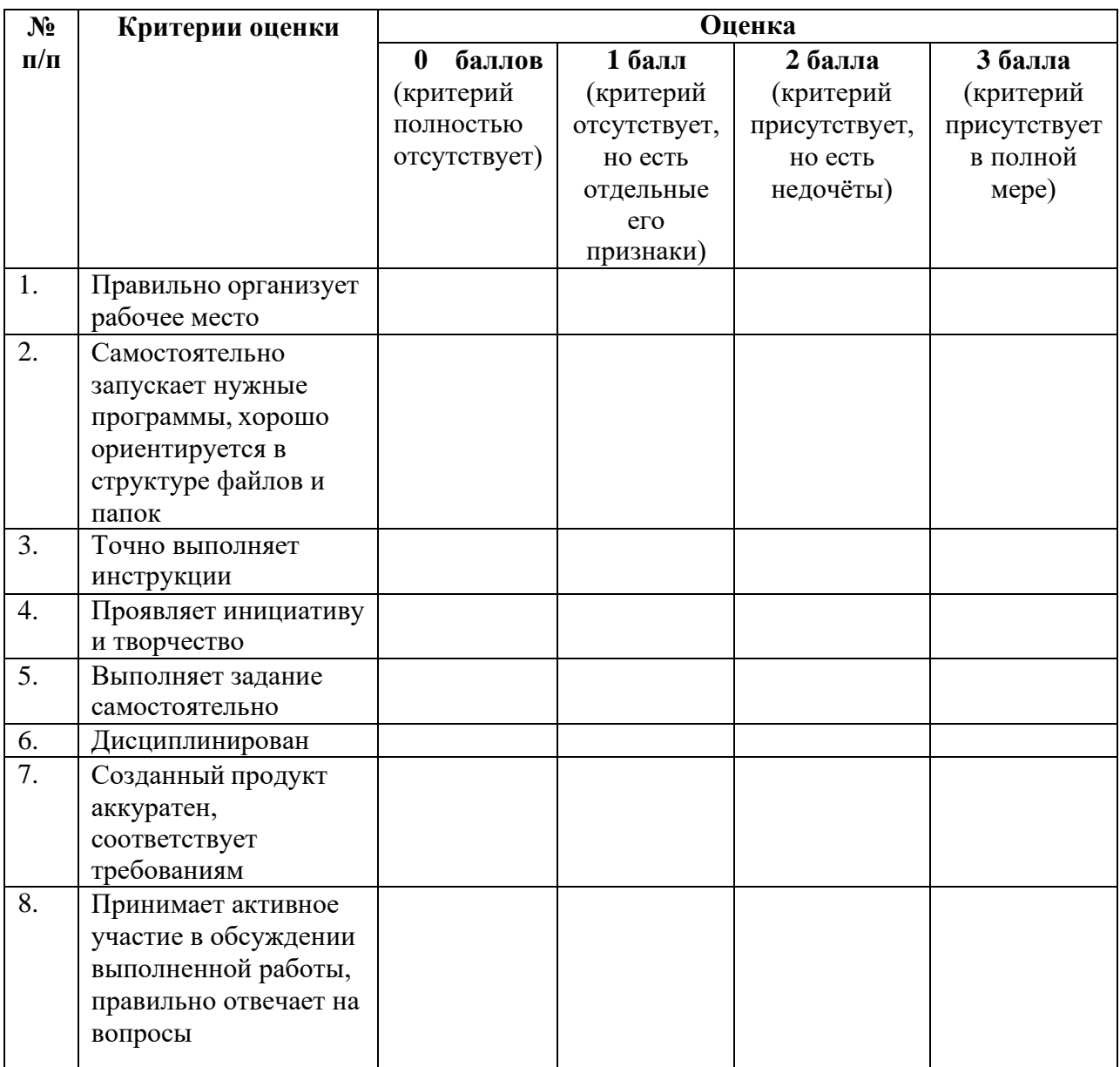

### **Оценочный лист «Критерии оценки самостоятельной работы обучающихся»**

Итого максимально 24 балла.

Критерии оценки: высокая (отлично) – 19 – 24 балла;

средняя (хорошо) – 13 – 18 баллов;

низкая (удовлетворительно) – 7 – 12 баллов;

## **Приложение 3.**

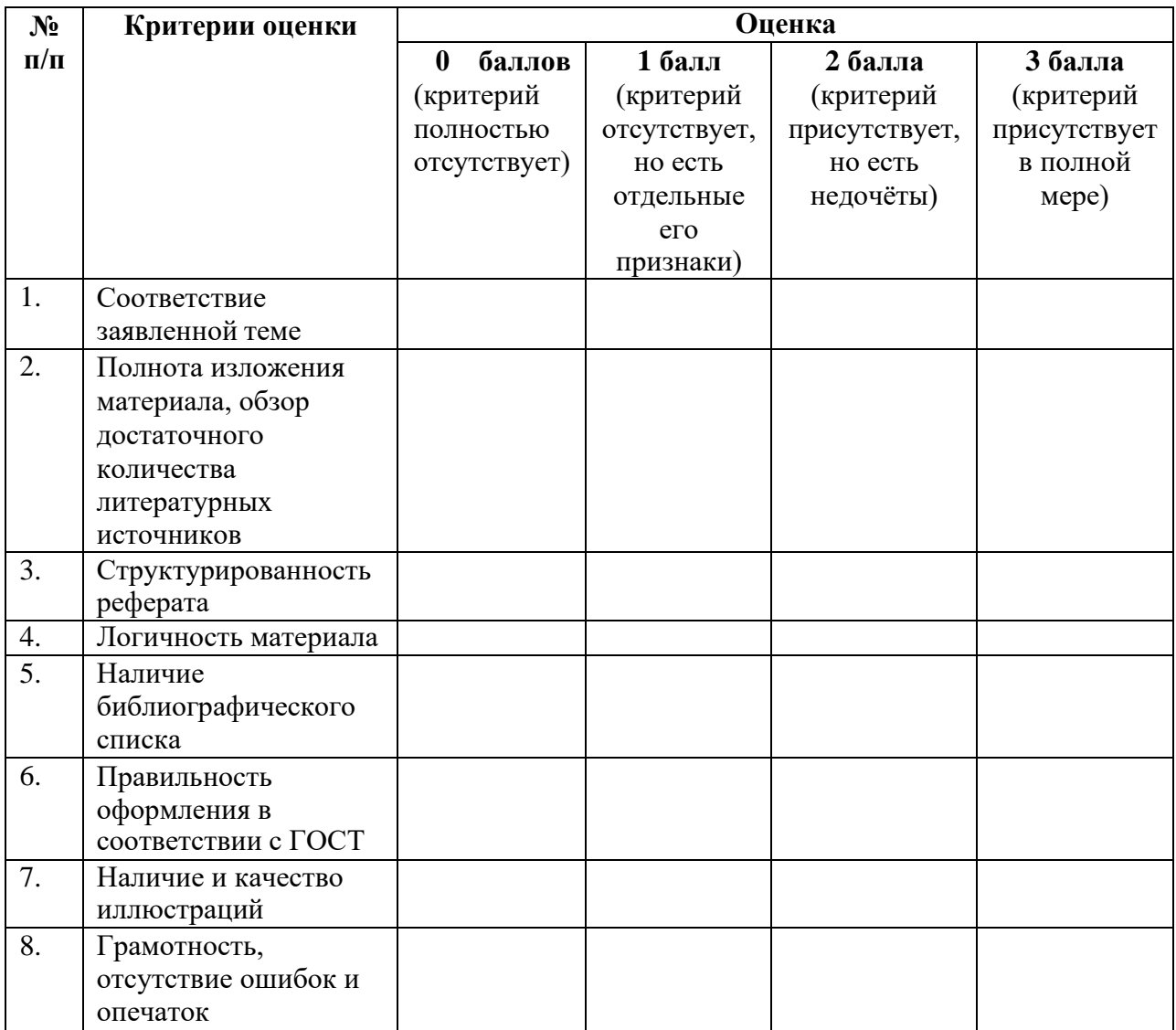

## **Оценочный лист «Критерии оценки реферата»**

Итого максимально 24 балла.

Критерии оценки: высокая (отлично) – 19 – 24 балла;

средняя (хорошо) – 13 – 18 баллов;

низкая (удовлетворительно) – 7 – 12 баллов;

## **Приложение 4.**

## **Оценочный лист «Критерии оценки исследовательской работы»**

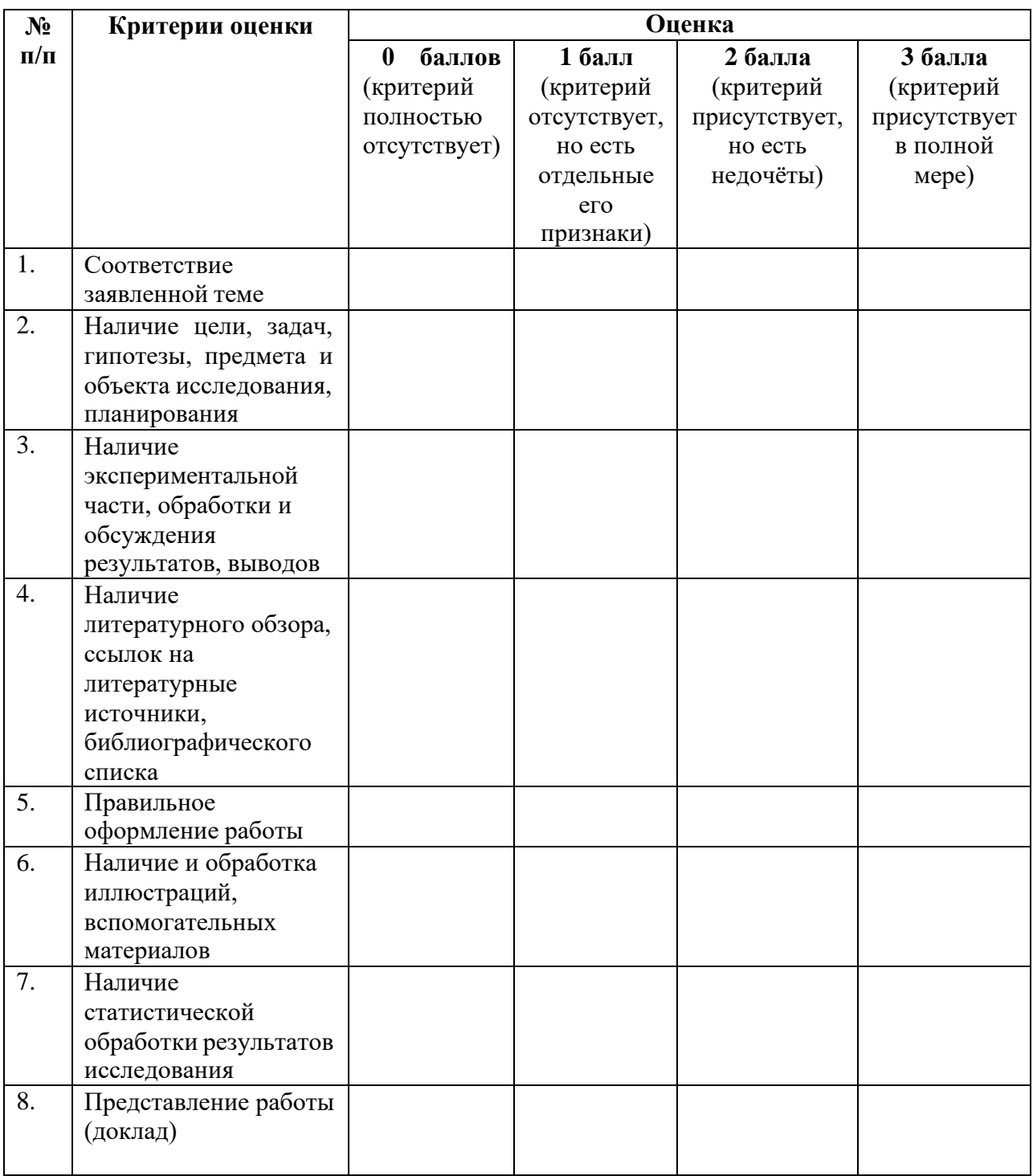

Итого максимально 24 балла.

Критерии оценки: высокая (отлично) – 19 – 24 балла;

средняя (хорошо) – 13 – 18 баллов;

низкая (удовлетворительно) – 7 – 12 баллов;

## **Приложение 5.**

### **Оценочный лист «Критерии оценки фотографии, фотоколлажа,**

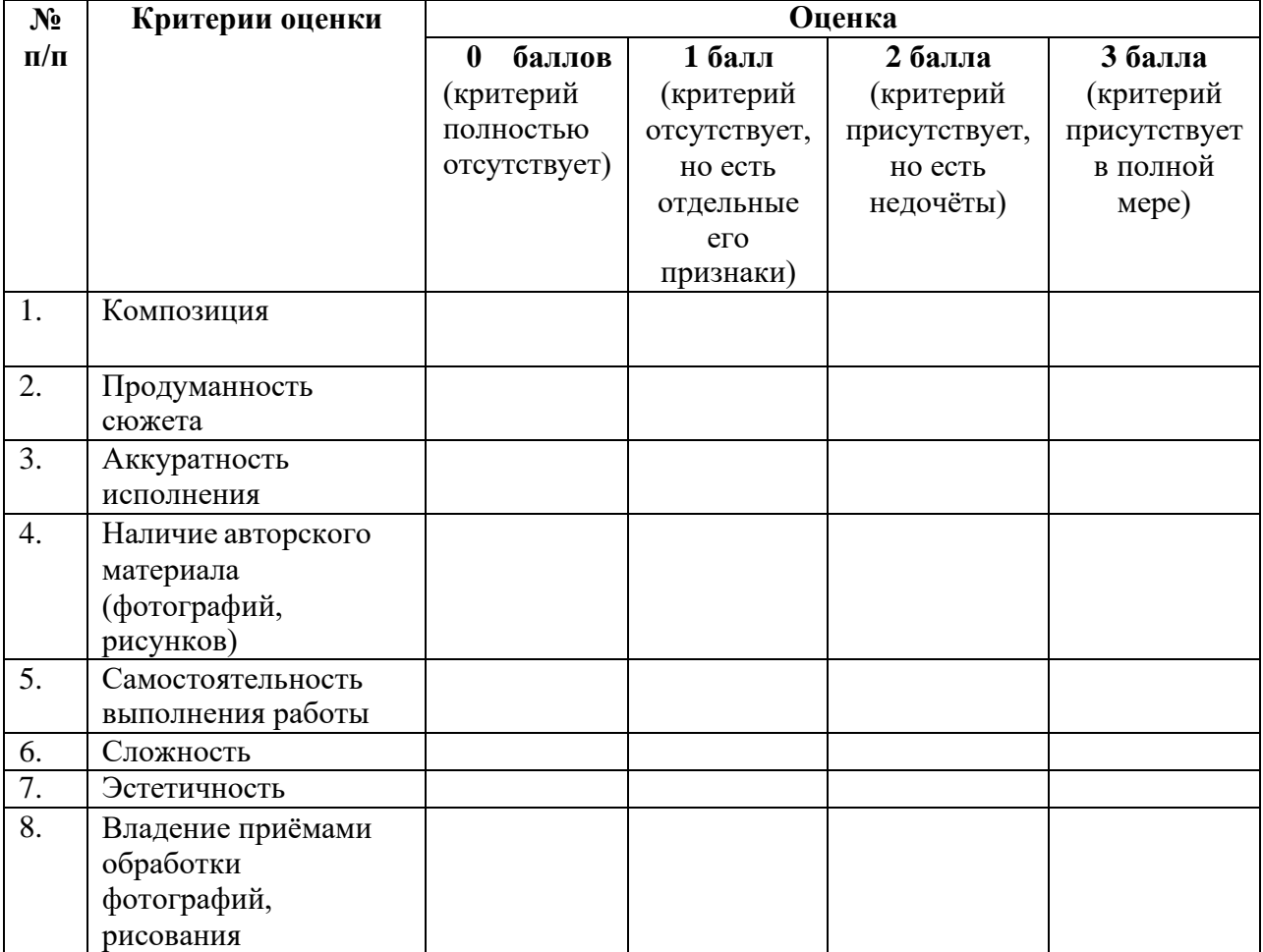

#### **открытки, рисунка»**

Итого максимально 24 балла.

Критерии оценки: высокая (отлично) – 19 – 24 балла;

средняя (хорошо) – 13 – 18 баллов;

низкая (удовлетворительно) – 7 – 12 баллов;

## **Приложение 6.**

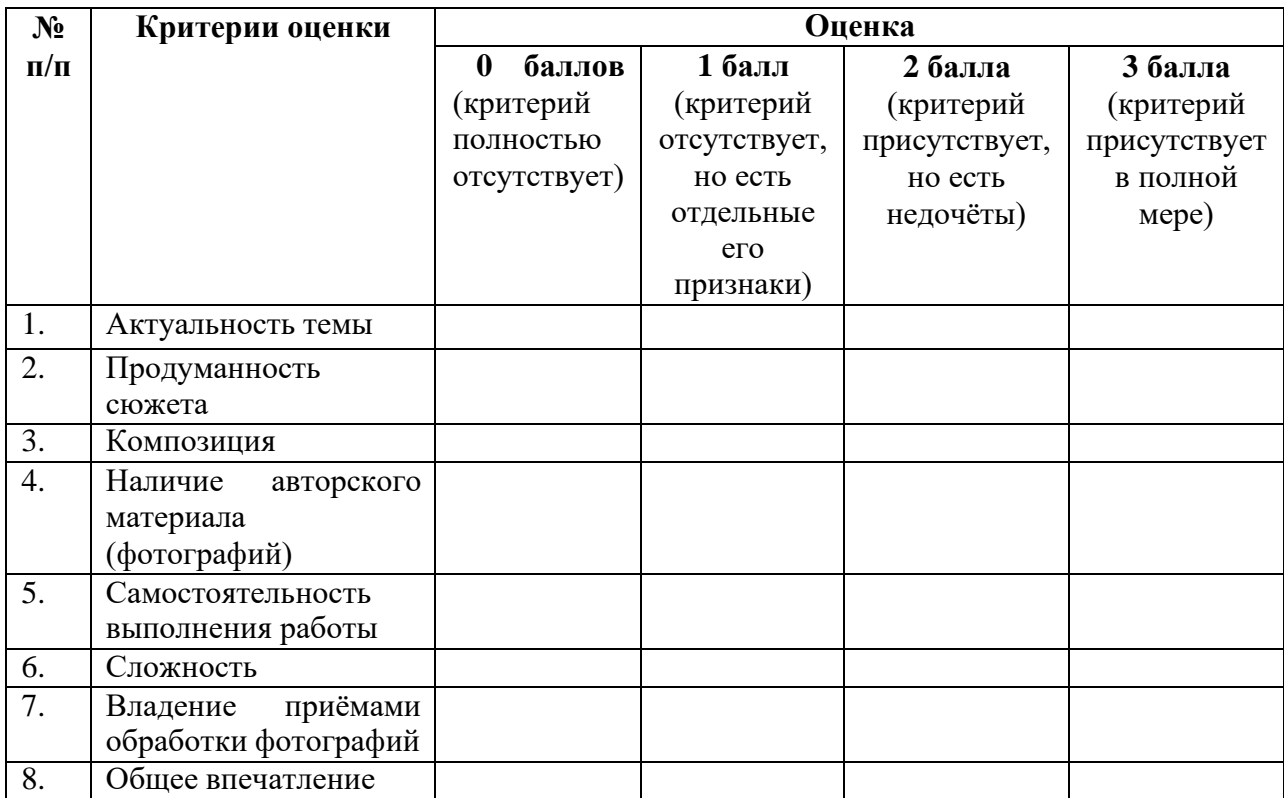

## **Оценочный лист «Критерии оценки плаката»**

Итого максимально 24 балла.

Критерии оценки: высокая (отлично) – 19 – 24 балла;

средняя (хорошо) – 13 – 18 баллов;

низкая (удовлетворительно) – 7 – 12 баллов;

## **Приложение 7.**

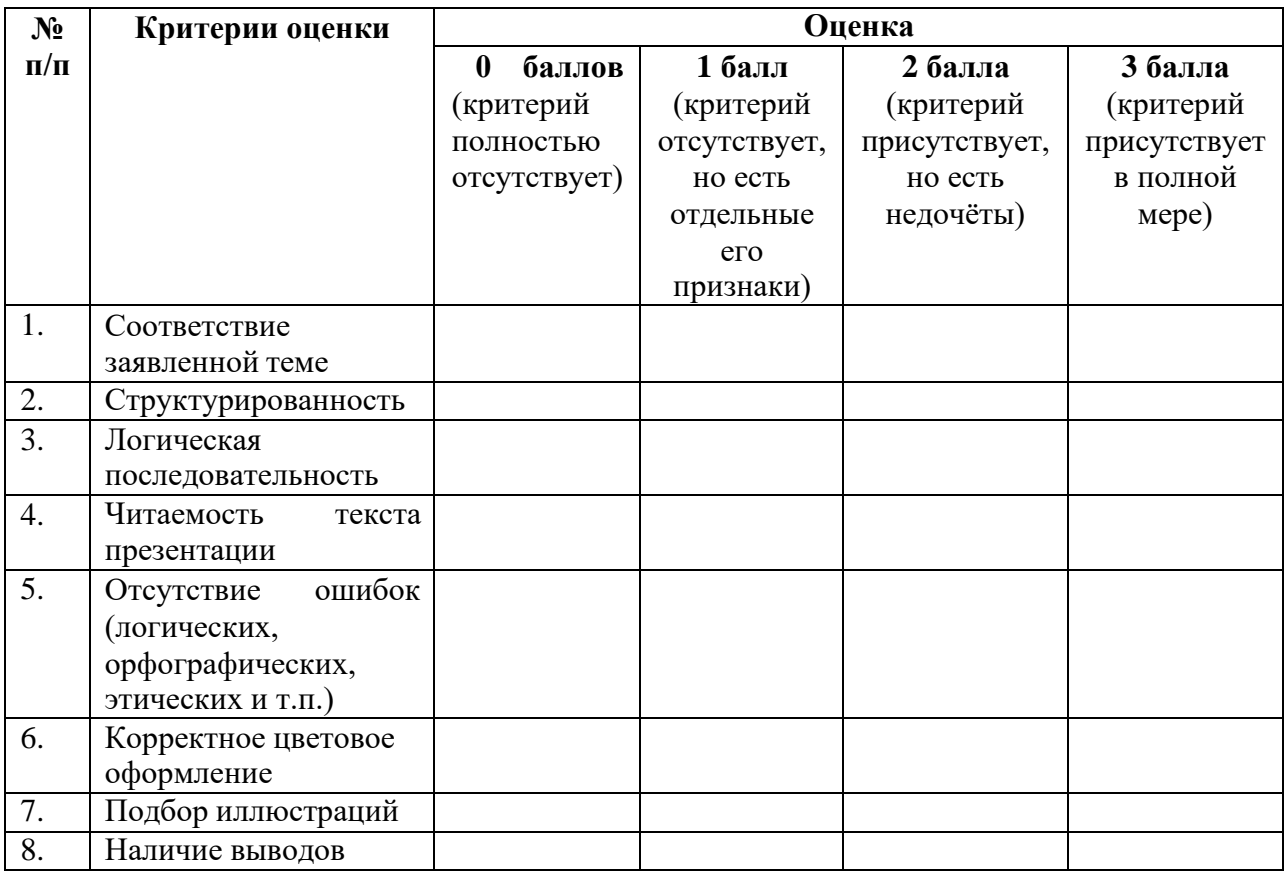

# **Оценочный лист «Критерии оценки презентации»**

Итого максимально 24 балла.

Критерии оценки: высокая (отлично) – 19 – 24 балла;

средняя (хорошо) – 13 – 18 баллов;

низкая (удовлетворительно) – 7 – 12 баллов;

## **Приложение 8**.

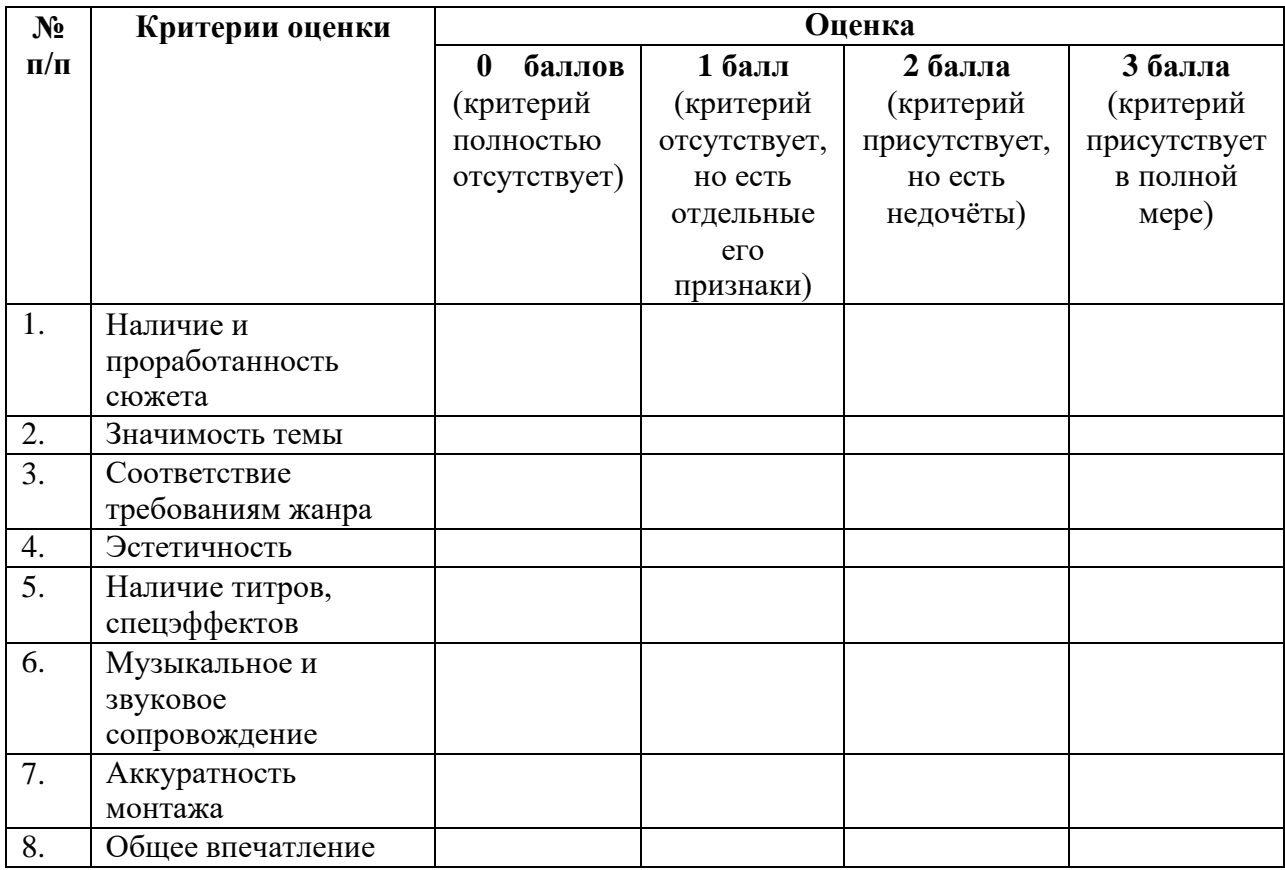

# **Оценочный лист «Критерии оценки фильма»**

Итого максимально 24 балла.

Критерии оценки: высокая (отлично) – 19 – 24 балла;

средняя (хорошо) – 13 – 18 баллов;

низкая (удовлетворительно) – 7 – 12 баллов;

### **Приложение 9**.

## **Оценочный лист «Критерии оценки печатной продукции: объявления,**

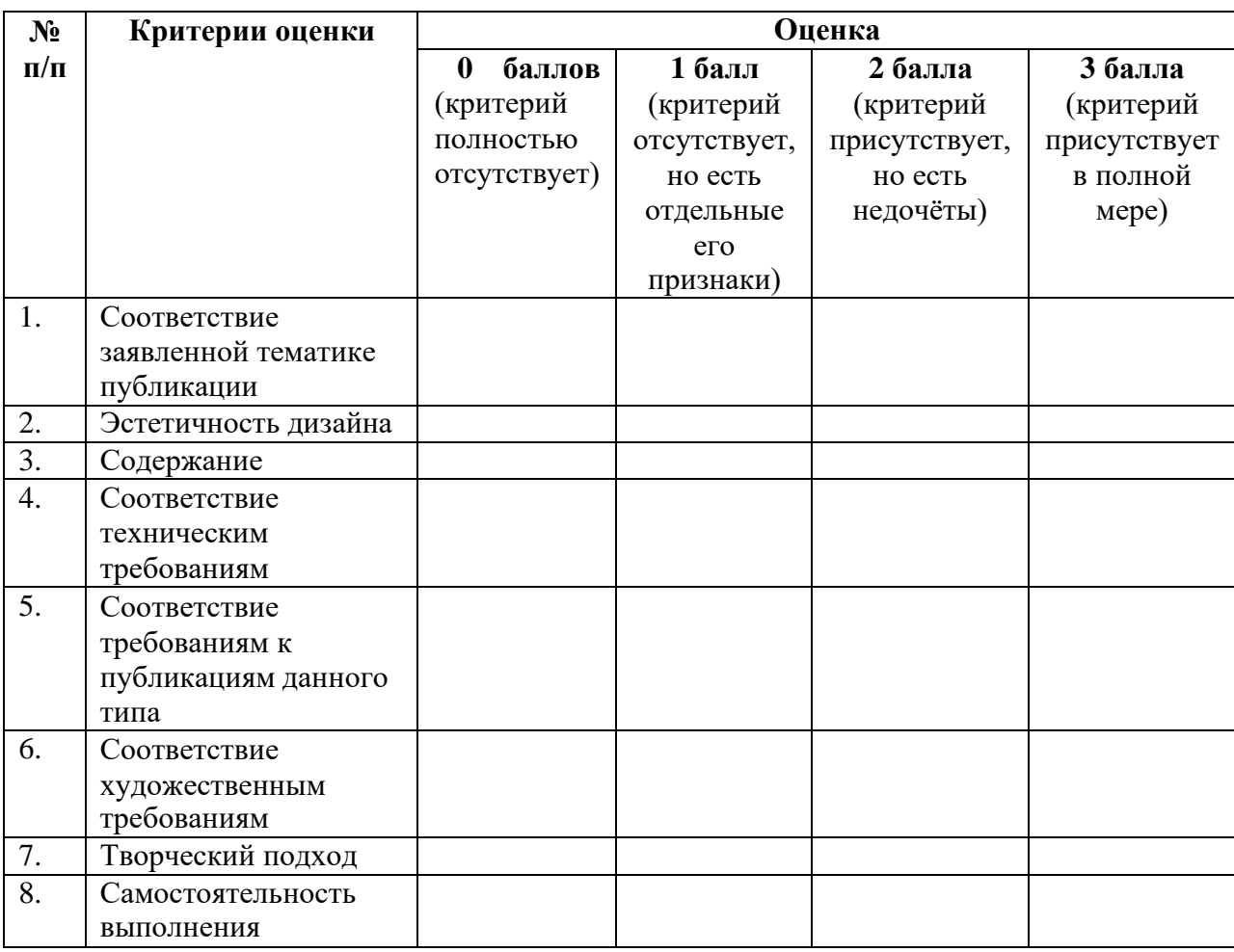

### **буклета, брошюры, газеты»**

Итого максимально 24 балла.

Критерии оценки: высокая (отлично) – 19 – 24 балла;

средняя (хорошо) – 13 – 18 баллов;

низкая (удовлетворительно)  $-7 - 12$  баллов;

## **Приложение 10**.

## **Оценочный лист «Критерии оценки решения задачи с применением**

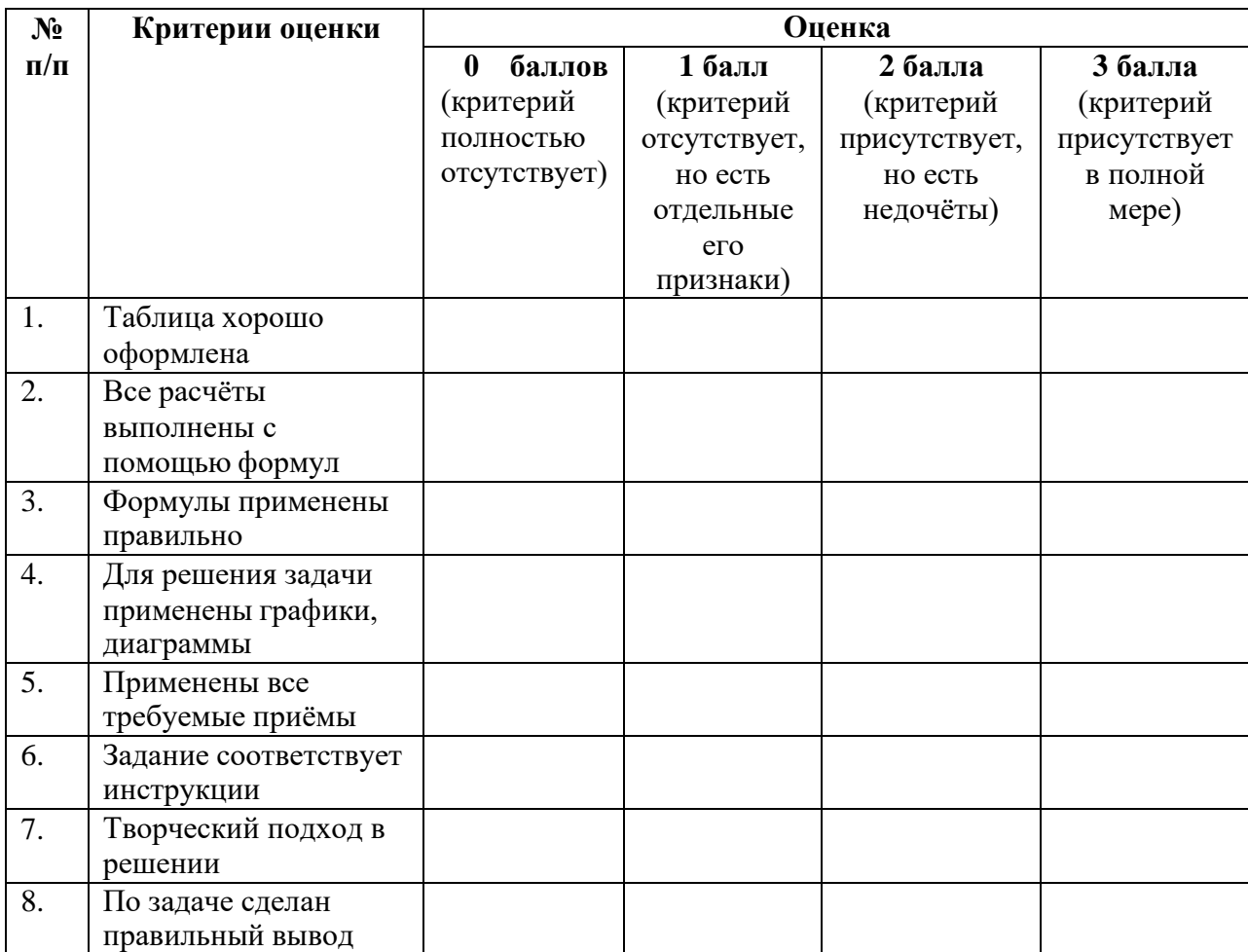

#### **электронных таблиц»**

Итого максимально 24 балла.

Критерии оценки: высокая (отлично) – 19 – 24 балла;

средняя (хорошо) – 13 – 18 баллов;

низкая (удовлетворительно) – 7 – 12 баллов;
## **Приложение 11**.

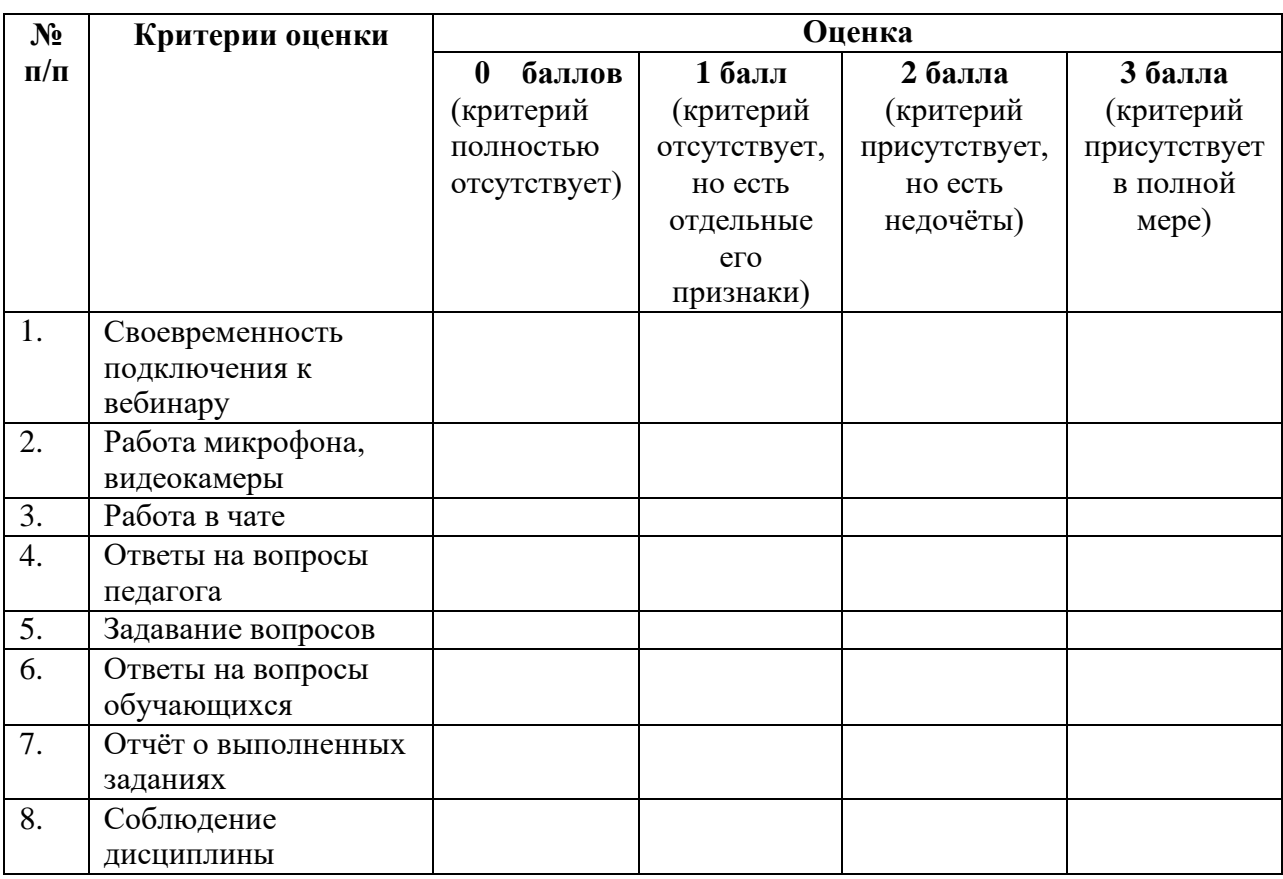

# **Оценочный лист «Критерии оценки работы на вебинаре»**

Итого максимально 24 балла.

Критерии оценки: высокая (отлично) – 19 – 24 балла;

средняя (хорошо) – 13 – 18 баллов;

низкая (удовлетворительно)  $-7 - 12$  баллов;

очень низкая (неудовлетворительно) – 0 – 6 баллов.

## **Приложение 12**.

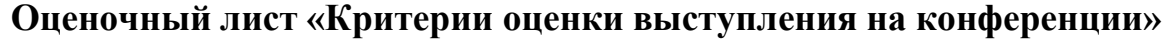

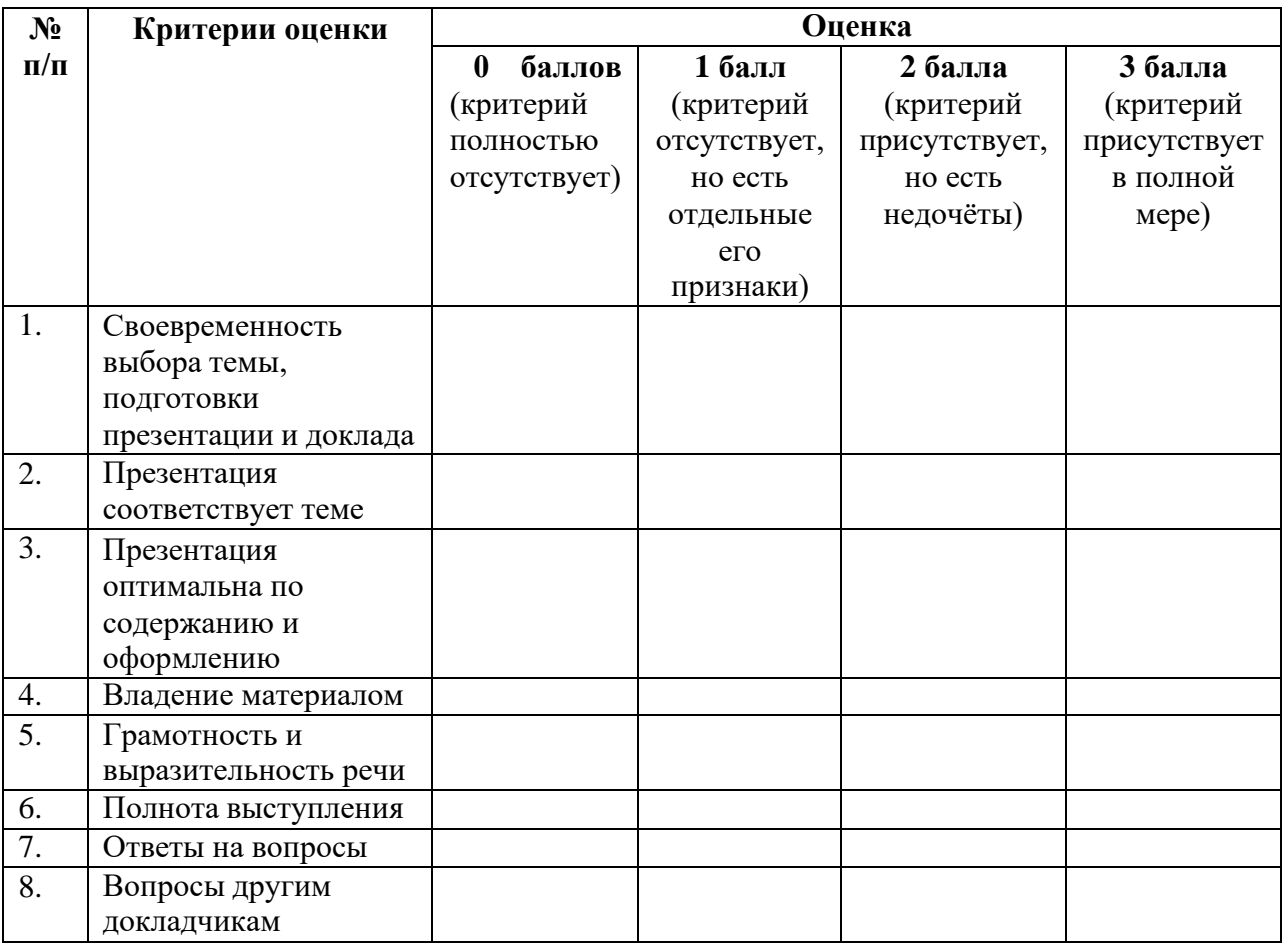

Итого максимально 24 балла.

Критерии оценки: высокая (отлично) – 19 – 24 балла;

средняя (хорошо) – 13 – 18 баллов;

низкая (удовлетворительно) – 7 – 12 баллов;

очень низкая (неудовлетворительно) –  $0-6$  баллов.

# **Приложение 13**.

### **Оценочный лист «Критерии оценки разработанного обучающимся**

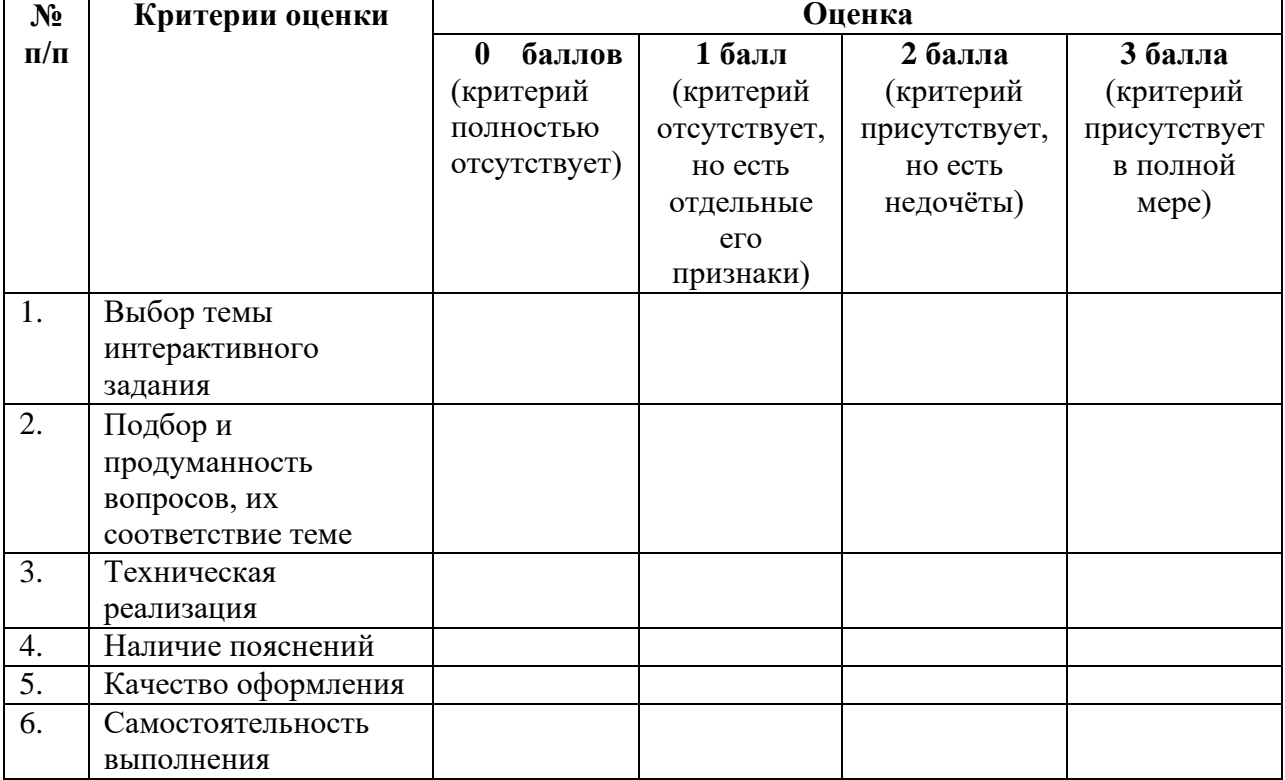

### **интерактивного задания»**

Итого максимально 18 баллов.

Критерии оценки: высокая (отлично) – 14 – 18 баллов;

средняя (хорошо) – 10 – 14 баллов;

низкая (удовлетворительно) – 5 – 9 баллов;

очень низкая (неудовлетворительно) – 0 – 4 баллов.

#### **Приложение 14.**

### **Инструкция по технике безопасности на онлайн-занятии**

1. Проинформируй родителей об онлайн-занятии, пусть они помогут тебе в подготовке рабочего места.

2. До занятия попроси родителей проверить исправность персонального компьютера и другого оборудования (видеокамеры, микрофона, источника бесперебойного питания и т.п.), безопасность всех соединений и шнуров электропитания, и включить компьютер. Сам без разрешения родителей не включай компьютер, не дотрагивайся до шнуров, розеток и т.п.

3. До занятия попроси родителей установить все необходимые программы, указанные педагогом, если это не противоречит условиям лицензии.

4. Если указанные программы не устанавливаются, проинформируй педагога об этом. Если программа платная, возможна работа в её бесплатном аналоге (например, Microsoft Office - LibreOffice). Применение пиратских программ недопустимо.

5. Работай в хорошо проветренном помещении при достаточном освещении.

6. Если почувствуешь недомогание, сообщи родителям и педагогу.

7. За компьютером сиди в удобной позе, прямо, не сутулясь.

8. В начале вебинара поздоровайся, поприветствуй ребят.

9. Во время вебинара внимательно слушай педагога, если не понял, в отведённое время задавай уточняющие вопросы в чате или через микрофон.

10. Активно отвечай на вопросы педагога.

11. Во время работы по инструкции сначала внимательно её прочти, выполняй все действия пошагово, не пропуская ни один шаг.

12. Выполненные задания обязательно отправь педагогу на проверку.

13. Сообщи родителям об окончании работы.

14. В случае пропуска занятия по уважительной причине посмотри вебинар в записи в свободное время и выполни все задания.

76

## **Приложение 15.**

# **Инструкция по технике безопасности в компьютерном классе**

1. Нельзя входить в компьютерный класс без разрешения педагога.

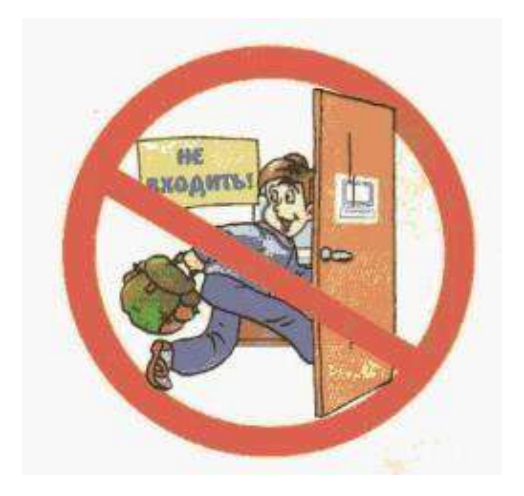

2. Нельзя входить в компьютерный класс в верхней одежде, головных уборах, грязной обуви.

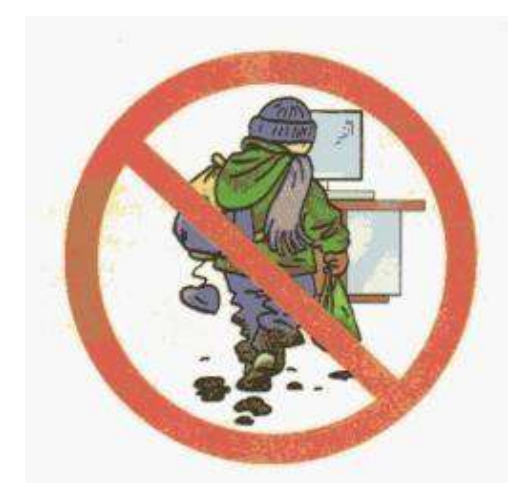

3. Нельзя приносить в кабинет еду и напитки.

Документ подписан электронной подписью.

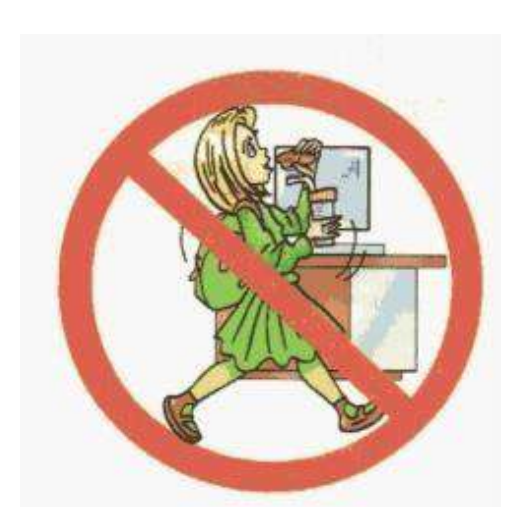

4. Работать разрешается только на том компьютере, который указан педагогом

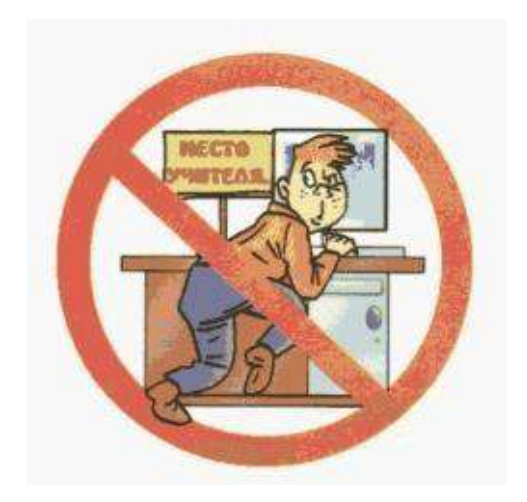

5. Нельзя без разрешения педагога включать и выключать компьютер и другие устройства.

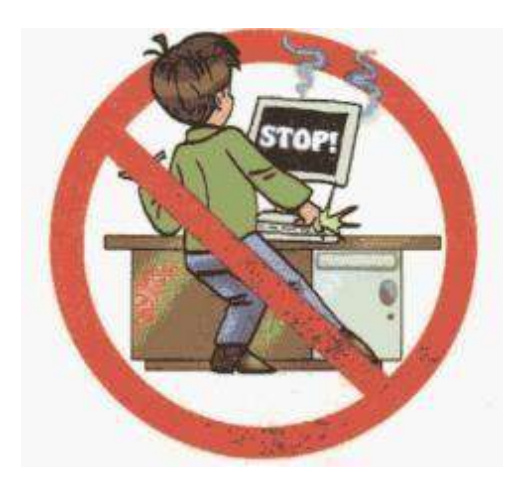

6. Нельзя трогать шнуры, розетки, провода.

Документ подписан электронной подписью.

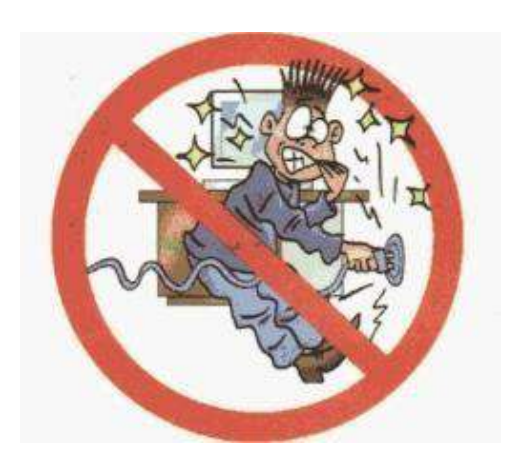

7. Нельзя класть какие-либо предметы на системный блок, дисплей (монитор), клавиатуру

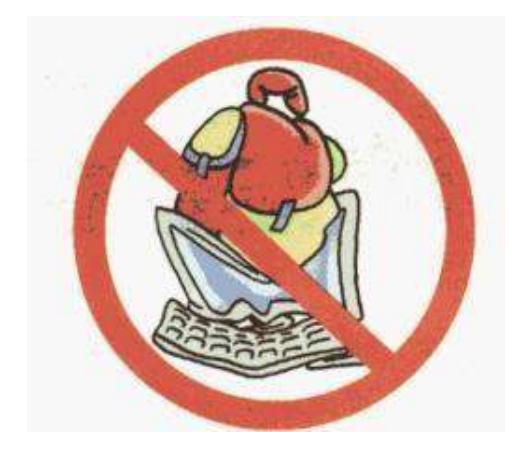

#### **ДОКУМЕНТ ПОДПИСАН ЭЛЕКТРОННОЙ ПОДПИСЬЮ ПОДЛИННОСТЬ ДОКУМЕНТА ПОДТВЕРЖДЕНА. ПРОВЕРЕНО В ПРОГРАММЕ КРИПТОАРМ.**

**ПОДПИСЬ** 

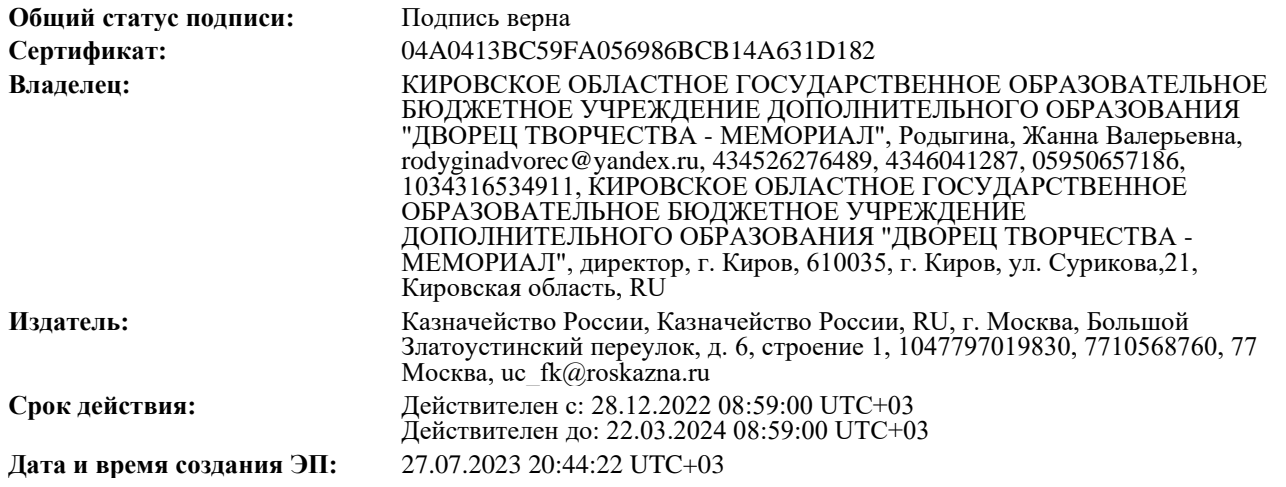